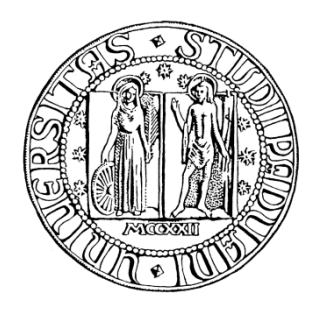

## UNIVERSITÁ DEGLI STUDI DI PADOVA

DIPARTIMENTO DI TECNICA E GESTIONE DEI SISTEMI INDUSTRIALI Corso di laurea triennale in Ingegneria Gestionale

TESI DI LAUREA IN TECNOLOGIA MECCANICA

# **Studio del processo di precurvatura di lamiere per tubi mediante analisi agli elementi finiti**

Relatore: Ch.mo Prof. Ing. Berti Guido Correlatore: Ing. Monti Manuel

Laureando

Pietro Previero

Anno Accademico 2010/2011

## **INDICE**

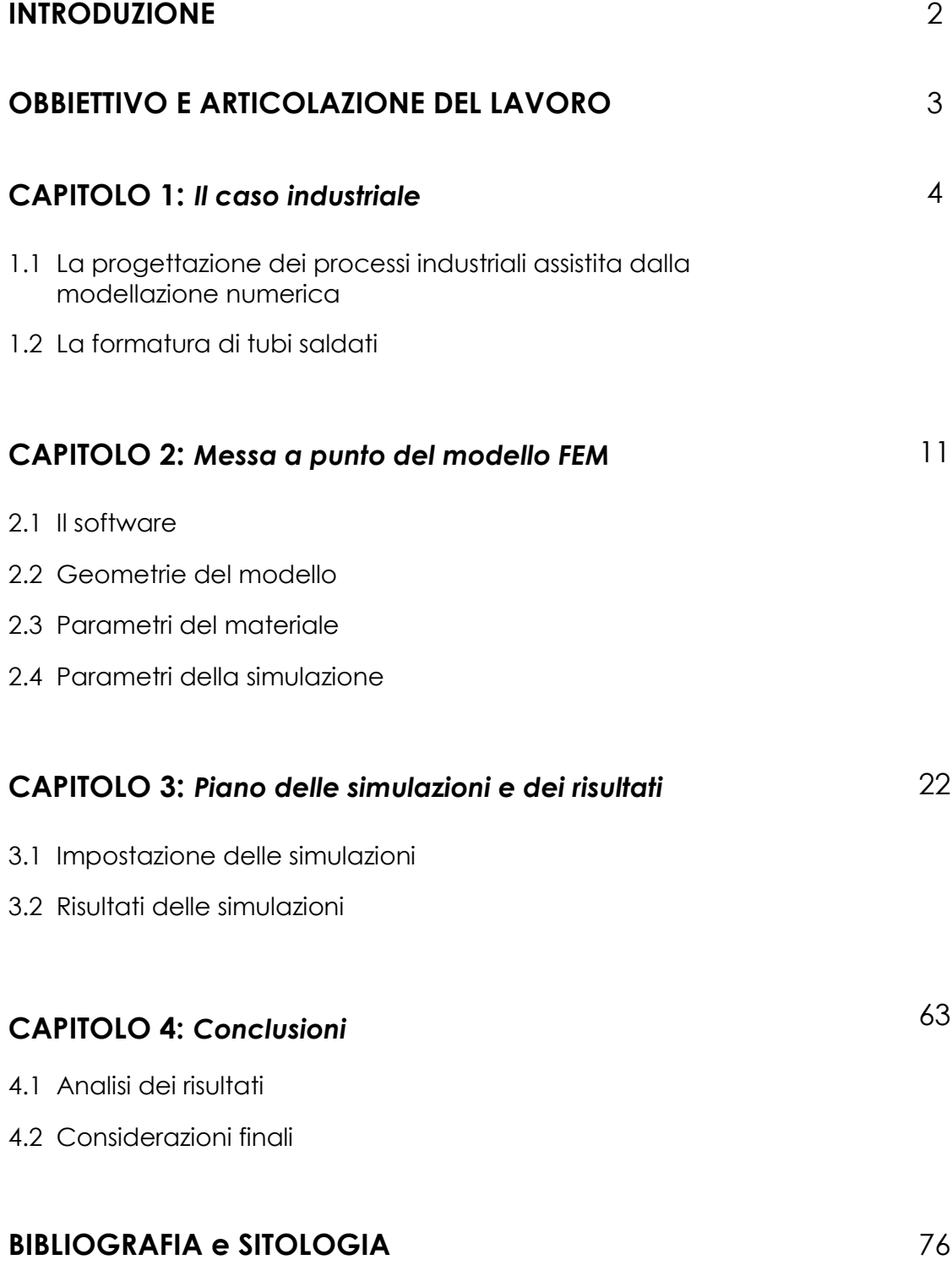

#### **INTRODUZIONE**

Il presente lavoro di tesi descrive i principali risultati ottenuti dallo studio del processo di precurvatura di lamiere per tubi di grandi dimensioni (diametri compresi tra 34 e 42 ["]).

Obbiettivo dello studio è determinare per differenti tipologie di tubi, le configurazioni delle attrezzature che consentono di ottenere pezzi in accordo con le specifiche di progetto.

Per conseguire tale obbiettivo il processo di precurvatura è stato simulato mediante il software FEM Simufact.forming 10.0.

La tesi si articola in quattro parti.

Nel primo capitolo viene descritto il processo produttivo che porta alla produzione di tubi di grandi dimensioni. Il processo è caratterizzato da 3 fasi: i) formatura a freddo, ii) saldatura e, iii) calibrazione. La formatura a freddo è a sua volta divisa in altre tre fasi: i) precurvatura, ii) piegatura in aria e, iii) formatura mediante stampo circolare del tubo. Lo studio descritto in questa tesi analizza la fase di precurvatura della lamiera. In essa due coppie di stampi con profilo ad evolvente di cerchio deformano la lamiera conferendone alle estremità una forma curvata. Il profilo che si deve ottenere a seguito di questa fase varia a seconda del tipo di tubo da realizzare (in termini di diametro e di spessore della lamiera) e dipende dal tipo di stampo adottato e dalla configurazione dell'attrezzatura.

Nel secondo capitolo viene trattata la messa a punto del modello FEM adottato nelle simulazioni del processo di precurvatura. Verranno specificate le geometrie delle attrezzature, i parametri di processo, i parametri del materiale e i parametri della simulazione. Nel capitolo è inoltre descritta la procedura adottata per determinare le varie configurazioni delle attrezzature necessarie per ottenere profili adatti a realizzare tubi di diametro 34'' - 42'' con spessori variabili tra 9.52 – 22.22 mm.

I risultati delle simulazioni sono riportati nel terzo capitolo.

Infine, nell'ultimo capitolo, vengono analizzati i risultati ottenuti.

## **OBIETTIVI DELLO STUDIO**

Gli obiettivi della trattazione sono:

- al fine di ottenere una precurvatura con diametro uguale a quello del tubo finale, valutare per ogni tipologia di tubo:
	- a) raggio imposto,
	- b) lunghezza "B" del tratto di lavorazione,
	- c) posizionamento degli stampi disponibili.
	- d) scelta stampo ottimale da utilizzare.
- mettere a punto di un modello FEM del processo di precurvatura di lamiere per tubi;

Nel laboratorio di Tecnologie e Sistemi di Lavorazione sito presso la Facoltà di Ingegneria Gestionale di Padova, nella sede di Vicenza, è stata avviata una postazione per simulazioni numeriche dotata del software Simufact.forming 10.0, un programma FEM per la simulazione di processi di precurvatura.

## **CAPITOLO 1**

#### **IL CASO INDUSTRIALE**

## **1.1 La progettazione dei processi industriali assistita dalla modellazione numerica**

I software CAD/CAE negli ultimi anni hanno assistito lo sviluppo di una progettazione integrata di prodotto e di processo, si sono rilevati uno strumento vincente per limitare i costi elevati di errate progettazioni e test. Nel convenzionale processo di design, il prodotto veniva progettato disgiuntamente al processo generando la necessità di apporre continue modifiche al piano di lavoro iniziale, anche a produzione già avviata. I costi dei cambiamenti hanno un valore minore nelle prime fasi del processo di engeneering, dato che, le maggiori decisioni vengono prese a livello virtuale e sono stati realizzati solo pochi componenti riguardanti il processo. I cambiamenti apportati durante la produzione risultano molto dispendiosi; il grado di complessità cresce proporzionalmente allo sviluppo del processo; apportare modifiche a geometrie o al materiale quando, ad esempio, gli stampi sono già stati realizzati, è molto complesso.

I software ad elementi finiti si stanno affermando come strumento fondamentale per la realizzazione del progetto, del prodotto e del processo. Questi programmi sono in grado di riprodurre l'andamento del processo produttivo permettendo di prevederne il comportamento e parte dei problemi che sarebbero emersi solo a seguito dell' esecuzione di test fisici. Il risultato di ciò si tramuta in risparmio economico e tempistico.

L'utilizzo di questo strumento, unitamente all'esperienza di operatori specializzati, permette un livello di progettazione innovativo atto a soddisfare i tempi e gli standard di qualità sempre più esigenti richiesti dal mercato.

#### **1.2 La formatura di tubi saldati**

Il processo produttivo, per la formatura di tubi con grandi diametri, è caratterizzato da tre principali fasi, come mostrato in *Figura 1*:

- 1) FORMATURA A FREDDO
- 2) SALDATURA (welding)
- 3) CALIBRAZIONE (calibration)

La fase di formatura a freddo è a sua volta divisa in tre operazioni:

- C-FORMING, consiste nella pre-curvatura dei bordi;
- U-BENDING, conferisce una forma ad "U" alla lamiera;
- O-FORMING, processo tramite il quale le due estremità della lamiera vengono portate a contatto.

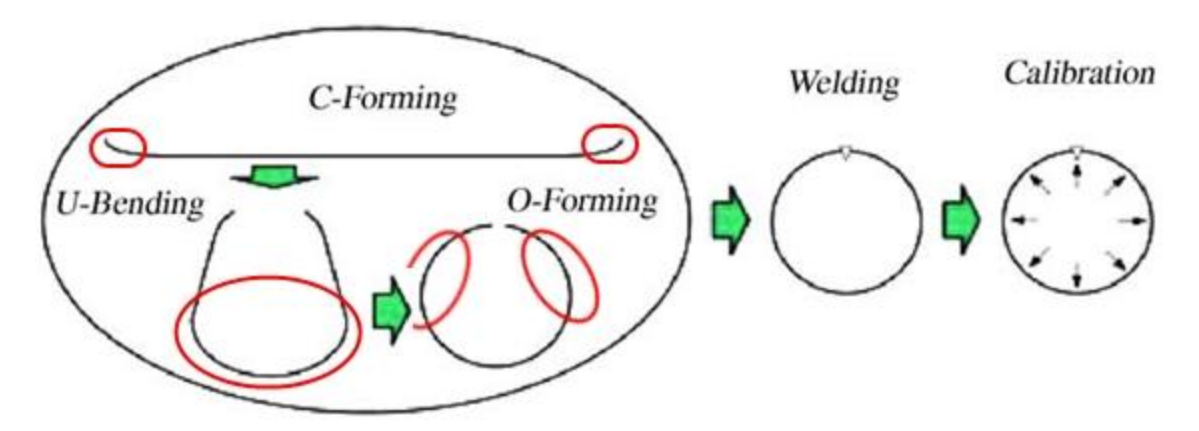

**Figura 1. FORMATURA (C-forming, U-banding, O-forming) - SALDATURA – CALIBRAZIONE**

Nel processo di C-FORMING la lamiera viene vincolata da due coppie di premilamiera che ne consentono il bloccaggio, successivamente due coppie di stampi con profilo ad evolvente di cerchio deformano la lamiera conferendo alle estremità una forma curvata.

Si nota che le estremità della lamiera, saldate dopo il processo di formatura, vengono deformate sono nel C-forming. Ciò implica che la prima formatura è cruciale per una corretta realizzazione del tubo. Infatti un profilo errato ottenuto in C-forming può causare criticità in fase di saldatura e usura degli stampi durante l'O-forming.

In questa fase incorrono due problemi:

- il RITORNO ELASTICO. Poiché i materiali presentano un modulo di elasticità, all'apertura degli stampi la lamiera presenterà un raggio di curvatura maggiore di quello imposto (*Figura 2*);

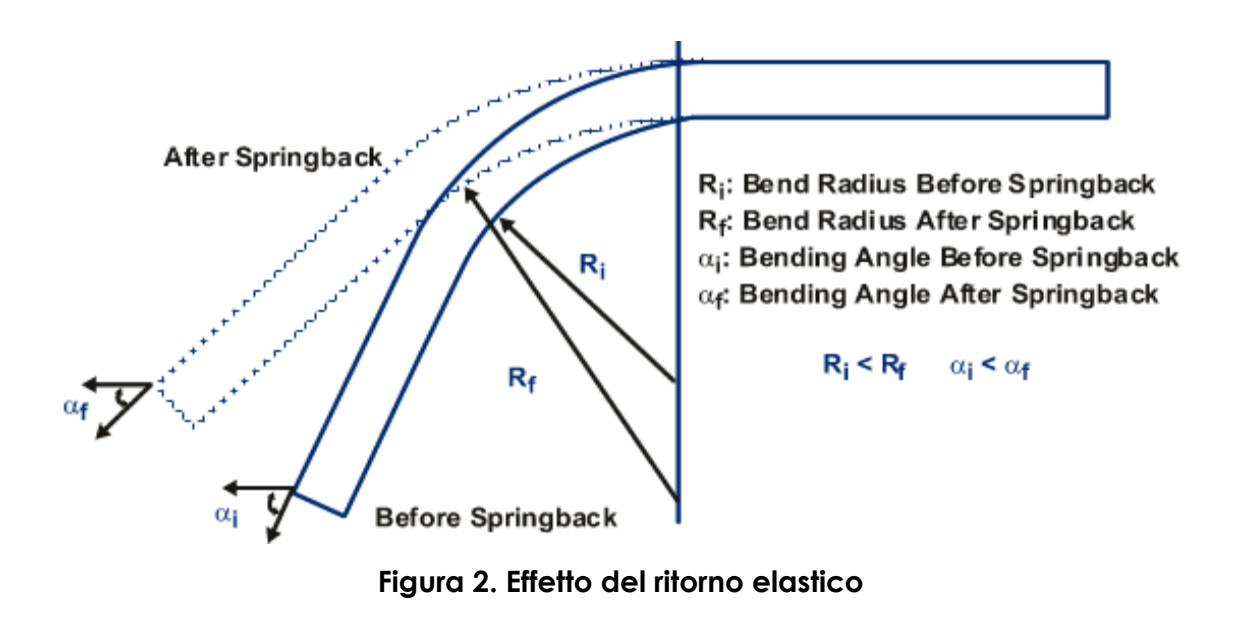

- la DEFORMAZIONE. Se le estremità dei tratti lavorati non combaciano con la circonferenza ideale del tubo finale si riscontrano problemi durante le fasi di O-forming e saldatura. Questo può essere causato dall'insufficienza di deformazione all'estremità della lamiera (*Figura 3*).

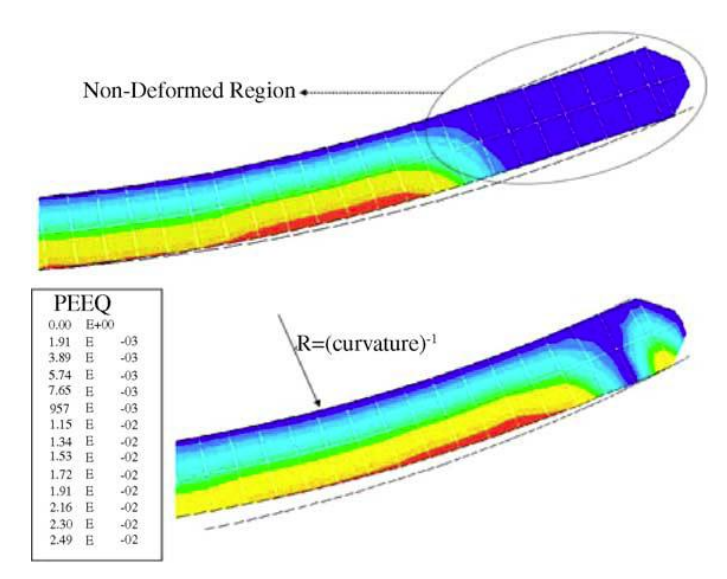

*Figura 3. Andamento delle deformazioni*

Nella seconda fase (U-BENDING) la lamiera, per mezzo di uno stampo circolare e due rulli laterali, assume una forma ad "U" mediante la piegatura in aria. Il movimento orizzontale dei rulli permette di ridurre la corsa dello stampo ed inoltre impartisce alla lamiera una deformazione maggiore compensando quindi gli effetti del ritorno elastico.

È di fondamentale importanza che la parte circolare inferiore del tubo, appena realizzata, assuma una configurazione finale in quanto la lavorazione successiva non conferisce deformazioni in tale zona (*Figura 4* e *Figura 5*).

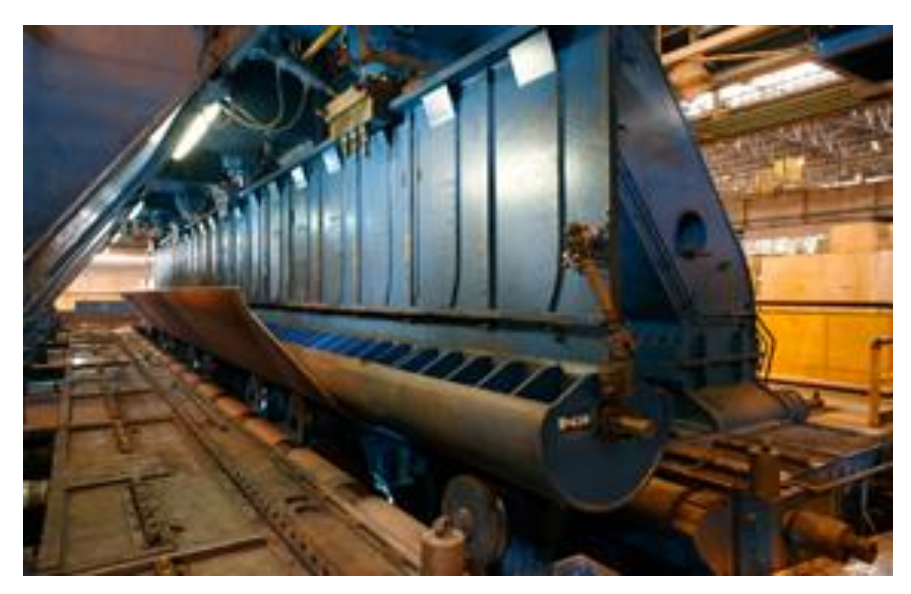

**Figura 4. Macchina U-forming**

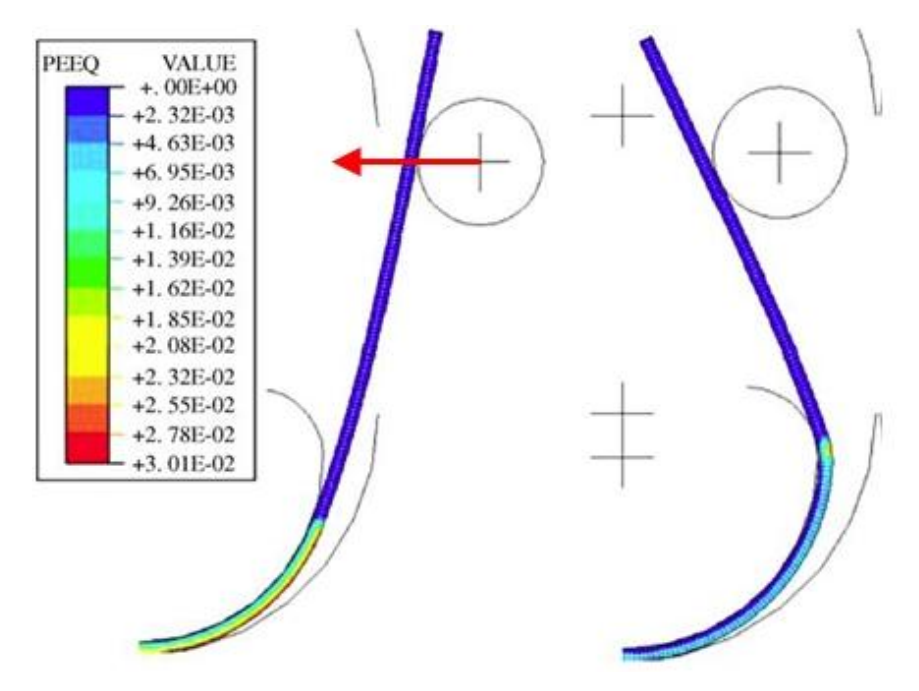

**Figura 5. Deformazioni equivalenti e andamento dei rulli durante U-forming**

Nel passaggio alla formatura mediante stampo circolare la deformazione si effettua tramite due stampi a geometria semicircolare.

Alla fine della corsa la distanza tra i due semicerchi può essere: zero, positiva (non vi è il contatto) oppure negativa (c'è un eccesso di chiusura). Tale risultato dipende da processo di C-forming, difatti la parte precurvata può assumere una curvatura di raggio diverso da quello finale, instaurando così dei gap tra le estremità a chiusura dei due semicerchi.

L'obbiettivo principale di questo processo è di ottenere un profilo perfettamente circolare senza eccessiva distanza fra le frontiere per poter saldare il tubo (*Figura 6* e *Figura 7*).

L'O-forming è la fase più critica perché, oltre a dipendere dai parametri di processo, dipende anche delle due deformazioni precedenti (C-forming, Uforming).

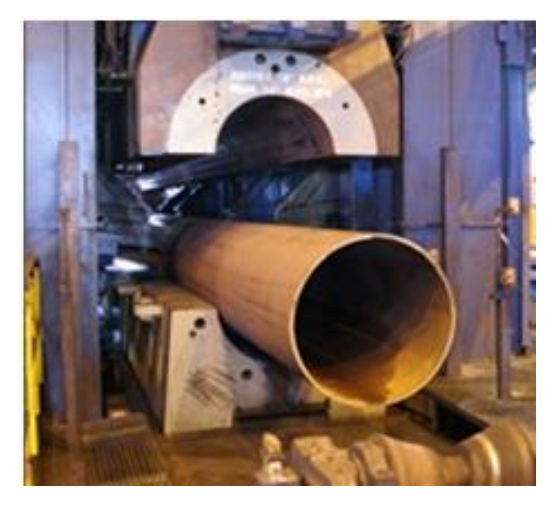

**Figura 6. Macchina O-forming**

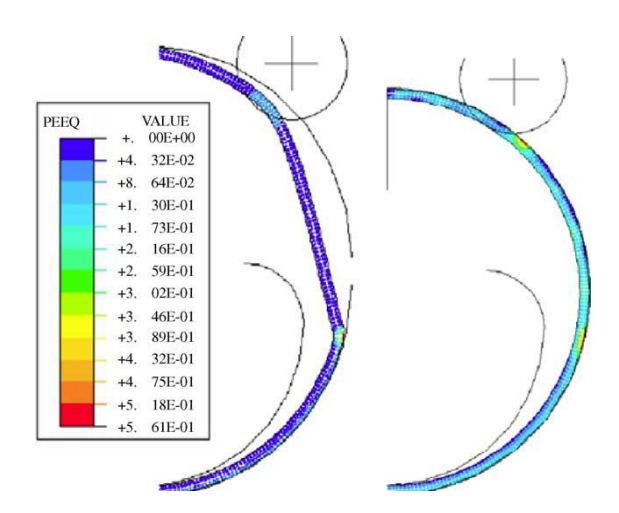

**Figura 7. Deformazioni equivalenti durante O-forming**

All'uscita il tubo verrà saldato sulle frontiere e lavato; ciò permette di togliere i residui delle operazioni precedenti e lubrificare la superficie che sarà in contatto con il dispositivo di espansione.

L'ultima fase del processo produttivo consiste nella calibrazione del tubo.

Il dispositivo di espansione per motivi pratici è più corto della lunghezza del tubo, quindi la calibrazione viene fatta a passi successivi come mostrato in *Figura 8*.

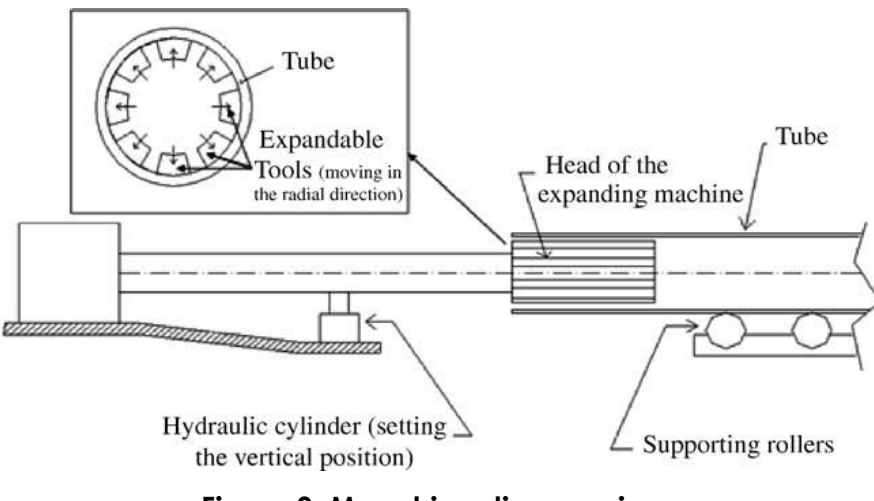

**Figura 8. Macchina di espansione**

Dopo le prime fasi di calibrazione, è necessario un supporto all'interno del tubo, così il pistone idraulico viene sostituito da un rullo (il "rullo di accoppiamento"), come mostrato in *Figura 9*. Il rullo di accoppiamento consente sia di accoppiare la testa di espansione della macchina, sia di sostenere e guidare nei passi successivi la parte di tubo calibrato precedentemente.

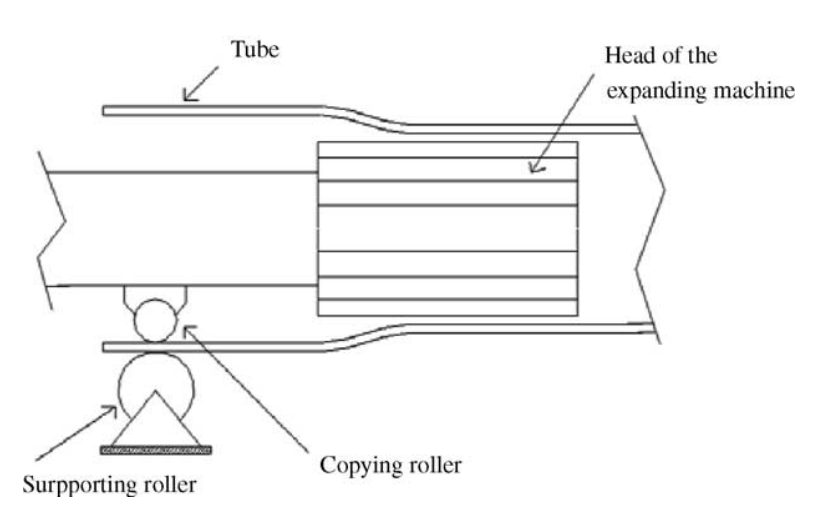

**Figura 9. Rullo di sostegno durante la calibrazione**

Anche durante la fase di calibrazione si avrà un effetto di ritorno elastico, quindi, si dovrà prevedere un eccesso di calibrazione per ottenere il diametro finale corretto. Un ulteriore problema è la distorsione causata dalla calibrazione a passi successivi. Per effetto del rullo interno ogni calibrazione dipende da quella precedente.

Di maggiore importanza è la calibrazione alle due estremità del tubo, le quali dovranno poi combaciare con altri profili.

### **CAPITOLO 2**

#### *MESSA A PUNTO DEL MODELLO F.E.M.*

#### **2.1 Il software**

La simulazione numerica è stata condotta utilizzando il software Simufact.forming 10.0 che utilizza il metodo degli elementi finiti (FEM , Finite Element Method). Questa è una tecnica numerica atta alla ricerca di soluzioni approssimate a problemi descritti da [equazioni differenziali alle derivate](http://it.wikipedia.org/wiki/Equazione_differenziale_alle_derivate_parziali)  [parziali,](http://it.wikipedia.org/wiki/Equazione_differenziale_alle_derivate_parziali) riducendo queste ultime ad un sistema di [equazioni algebriche.](http://it.wikipedia.org/wiki/Equazione_algebrica) Benché il metodo F.E.M. competa, in alcuni ambiti limitati, con altre strategie numeriche (metodo delle differenze finite , metodo dei volumi finiti , metodo degli elementi al contorno, metodo delle celle , [metodo spettrale,](http://it.wikipedia.org/wiki/Trasformata_di_Fourier_veloce) etc.), mantiene una posizione dominante nel panorama delle tecniche numeriche di approssimazione.

Il Metodo F.E.M. si applica a corpi fisici suscettibili ad essere suddivisi in un certo numero, anche molto grande, di elementi di forma definita e dimensioni contenute. Nel continuum, ogni singolo elemento finito viene considerato un campo di integrazione numerica di caratteristiche omogenee.

La caratteristica principale del metodo degli elementi finiti è la discretizzazione attraverso la creazione di una griglia (*[mesh](http://it.wikipedia.org/wiki/Mesh)*) composta da primitive (*elementi finiti*) di forma codificata (triangoli e quadrilateri per domini [2D,](http://it.wikipedia.org/wiki/Bidimensionalit%C3%A0) [esaedri](http://it.wikipedia.org/wiki/Esaedro) e [tetraedri](http://it.wikipedia.org/wiki/Tetraedro) per domini [3D\)](http://it.wikipedia.org/wiki/Tridimensionalit%C3%A0).

Il software consente di decidere arbitrariamente la dimensione in funzione della tipologia di simulazione più o meno accurata che si intende realizzare.

In Simufact.forming 10.0 per impostare la simulazione richiede svariati parametri, come: le geometrie (geometria della lamiera, degli stampi, etc.), parametri di processo (il moto del pistone, il coefficiente di attrito, etc.) e ancora parametri del materiale. Grazie a tali input, ogni simulazione consente di studiare il comportamento del processo al fine di ottimizzarlo, ottenendo dei risultati per esempio: il profilo di velocità, la distribuzione di deformazione e tensione, le forze agenti ed energie in gioco.

#### **2.2 Geometrie del modello**

In *Figura 10* è rappresentato il Modello FE tridimensionale del processo analizzato. Dato che la deformazione lungo la direzione Y può essere considerata trascurabile rispetto alle deformazioni in X e Z, si è deciso di semplificare il problema ad un caso bidimensionale in deformazione piana. In figura è evidenziato in giallo il piano X-Z su cui sono state condotte le analisi.

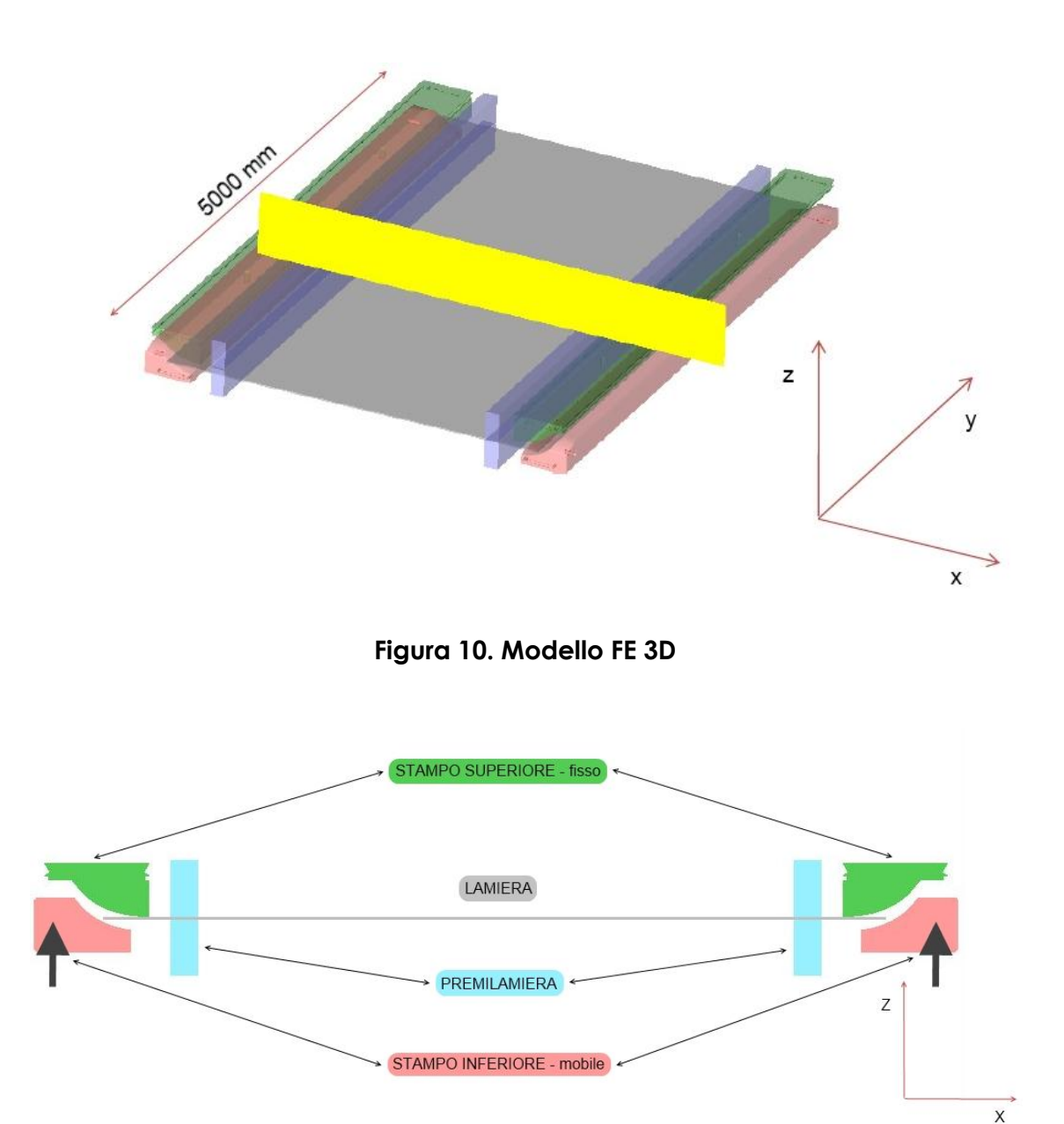

**Figura 11. Modello FE 2D adottato nelle simulazioni, la freccia indica la corsa dello stampo inferiore**

L'analisi della deformazione piana prevede, come mostrato in *Figura 11*, una coppia di stampi superiori fissi e una coppia di stampi inferiori mobili. E' stato inoltre valutato a fine processo il rilascio di tutte le attrezzature per valutare il ritorno elastico (*Figura 12*).

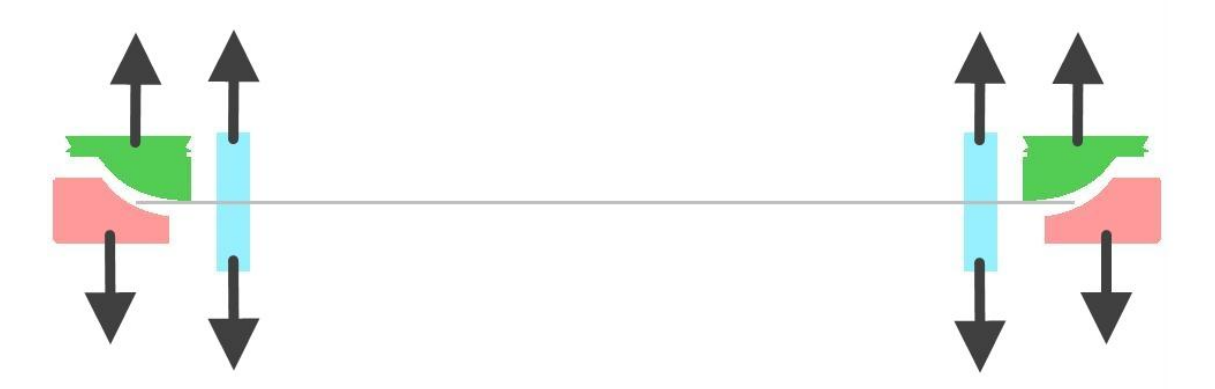

**Figura 12 Modello FE 2D con versi di apertura**

Date le differenze di diametri finali dei tubi richiesti e degli spessori si è reso necessario per le simulazioni l'utilizzo di due profili di stampo (stampo A stampo 2). I due profili presentano due evolventi di cerchio diverse, ognuna delle quali si presta meglio per determinate configurazioni.

Entrambi i profili presentano un azzeramento con le quote mostrate in *Figura 13* e *Figura 14*. Dato che i profili di destra e sinistra sono perfettamente simmetrici, in tutta la trattazione, verrà fatto riferimento ad una sola parte (es. dettaglio sinistro) del processo.

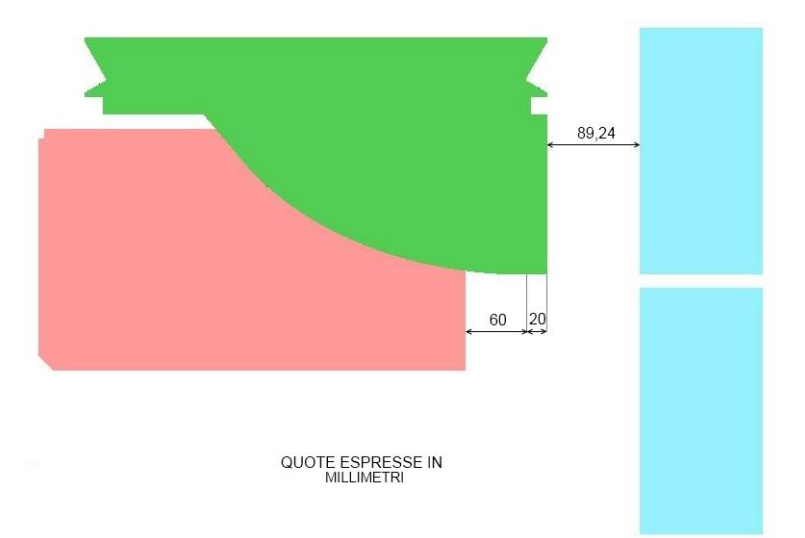

**Figura 13. Azzeramento stampo A**

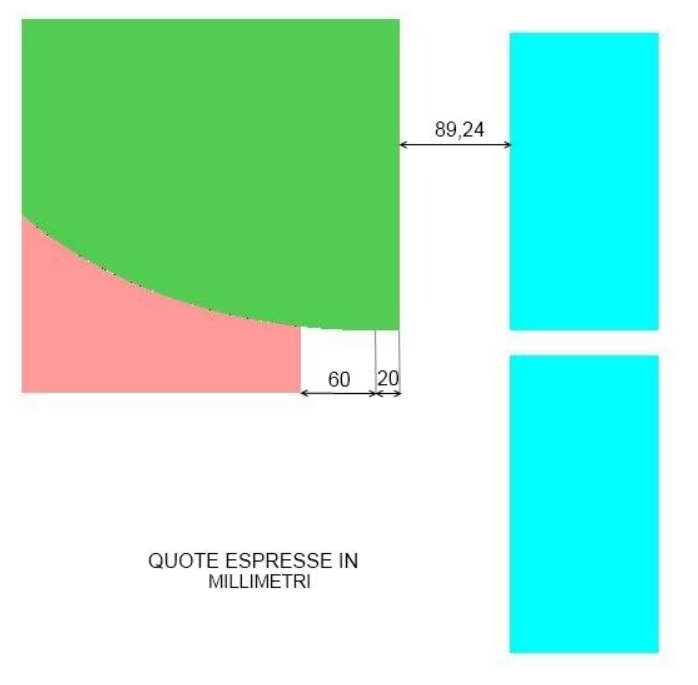

**Figura 14. Azzeramento stampo 2**

Entrambi gli stampi sono stati progettati per avere una perfetta aderenza durante l'azzeramento. Lo stampo superiore è previsto con una parte piana, parallela all'asse X, lunga 20 [mm] (*Figura 13* e *Figura 14*). L'evolvente dello stampo inferiore non coincide con lo stampo superiore per i 60 [mm] iniziali. La distanza dal premilamiera e stampo superiore è stata impostata a 89.24 [mm].

#### **2.3 Parametri del materiale**

La simulazione è stata condotta su due tipi di materiali denominati: X80 e X60; tale appellativo identificherebbe la tensione di snervamento del materiale. Nei casi in esame si deduce che un X80 corrisponde a 80000 [PSI] (552 [MPA]) e un X60 a 60000 [PSI] (414 [MPA]). Dai dati delle prove di trazione, condotta in laboratorio, si è rilevato, però, che l'acciaio X80 presenta una tensione di snervamento pari a 515 [MPA] e l'X60 a 480 [MPA].

Per le nostre simulazioni sono quindi stati utilizzati i parametri ricavati dalle prove.

Si possono a questo punto riassumere le costanti elasto-plastiche dei materiali (*Tabella 1* e *Tabella 2*):

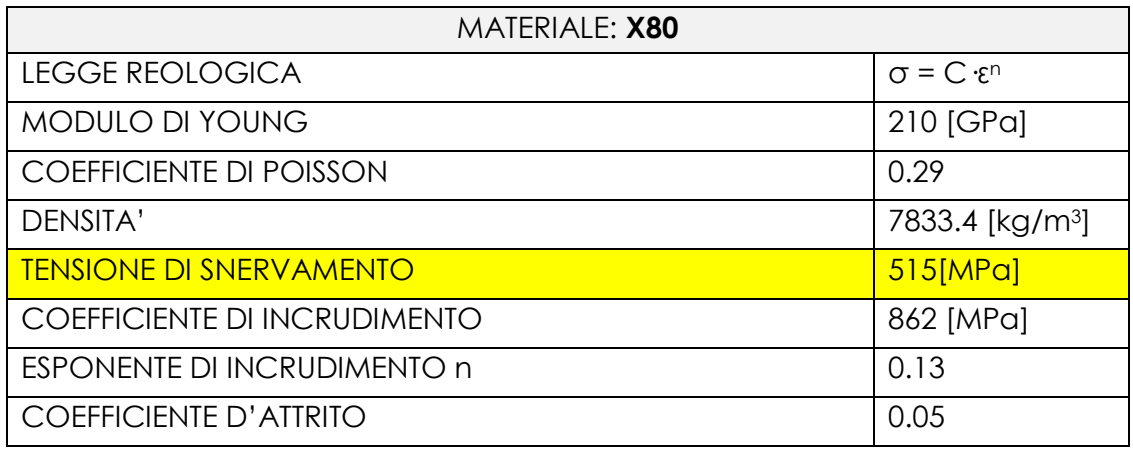

**Tabella 1. Costanti elasto-plastiche materiale X80**

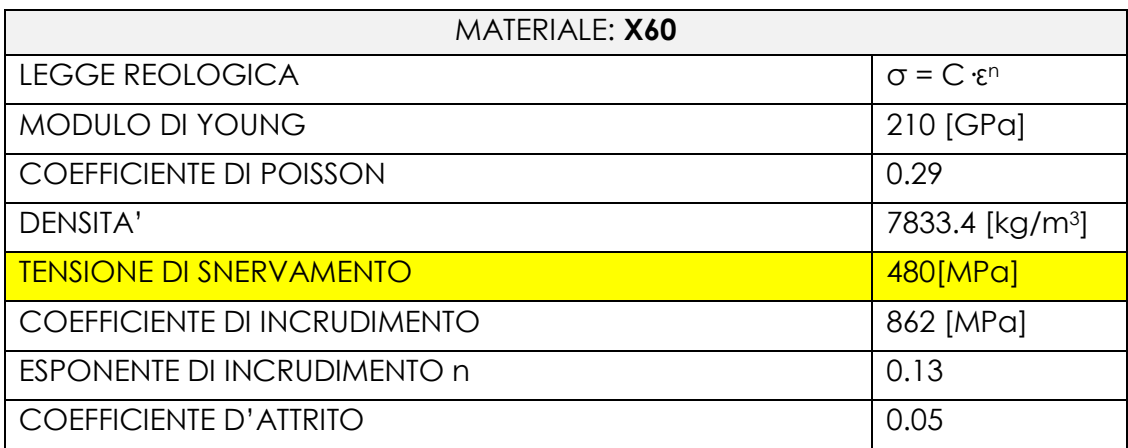

**Tabella 2. Costanti elasto-plastiche materiale X60**

Per le simulazioni si è utilizzato I'attrito di Coulomb.

La *Figura 15* e *Figura 16* riportano la curva tensione vera e deformazione vera ottenute nelle prove di trazione. Il grafico riporta anche la legge reologica adottata nelle simulazioni.

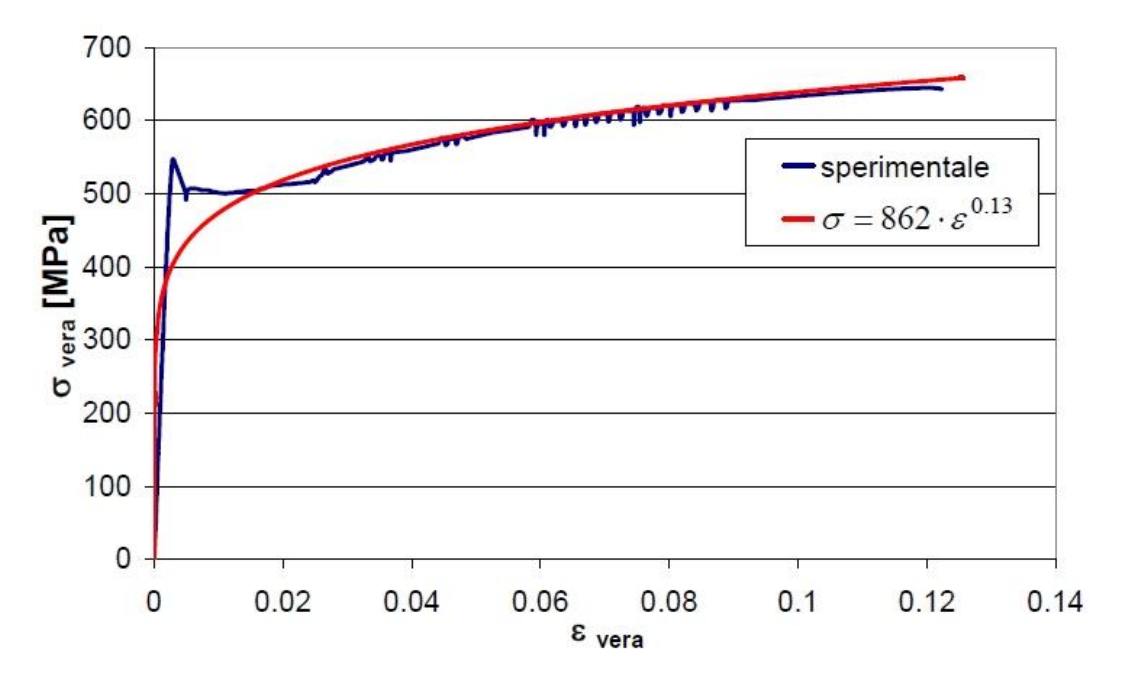

**Figura 15. Curva deformazione vera ‐ tensione vera (materiale X80)**

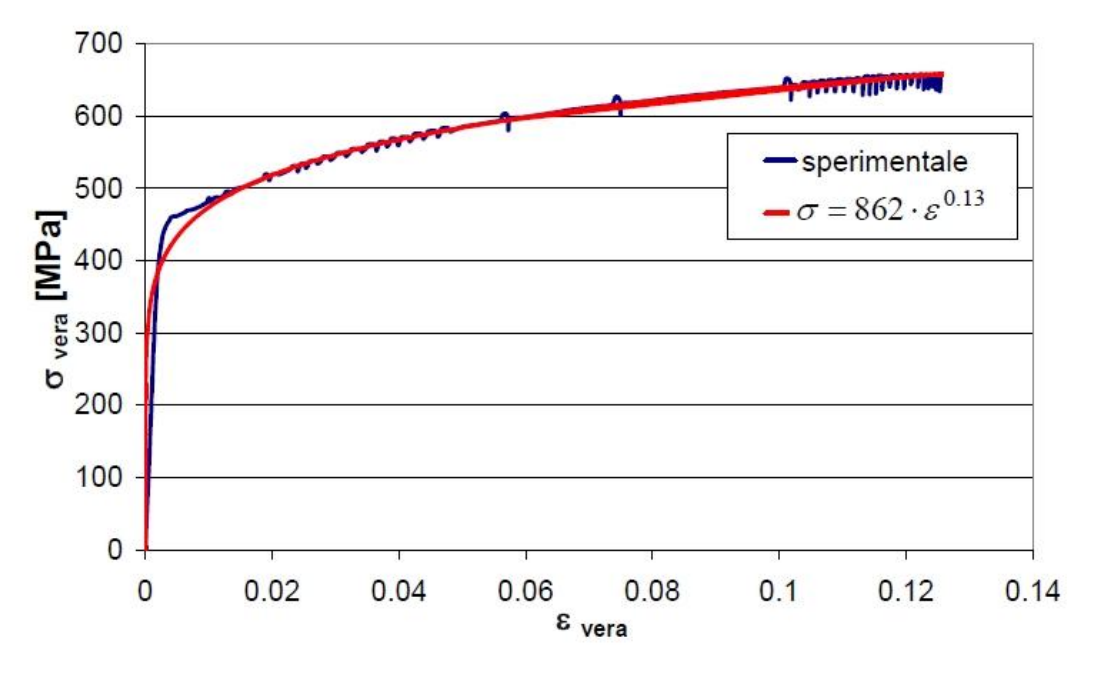

**Figura 16. Curva deformazione vera ‐ tensione vera (materiale X60)**

#### **2.4 Parametri della simulazione**

La scelta dello stampo dipende dalla lunghezza del tratto della lamiera che viene posta a lavorazione. Tale tratto viene denominato con "B". Ogni stampo presenta un "B ottimale" e "B minimo"; esso non dipende dal tipo di materiale utilizzato ma dallo spessore della lamiera e dal diametro finale richiesto (*Tabella 3* e *Tabella 4*).

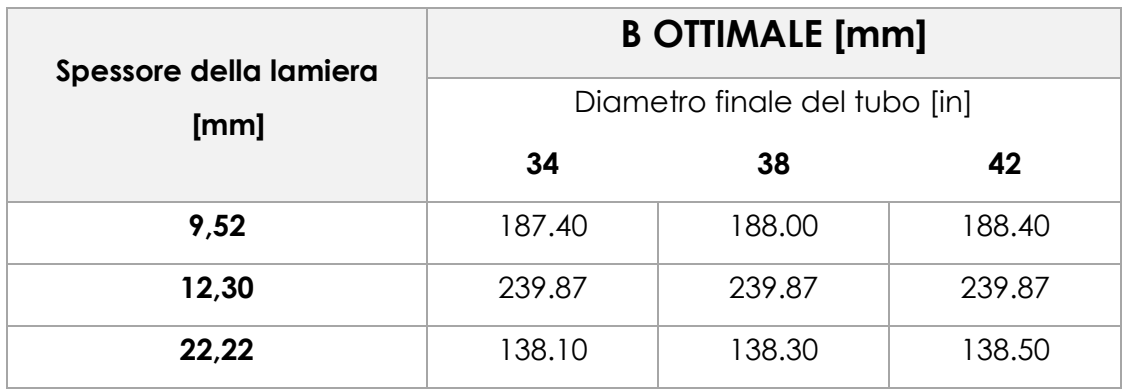

**Tabella 3. B ottimale**

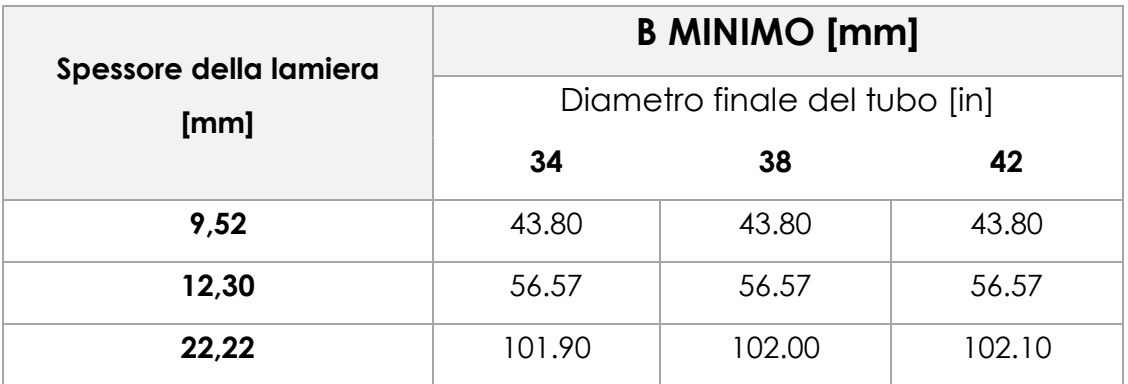

#### **Tabella 4. B minimo**

I valori riportati in tabella sono stati ricavati dal manuale della precurvatrice; un caso particolare fa riferimento allo spessore di 12.30 [mm], per il quale non viene riportato il valore.

Per stimare il "B ottimale" si è usato il metodo dell'interpolazione lineare. In *Figura 17* viene riportato il grafico dell'andamento della curva a seconda dello spessore e del diametro finale.

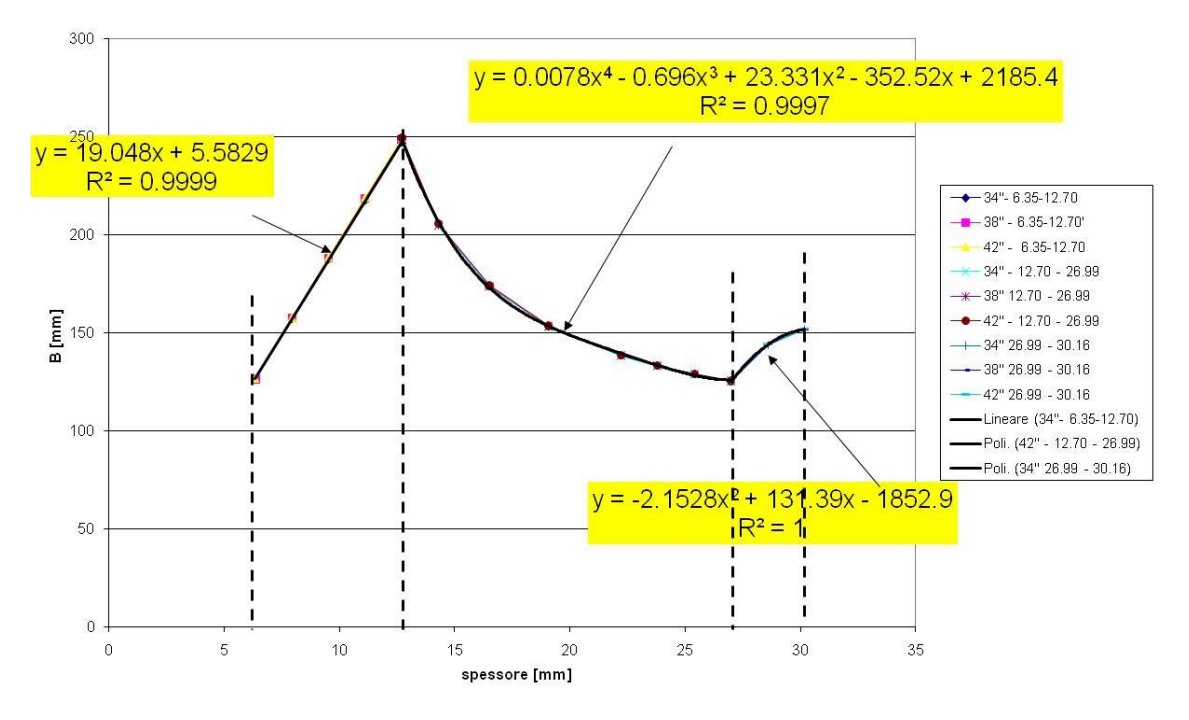

**Figura 17. Andamento di B ottimale**

Per semplicità, nel caso di spessore pari a 12.30 [mm], è stato considerato che il "B ottimale" non vari a seconda del diametro.

Il "B minimo", invece, è stato stimato approssimativamente dato che non ha grande rilievo al fine della simulazione.

Per il calcolo del "B reale" si è dovuto considerare l'effetto di ritorno elastico, stimato secondo la formula (Manufactoring process for engeneers material et al. 2008, p.364):

$$
\frac{Ri}{Rf} = 4\left(\frac{RiY}{Et}\right)^3 - 3\left(\frac{RiY}{Et}\right) + 1
$$

- Ri : indica il raggio imposto,
- Rf : è il raggio finale ottenuto,
- Y : indica il limite di snervamento,
- E : rappresenta il modulo elastico.
- t : è lo spessore della lamiera

A partire dal raggio finale si è determinato quello da imporre nel processo per la giusta configurazione finale.

Tramite il raggio imposto e le coordinate dei profili degli stampi si è determinato il valore "B reale" e l'angolo della tangente passante in quel punto (tutti i calcoli sono riferiti al RAGGIO INTERNO).

Il posizionamento dello stampo inferiore, a causa dello spessore della lamiera, deve essere adattato alla simulazione.

Per il calcolo degli spostamenti si è fatto riferimento agli angoli come mostrato in *Figura 18*.

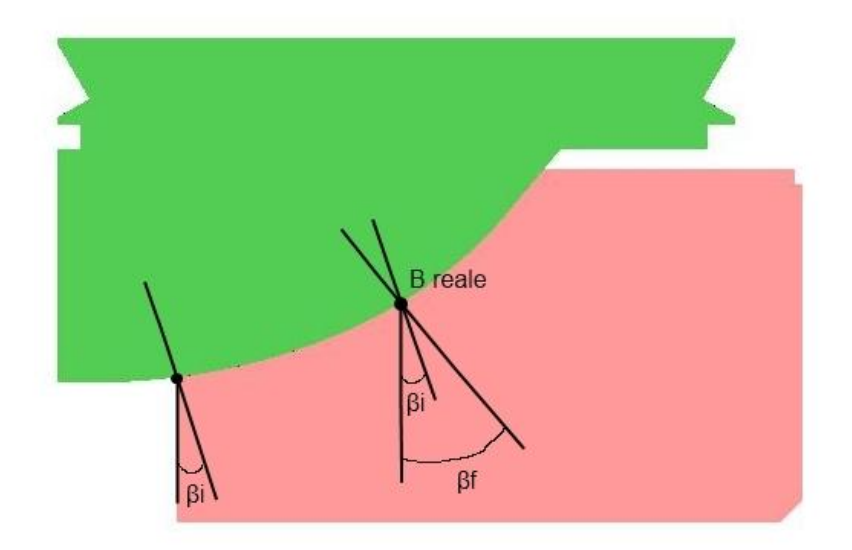

**Figura 18. Angoli sul punto iniziale e su B**

- βi è l'angolo della tangente passante per il punto iniziale dello stampo inferiore
- βf è l'angolo della tangente passante per il punto di "B reale".

Dato lo spessore della lamiera "S" lo stampo inferiore dovrà quindi essere spostato in (spostamenti considerati partendo dall'azzeramento):

$$
X = S \text{ sen}( \beta i ) \qquad Z = \frac{S \cos(\beta i)}{\cos(\beta f - \beta i)}
$$

Data la *Figura 19* e *Figura 20* lo spostamento X indica quanto lo stampo inferiore deve essere spostato lungo l'asse x rispetto alla condizione di azzeramento. Lo spostamento Z, invece, rappresenta la distanza che deve rimanere tra i due stampi a fine della corsa dello stampo inferiore. Considerando, ad esempio, una distanza ad inizio corsa pari a 100 [mm] (come mostrato in figura) la corsa dello stampo inferiore sarà pari a 100 – Z [mm].

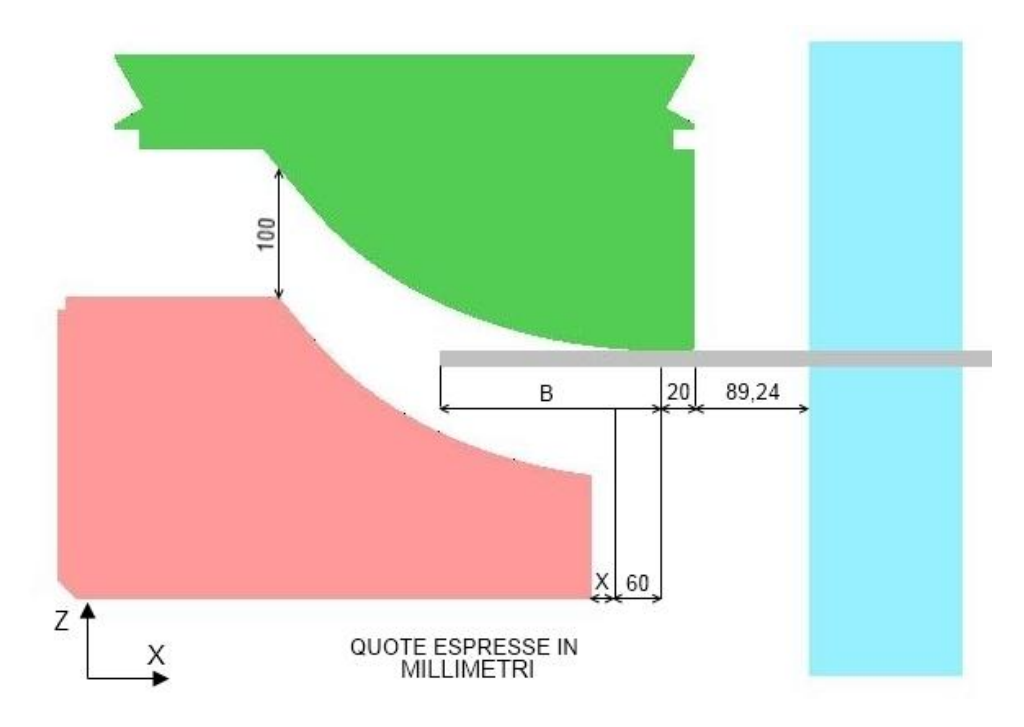

**Figura 19. Posizionamento stampo A**

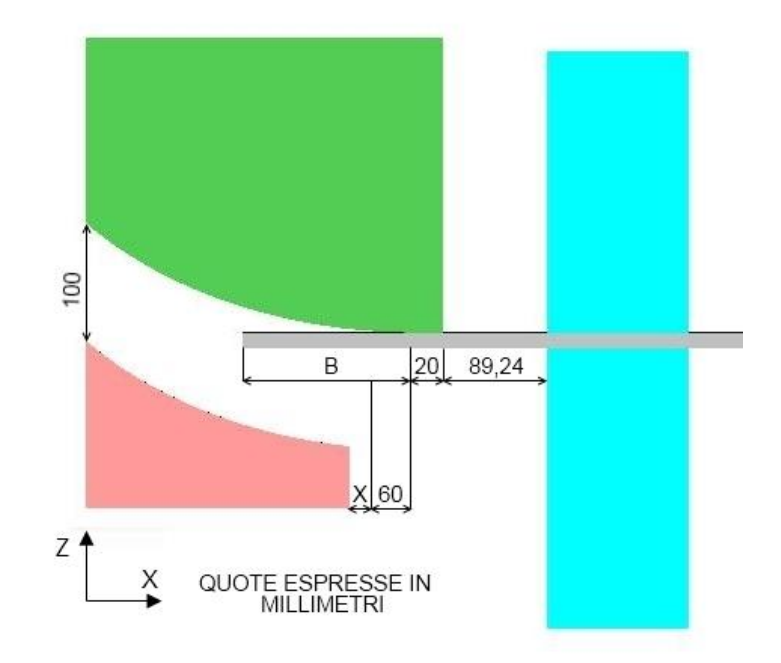

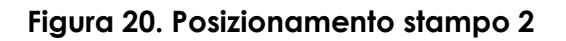

Nelle simulazioni è stato stabilito il tipo di contatto delle singole parti; per la lamiera e gli stampi, il contatto, mentre per i premilamiera, l'incollaggio.

In *Figura 21* viene mostrata la "contact table" impostata su Simufact.forming 10.0.

| Body    | Contact                    | Direction  | Type     | Tolerance [mm] | Bias factor | Near contact tol. [mm]               | Separation at [MP] |
|---------|----------------------------|------------|----------|----------------|-------------|--------------------------------------|--------------------|
| Lamiera | StampoSupDX                | 1st to 2nd | Touching |                |             | $_0^0$                               |                    |
| Lamiera | StampoInfDX                | 1st to 2nd | Touching | 0000000        | 0000        |                                      | 0000000            |
| Lamiera | Lamiera                    | 1st to 2nd | Touching |                |             | $\begin{matrix} 0 \\ 0 \end{matrix}$ |                    |
| Lamiera | PremilamieraInf 1st to 2nd |            | Glued    |                |             |                                      |                    |
| Lamiera | PremilamieraSu 1st to 2nd  |            | Glued    |                |             | 0                                    |                    |
| Lamiera | PremilamieraSu 1st to 2nd  |            | Glued    |                | 000         | $\mathbf{0}$                         |                    |
| Lamiera | StampoInfSN                | 1st to 2nd | Touching |                |             | 0 <sub>0</sub>                       |                    |
| Lamiera | StampoSupSN                | 1st to 2nd | Touching |                |             |                                      |                    |
| Lamiera | PremilamieraInf 1st to 2nd |            | Glued    |                |             |                                      |                    |
|         |                            |            |          |                |             |                                      |                    |

**Figura 21. Contact table**

In Simufact.forming 10.0 lo scambio termico utilizzato per i vari oggetti è stato stabilito a 20000 [W/m2K] mentre il time step delle simulazioni automatico.

La meshatura delle simulazioni genera elemnetini quadrilateri di dimensione di 2,5 [mm].

Il rilascio delle attrezzature è diviso in due fasi: la prima, prevede il rilascio dello stampo inferiore con un time step di 20, la seconda con un rilascio immediato del resto delle attrezzature.

## **CAPITOLO 3**

### **PIANO DELLE SIMULAZIONE E DEI RISULTATI**

### **3.1 Impostazione delle simulazioni**

In *Tabella 5* viene riportato il piano delle simulazioni adottato in questo studio.

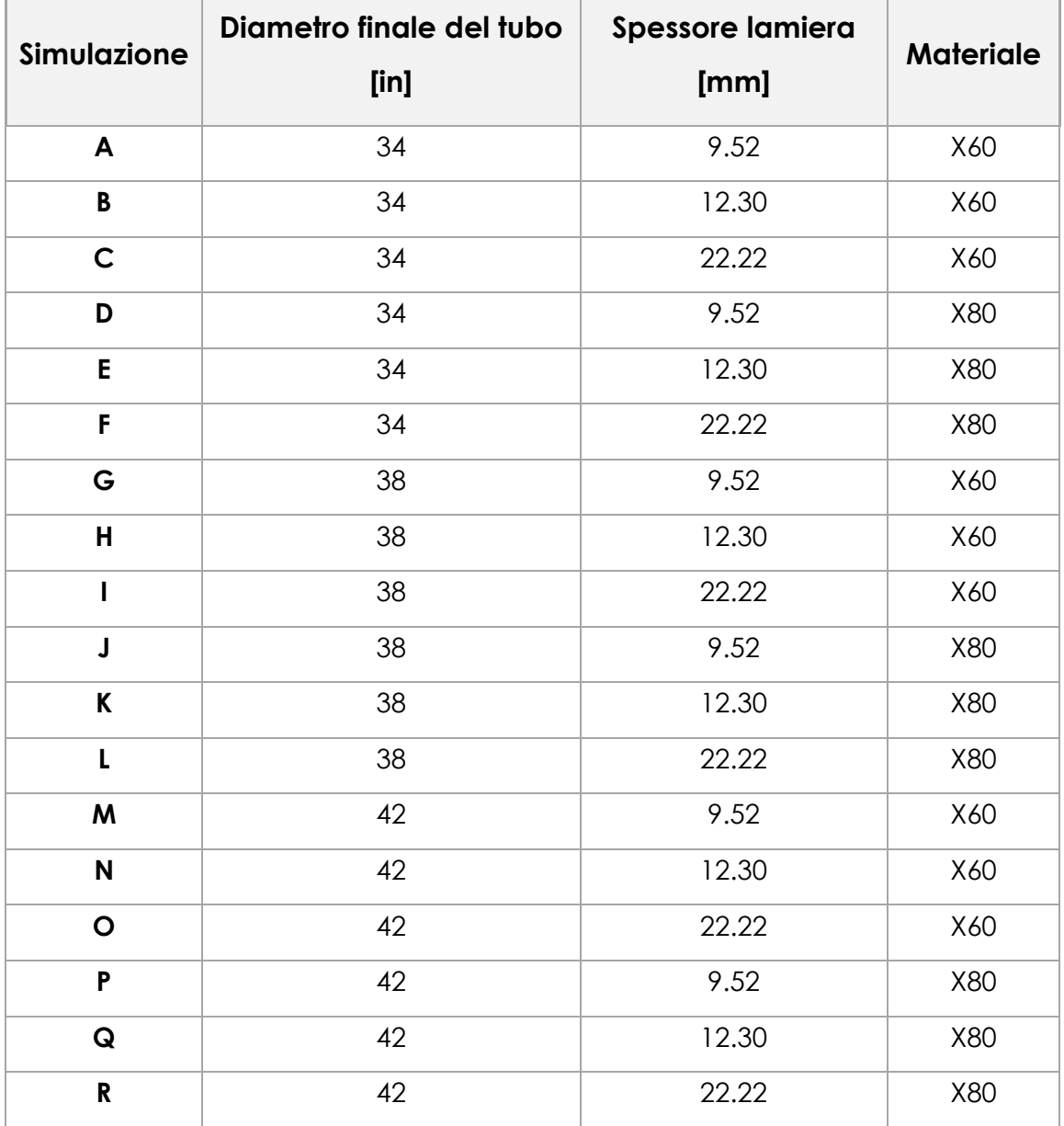

**Tabella 5. Piano delle simulazioni**

Per ogni simulazione sono stati calcolati in seguito i vari parametri relativi ad ogni stampo, in *Tabella 6* e *Tabella 7* vengono riportati i valori.

Date le considerazioni fatte in precedenza sul ritorno elastico viene quindi indicato il raggio imposto durante la simulazione per ottenere il diametro finale corretto.

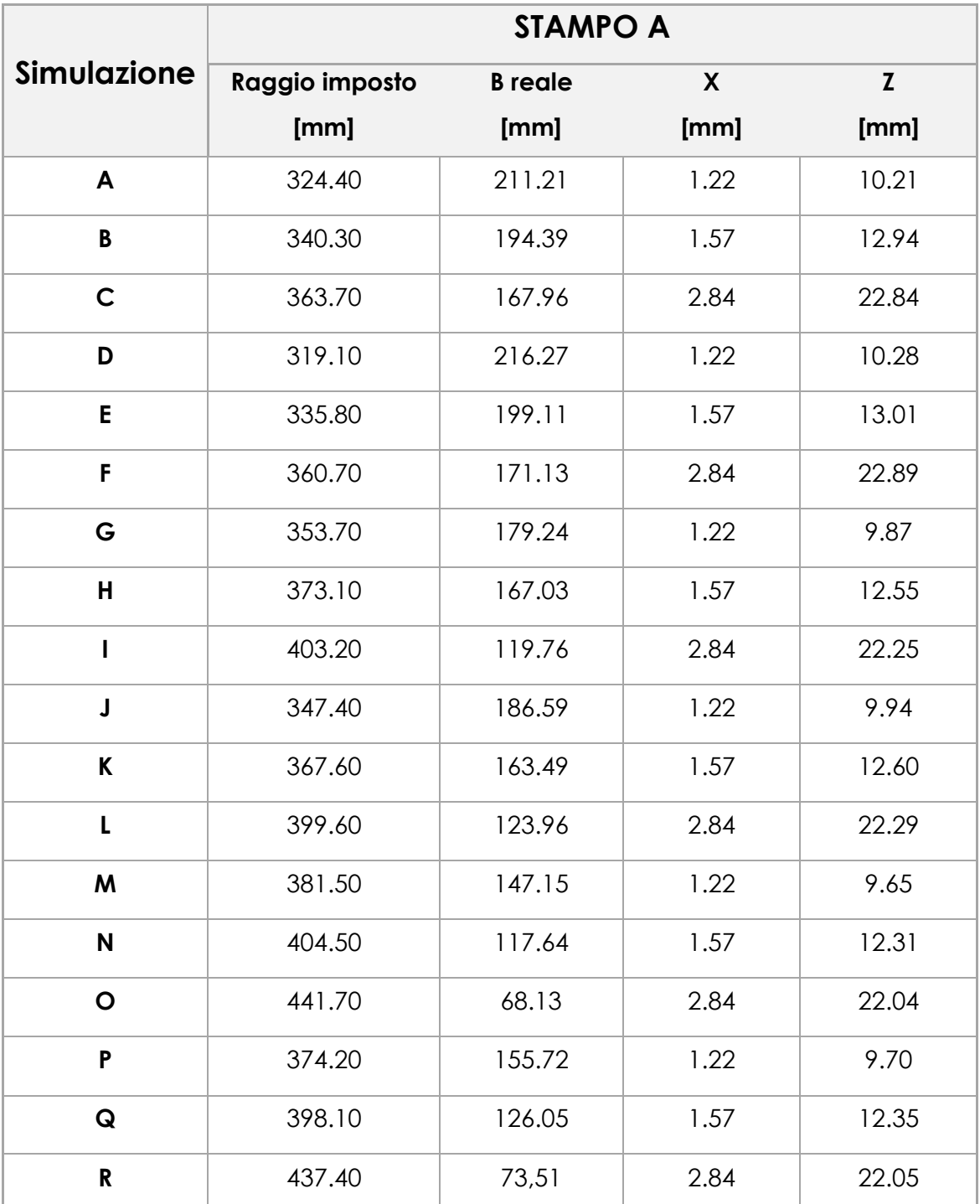

**Tabella 6. Parametri stampo A**

|                    | <b>STAMPO 2</b> |                |      |              |  |  |  |  |
|--------------------|-----------------|----------------|------|--------------|--|--|--|--|
| <b>Simulazione</b> | Raggio imposto  | <b>B</b> reale | X    | $\mathbf{Z}$ |  |  |  |  |
|                    | [mm]            | [mm]           | [mm] | [mm]         |  |  |  |  |
| A                  | 324.40          | 286.42         | 1.05 | 10.99        |  |  |  |  |
| B                  | 340.30          | 271.91         | 1.36 | 13.86        |  |  |  |  |
| $\mathbf C$        | 363.70          | 249.77         | 2.46 | 24.27        |  |  |  |  |
| D                  | 319.10          | 290.92         | 1.05 | 11.08        |  |  |  |  |
| E                  | 335.80          | 276.04         | 1.36 | 13.95        |  |  |  |  |
| F                  | 360.70          | 252.31         | 2.46 | 24.35        |  |  |  |  |
| G                  | 353.70          | 259.17         | 1.05 | 10.53        |  |  |  |  |
| H                  | 373.10          | 240.12         | 1.36 | 13.28        |  |  |  |  |
|                    | 403.20          | 208.25         | 2.46 | 23.26        |  |  |  |  |
| $\mathsf J$        | 347.40          | 265.30         | 1.05 | 10.62        |  |  |  |  |
| K                  | 367.60          | 245.94         | 1.36 | 13.37        |  |  |  |  |
| L                  | 399.60          | 212.46         | 2.46 | 23.34        |  |  |  |  |
| M                  | 381.50          | 232.22         | 1.05 | 10.18        |  |  |  |  |
| N                  | 404.50          | 206.84         | 1.36 | 12.86        |  |  |  |  |
| O                  | 441.70          | 163.90         | 2.46 | 22.60        |  |  |  |  |
| P                  | 374.20          | 238.82         | 1.05 | 10.26        |  |  |  |  |
| $\pmb{\mathsf{Q}}$ | 398.10          | 213.85         | 1.36 | 12.94        |  |  |  |  |
| ${\bf R}$          | 437.40          | 169.33         | 2.46 | 22.66        |  |  |  |  |

**Tabella 7. Parametri stampo 2**

Confrontando il "B ottimale" dello stampo e "B reale" si è determinato lo stampo da utilizzare, in *Tabella 8* viene riportata la scelta degli stampi.

| Simulazione               | <b>STAMPO A</b> | <b>STAMPO 2</b>                                     |
|---------------------------|-----------------|-----------------------------------------------------|
| A                         | $\mathsf X$     |                                                     |
| $\, {\bf B} \,$           | $\sf X$         |                                                     |
| $\mathsf{C}$              | X               |                                                     |
| D                         | X               |                                                     |
| E                         | $\mathsf{X}$    |                                                     |
| F                         | $\mathsf X$     |                                                     |
| ${\mathsf G}$             | $\mathsf X$     |                                                     |
| $\mathsf{H}$              |                 | $\mathsf X$                                         |
|                           |                 | $\mathsf X$                                         |
| J                         | $\mathsf X$     |                                                     |
| $\boldsymbol{\mathsf{K}}$ |                 | $\mathsf{X}% _{0}^{\prime}=\mathsf{X}_{0}^{\prime}$ |
| L                         |                 | $\mathsf{X}% _{0}^{\prime}=\mathsf{X}_{0}^{\prime}$ |
| M                         |                 | $\mathsf{X}% _{0}^{\prime}=\mathsf{X}_{0}^{\prime}$ |
| $\boldsymbol{\mathsf{N}}$ |                 | $\mathsf{X}$                                        |
| $\mathbf O$               |                 | $\mathsf X$                                         |
| P                         |                 | $\mathsf X$                                         |
| $\mathbf Q$               |                 | $\mathsf X$                                         |
| ${\bf R}$                 |                 | $\mathsf X$                                         |

**Tabella 8. Scelta dello stampo**

- **Simulazione B** e **simulazione E** (diametro 34 [in], spessore 12.30 [mm] per entrambi i materiali) si è impostata la simulazione con lo stampo 2 ma a causa del B reale troppo elevato si è utilizzato lo stampo A.
- **Simulazione I** e **simulazione L** (diametro 38 [in], spessore 22.22 [mm] per entrambi i materiali) si è impostata la simulazione con lo stampo A ma a causa del B reale troppo piccolo si è utilizzato lo stampo 2.

#### **3.2 Risultati delle simulazioni**

### **SIMULAZIONE A:**

La *Figura 22* mostra il campo delle deformazioni equivalenti ottenute a fine corsa degli stampi inferiori.

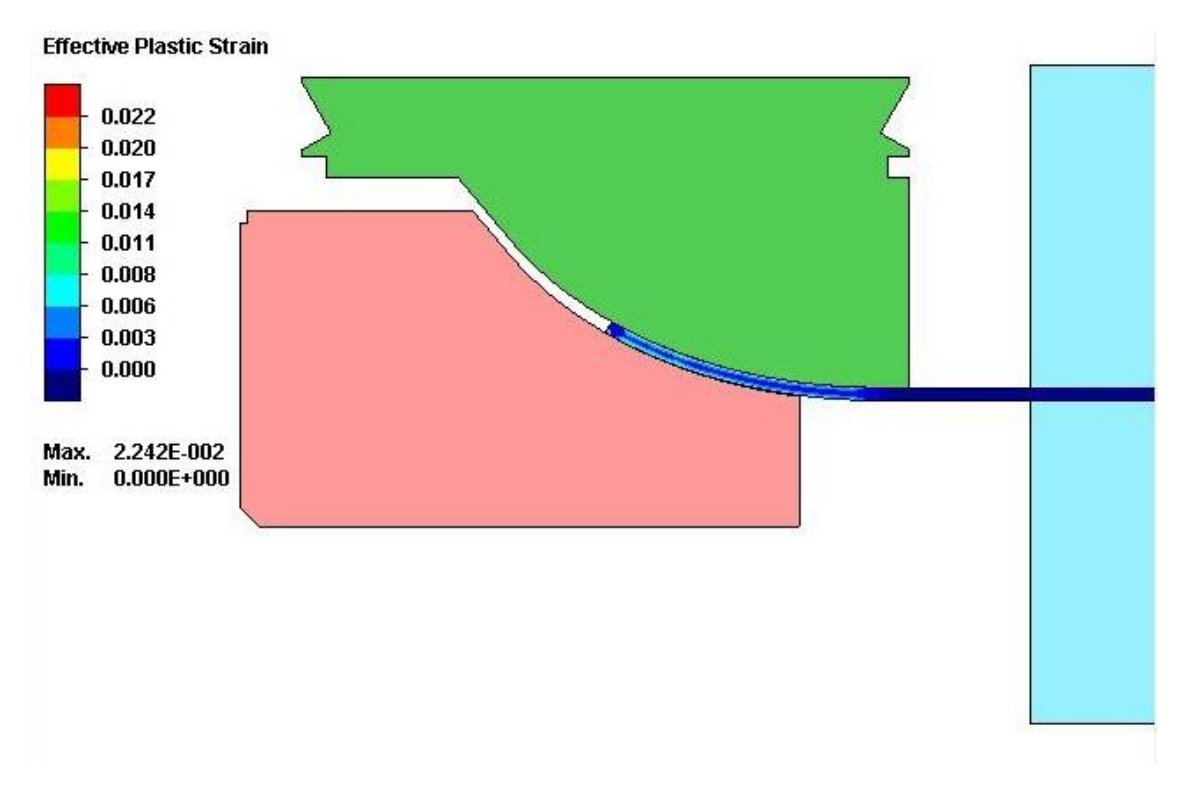

**Figura 22. Campo delle deformazioni equivalenti a fine corsa stampi inferiori (dettaglio sinistro) \_ Simulazione A.**

La *Figura 23* mostra il campo delle deformazioni equivalenti ottenute al termine della fase di rilascio delle attrezzature.

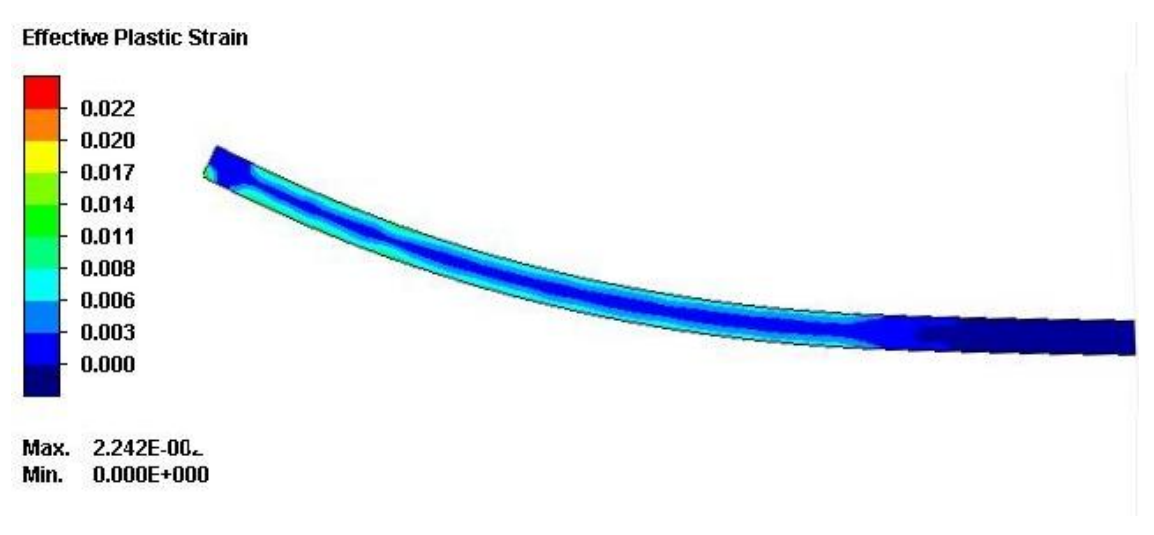

#### **Figura 23. Campo delle deformazioni equivalenti a fine rilascio delle attrezzature (dettaglio sinistro) \_ Simulazione A.**

La *Figura 24* mostra il campo delle deformazioni equivalenti dell'intera lamiera a fine processo.

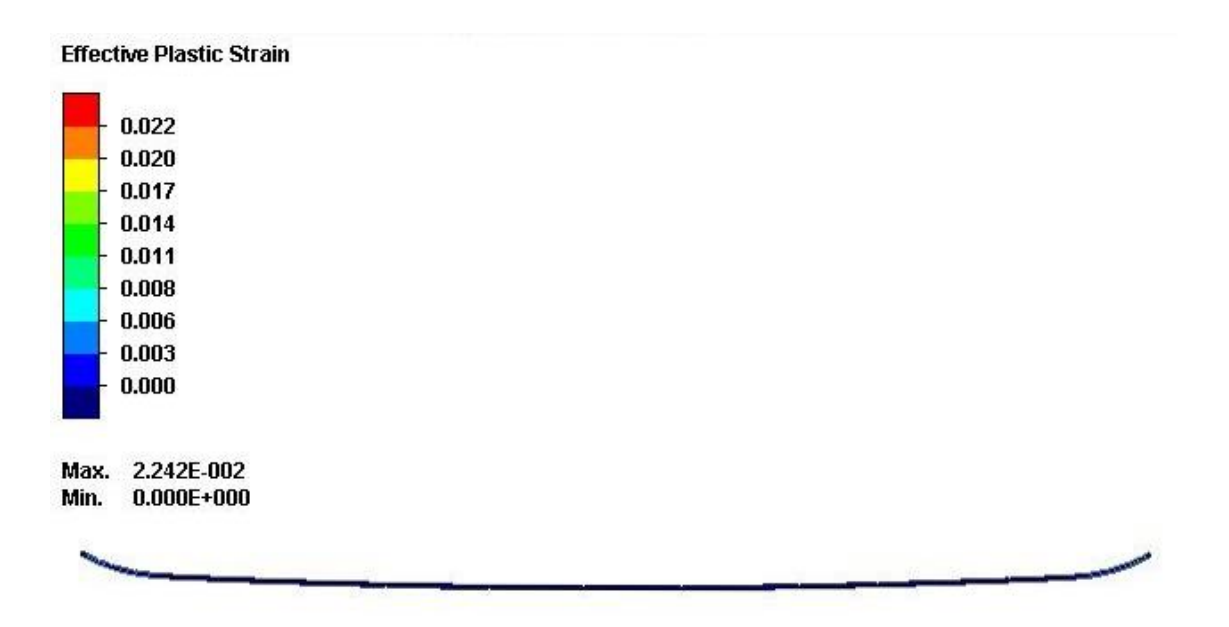

**Figura 24. Campo delle deformazioni equivalenti a fine rilascio delle attrezzature (intera lamiera) \_ Simulazione A.**

#### **SIMULAZIONE B:**

La *Figura 25* mostra il campo delle deformazioni equivalenti ottenute a fine corsa degli stampi inferiori.

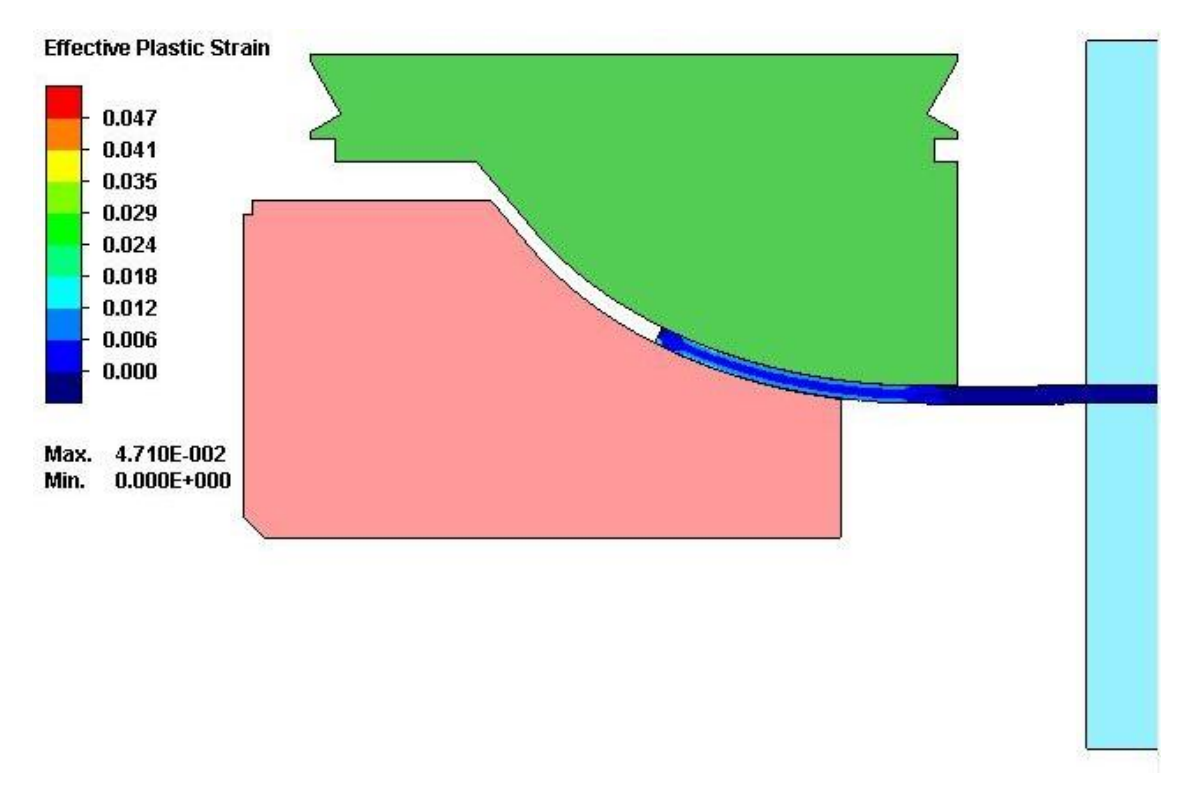

**Figura 25. Campo delle deformazioni equivalenti a fine corsa stampi inferiori (dettaglio sinistro) \_ Simulazione B.**

La *Figura 26* mostra il campo delle deformazioni equivalenti ottenute al termine della fase di rilascio delle attrezzature.

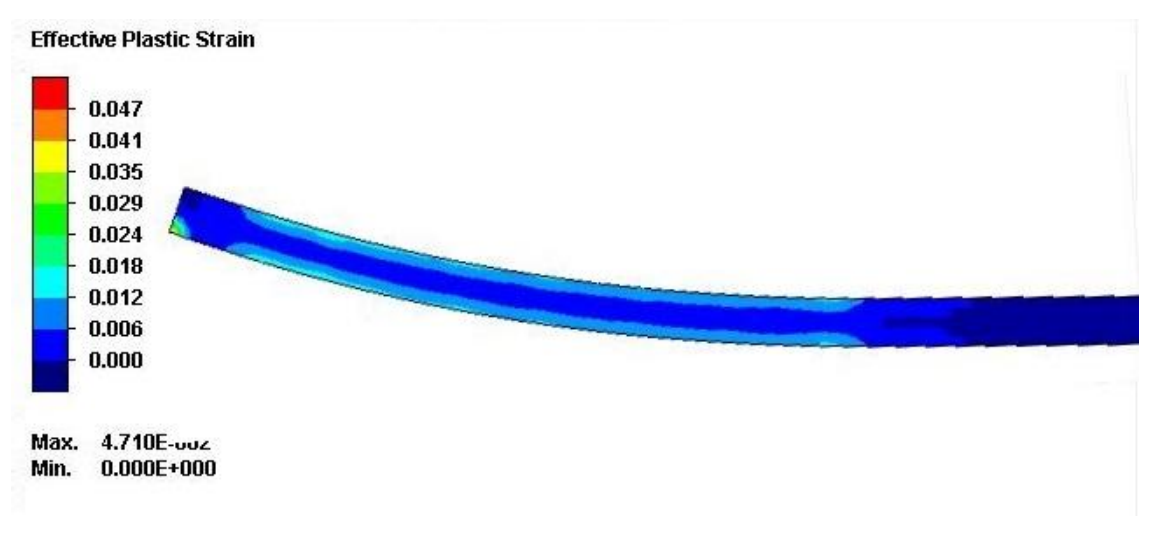

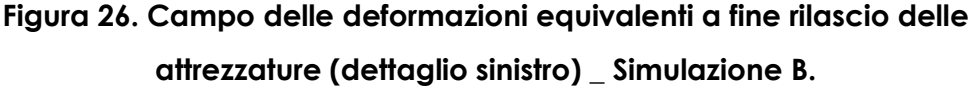

La *Figura 27* mostra il campo delle deformazioni equivalenti dell'intera lamiera a fine processo.

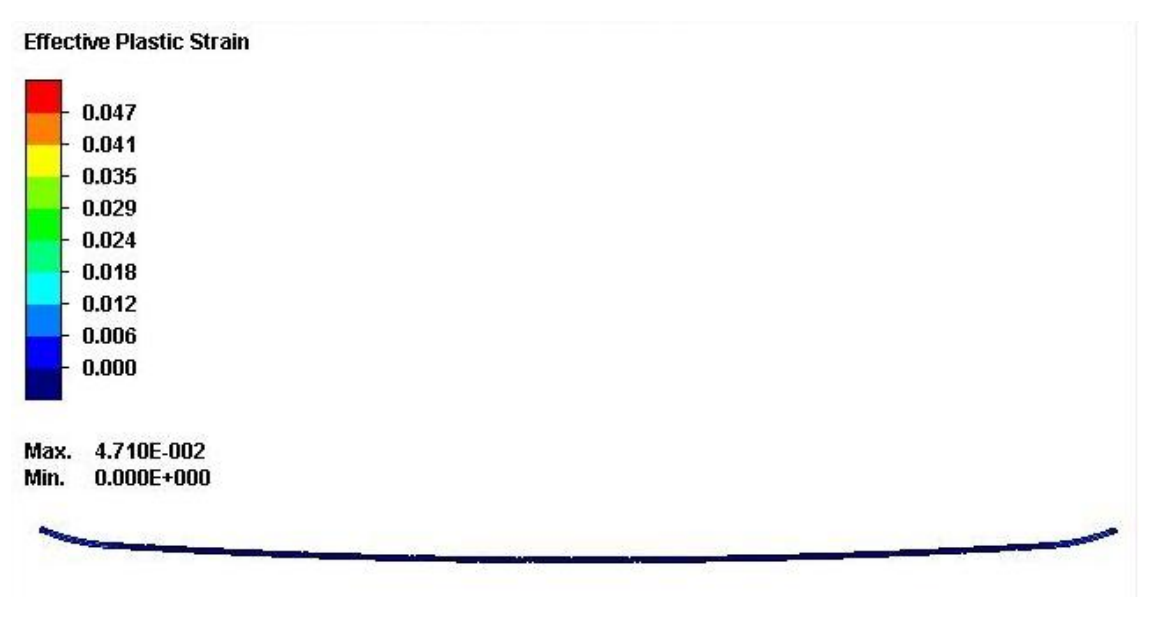

**Figura 27. Campo delle deformazioni equivalenti a fine rilascio delle attrezzature (intera lamiera) \_ Simulazione B.**

#### **SIMULAZIONE C:**

La *Figura 28* mostra il campo delle deformazioni equivalenti ottenute a fine corsa degli stampi inferiori.

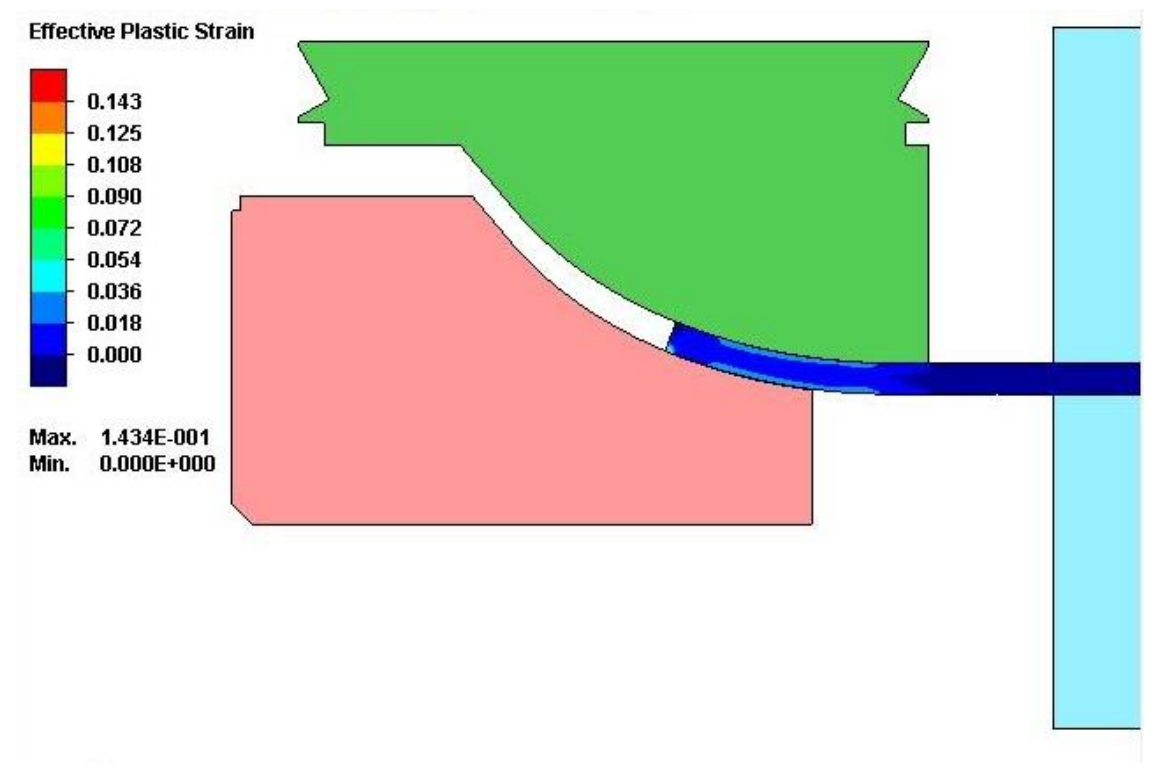

**Figura 28. Campo delle deformazioni equivalenti a fine corsa stampi inferiori (dettaglio sinistro) \_ Simulazione C.**

La *Figura 29* mostra il campo delle deformazioni equivalenti ottenute al termine della fase di rilascio delle attrezzature.

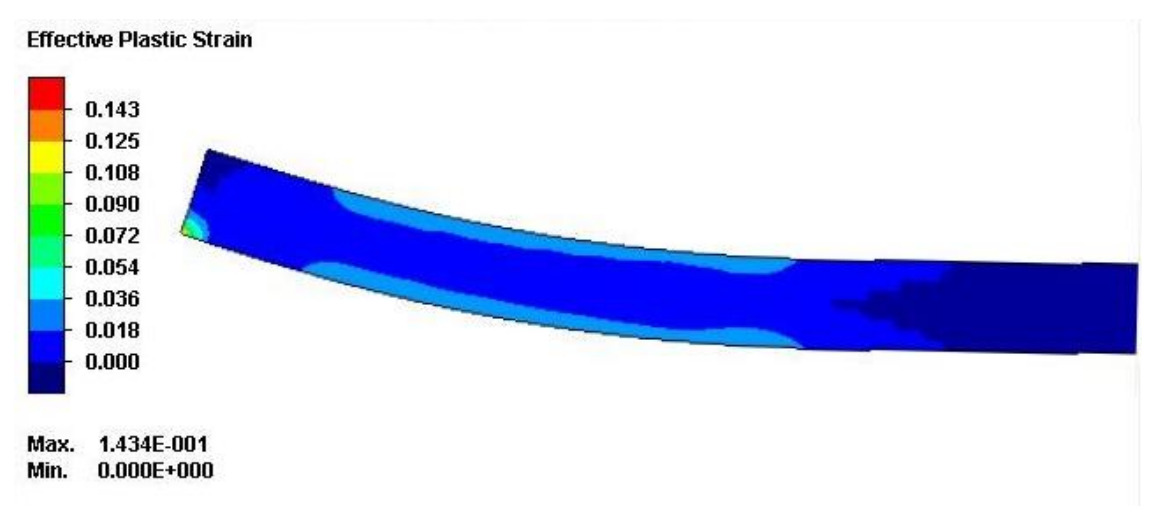

### **Figura 29. Campo delle deformazioni equivalenti a fine rilascio delle attrezzature (dettaglio sinistro) \_ Simulazione C.**

La *Figura 30* mostra il campo delle deformazioni equivalenti dell'intera lamiera a fine processo.

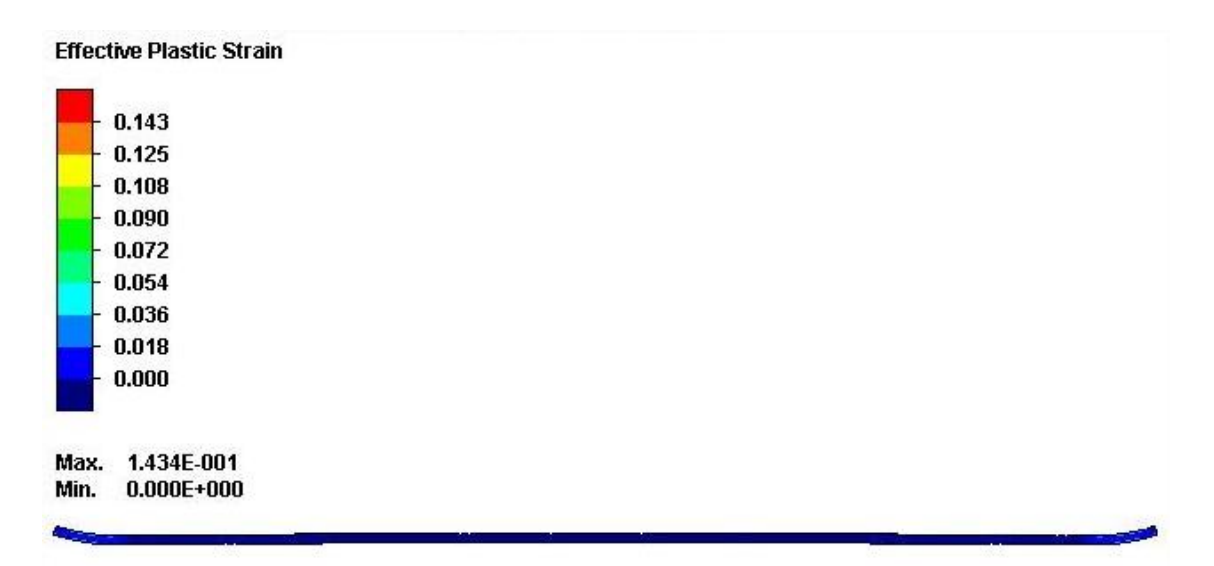

**Figura 30. Campo delle deformazioni equivalenti a fine rilascio delle attrezzature (intera lamiera) \_ Simulazione C.**

#### **SIMULAZIONE D:**

La *Figura 31* mostra il campo delle deformazioni equivalenti ottenute a fine corsa degli stampi inferiori.

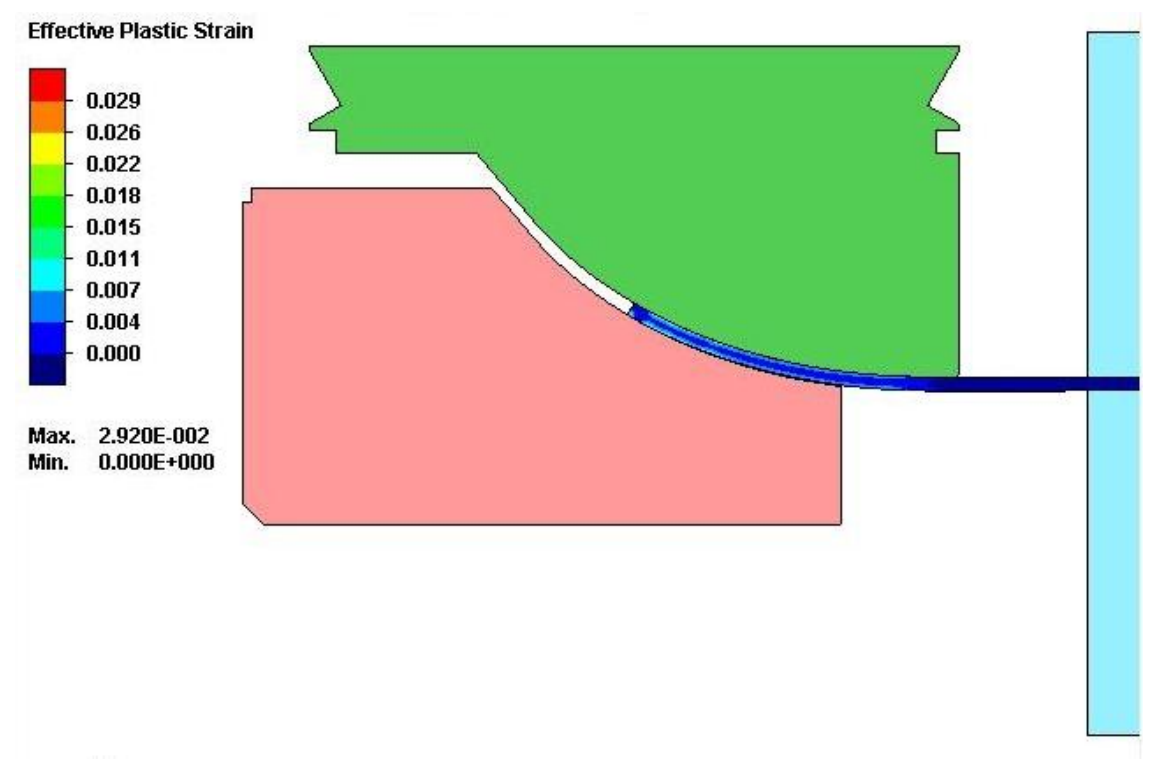

**Figura 31. Campo delle deformazioni equivalenti a fine corsa stampi inferiori (dettaglio sinistro) \_ Simulazione D.**

La *Figura 32* mostra il campo delle deformazioni equivalenti ottenute al termine della fase di rilascio delle attrezzature.

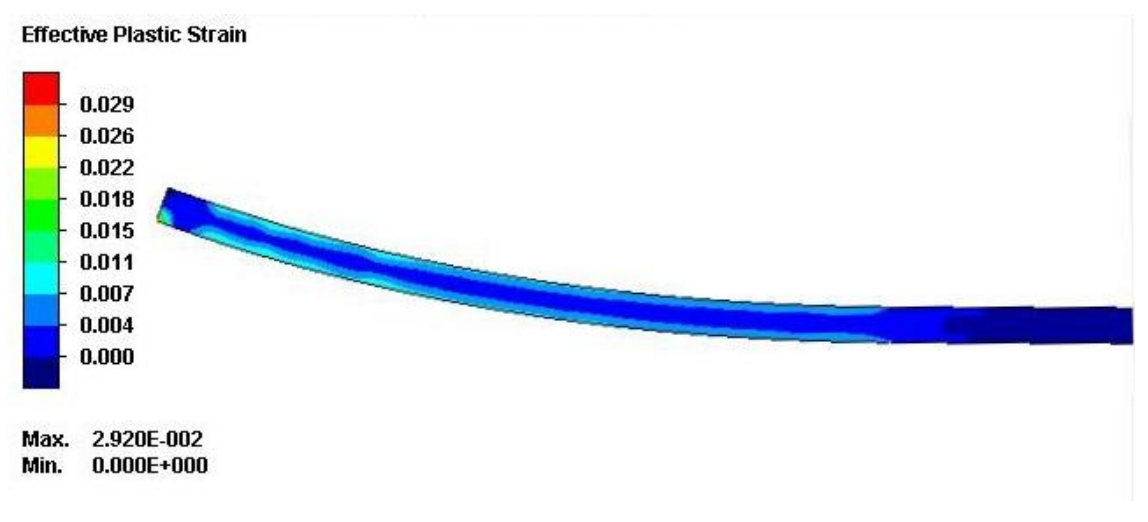

**Figura 32. Campo delle deformazioni equivalenti a fine rilascio delle attrezzature (dettaglio sinistro) \_ Simulazione D.**

La *Figura 33* mostra il campo delle deformazioni equivalenti dell'intera lamiera a fine processo.

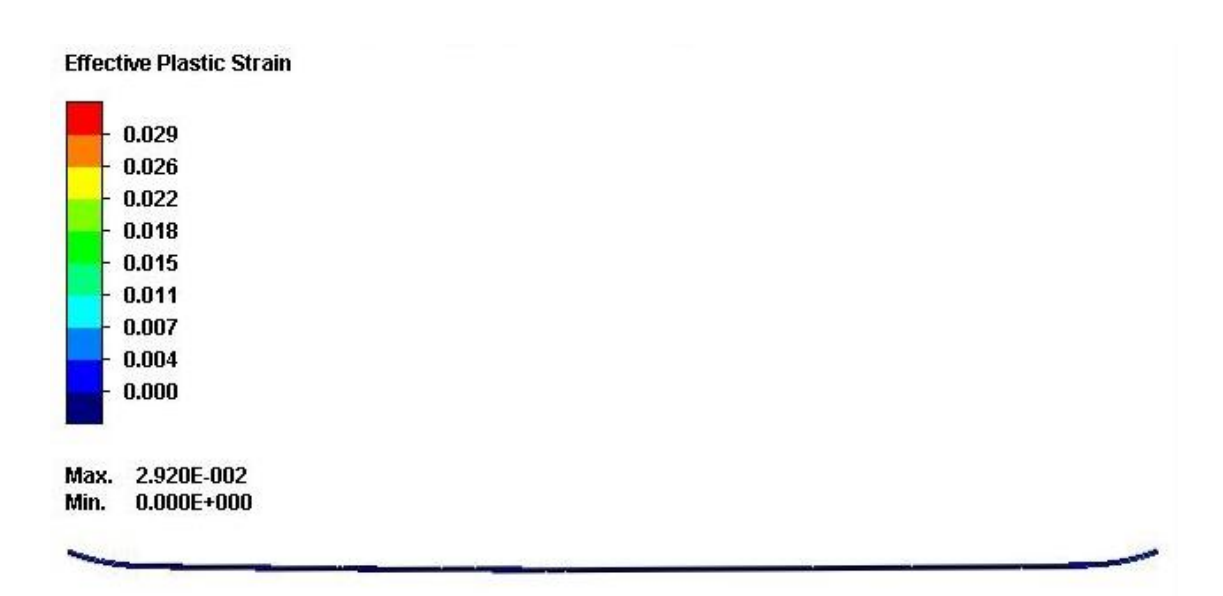

**Figura 33. Campo delle deformazioni equivalenti a fine rilascio delle attrezzature (intera lamiera) \_ Simulazione D.**

#### **SIMULAZIONE E:**

La *Figura 34* mostra il campo delle deformazioni equivalenti ottenute a fine corsa degli stampi inferiori.

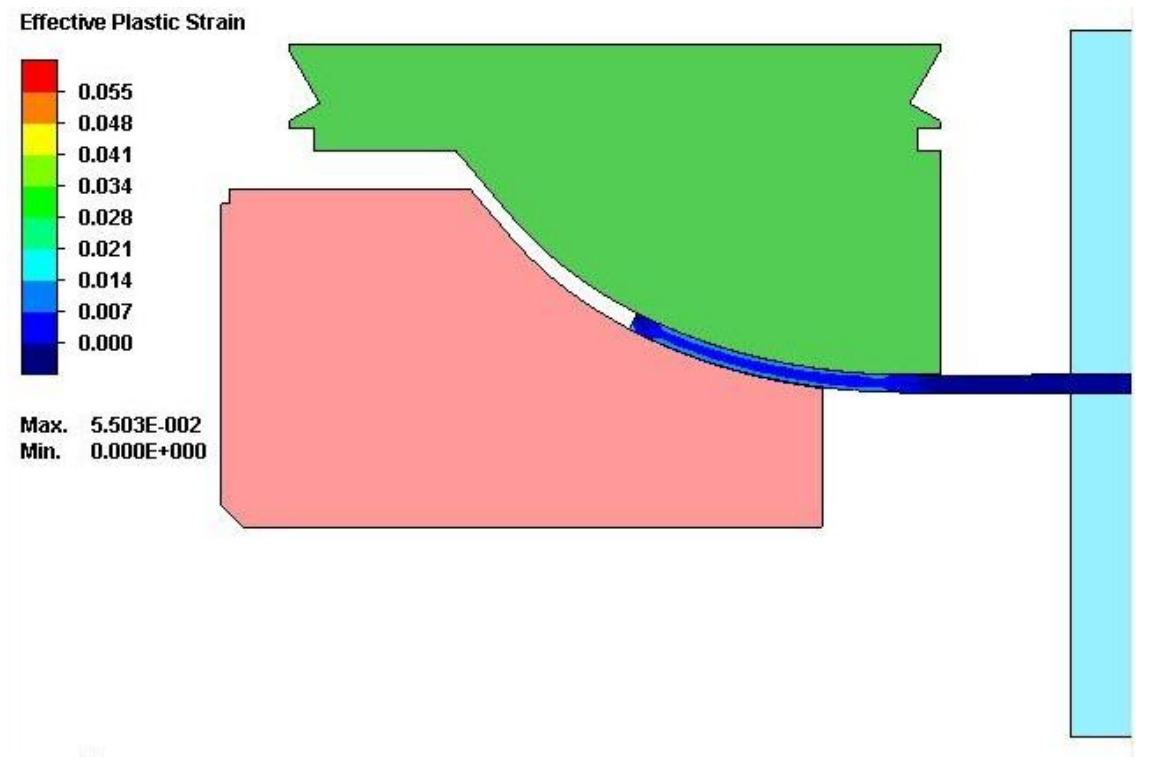

**Figura 34. Campo delle deformazioni equivalenti a fine corsa stampi inferiori (dettaglio sinistro) \_ Simulazione E.**

La *Figura 35* mostra il campo delle deformazioni equivalenti ottenute al termine della fase di rilascio delle attrezzature.

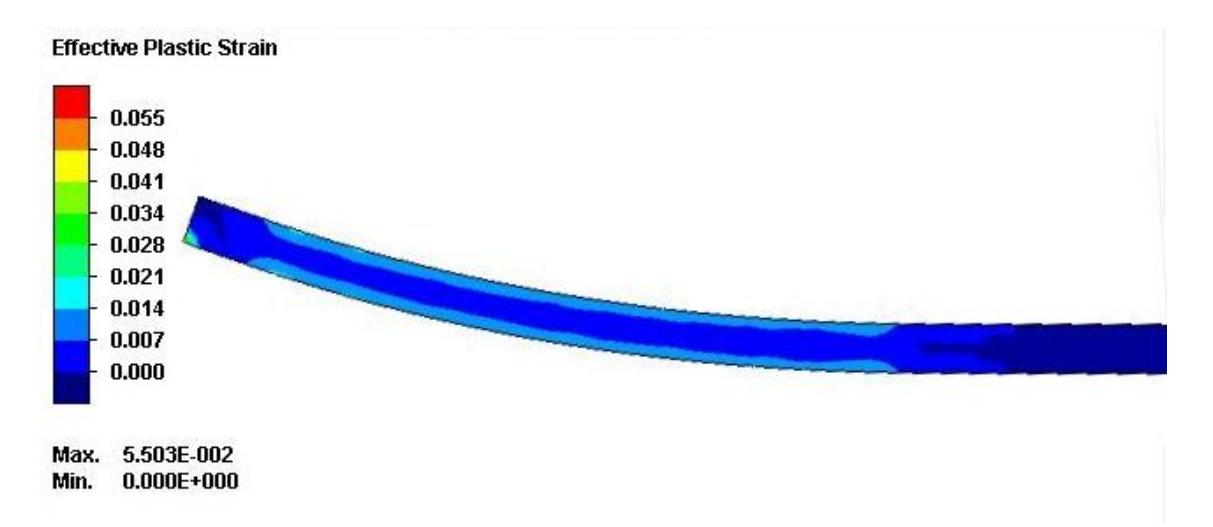

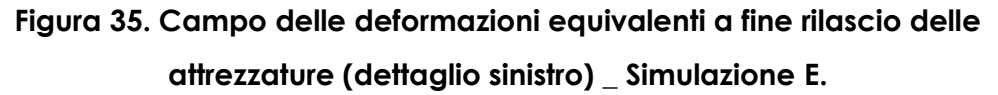

La *Figura 36* mostra il campo delle deformazioni equivalenti dell'intera lamiera a fine processo.

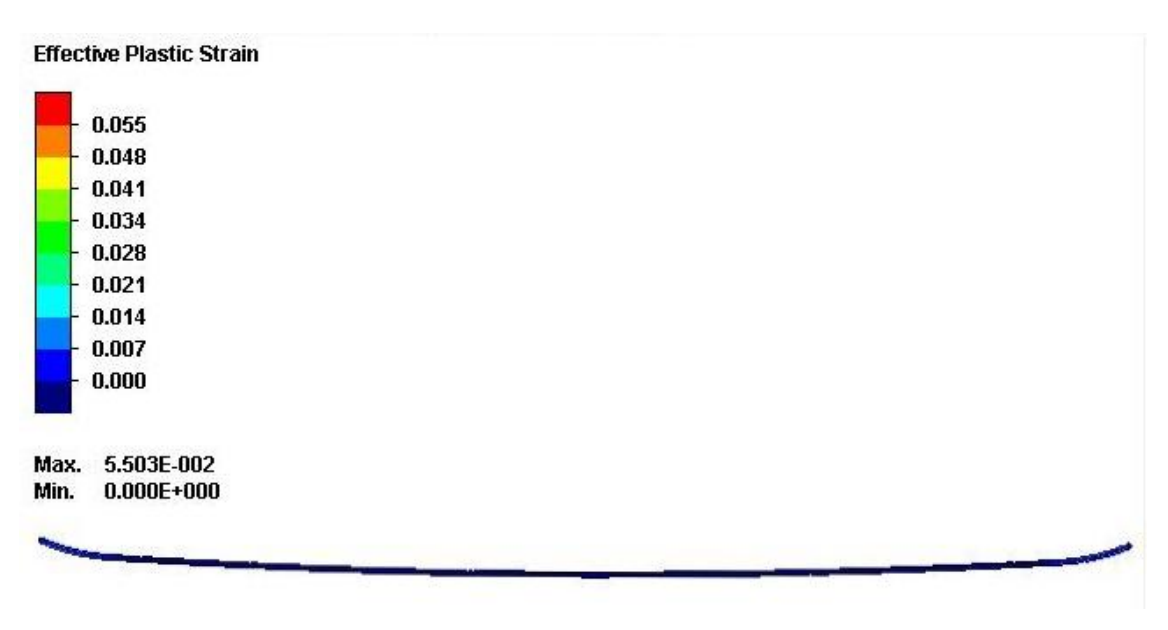

**Figura 36. Campo delle deformazioni equivalenti a fine rilascio delle attrezzature (intera lamiera) \_ Simulazione E.**
#### **SIMULAZIONE F:**

La *Figura 37* mostra il campo delle deformazioni equivalenti ottenute a fine corsa degli stampi inferiori..

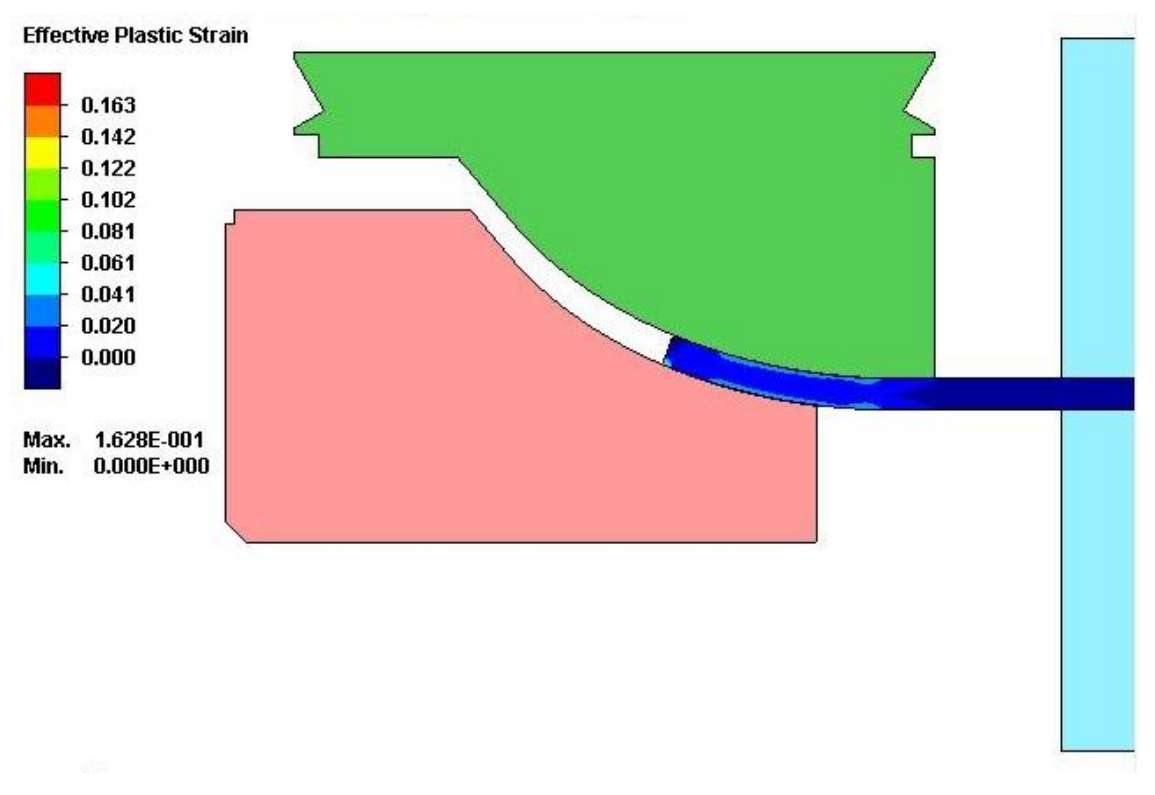

**Figura 37. Campo delle deformazioni equivalenti a fine corsa stampi inferiori (dettaglio sinistro) \_ Simulazione F.**

La *Figura 38* mostra il campo delle deformazioni equivalenti ottenute al termine della fase di rilascio delle attrezzature.

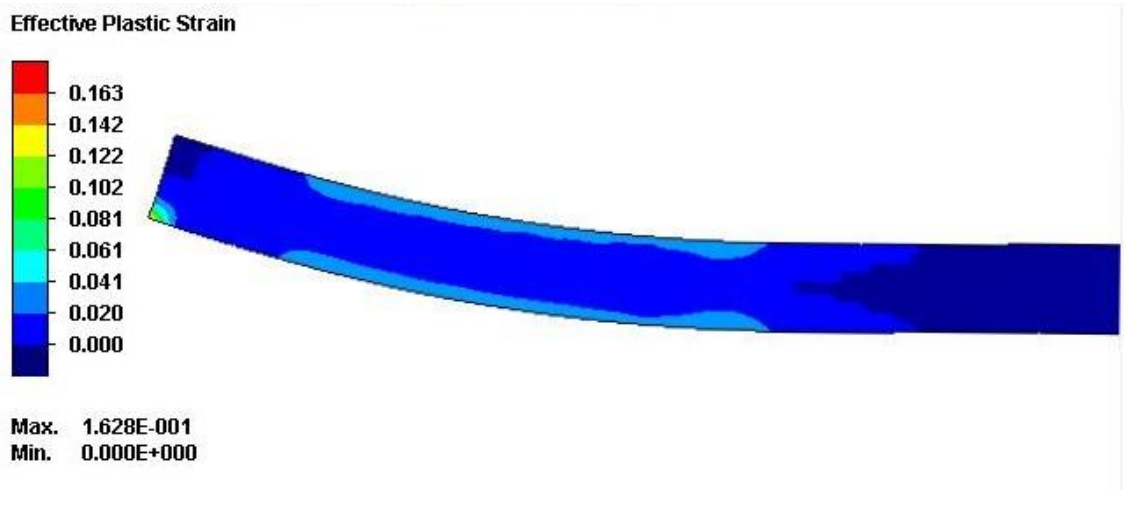

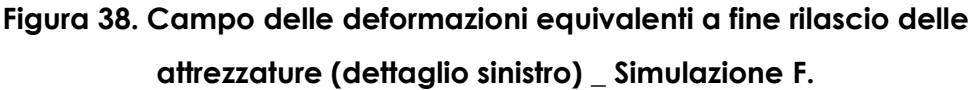

La *Figura 39* mostra il campo delle deformazioni equivalenti dell'intera lamiera a fine processo.

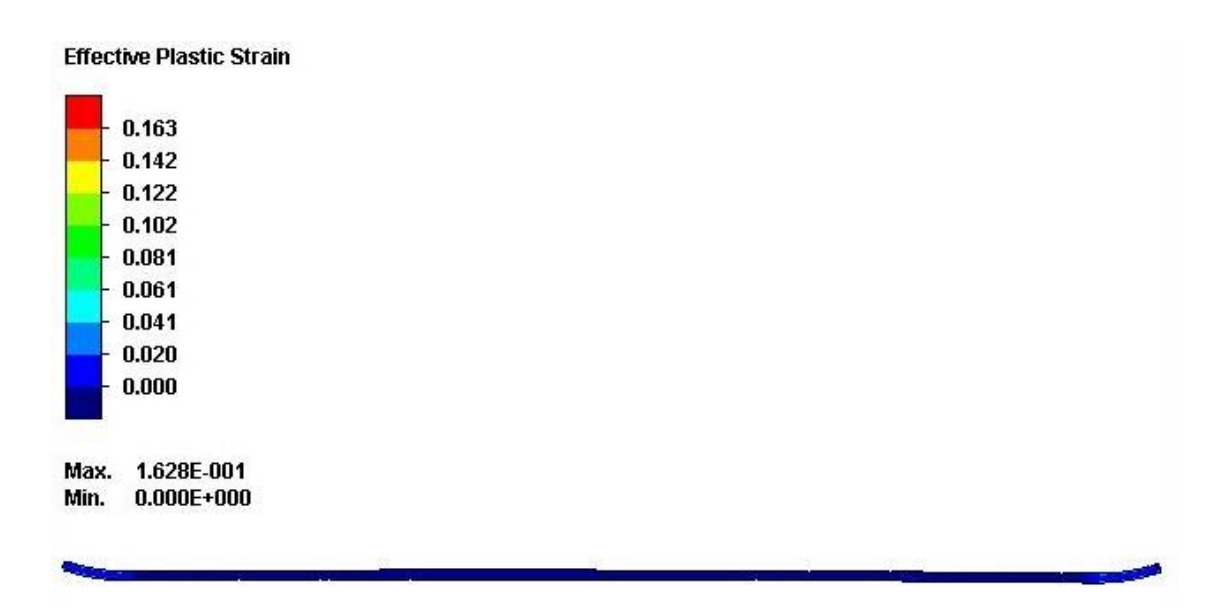

**Figura 39. Campo delle deformazioni equivalenti a fine rilascio delle attrezzature (intera lamiera) \_ Simulazione F.**

### **SIMULAZIONE G:**

La *Figura 40* mostra il campo delle deformazioni equivalenti ottenute a fine corsa degli stampi inferiori.

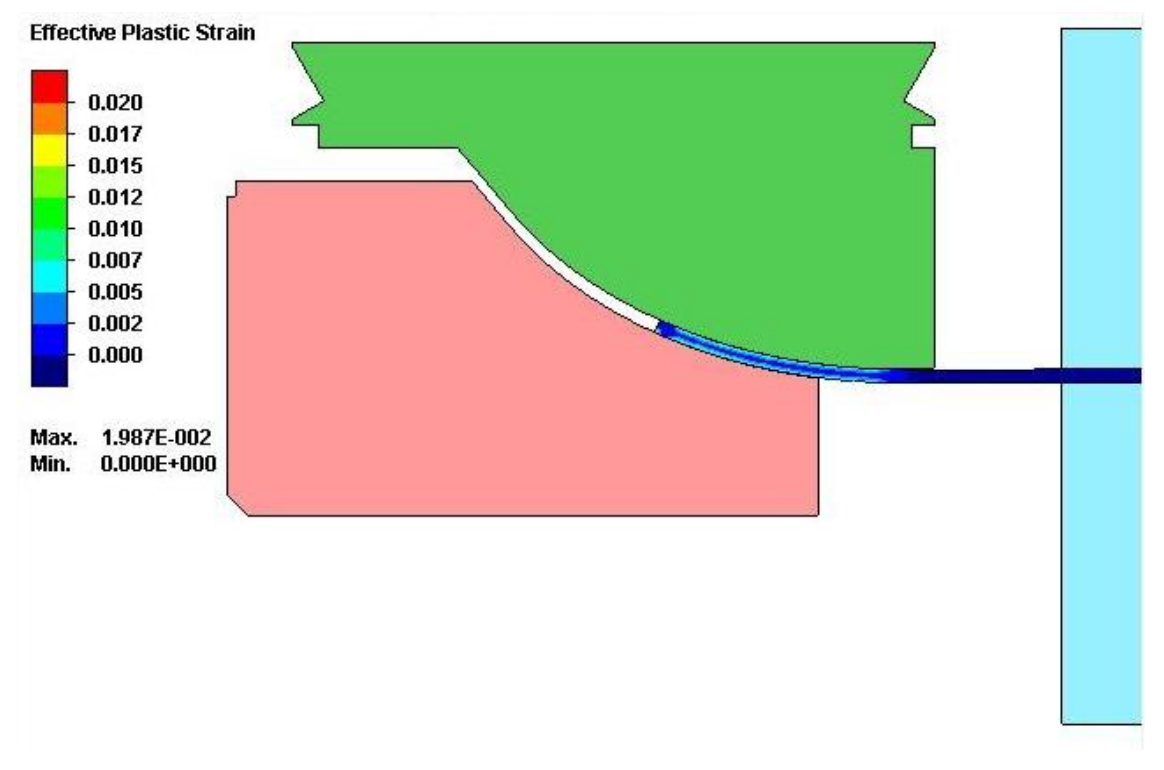

**Figura 40. Campo delle deformazioni equivalenti a fine corsa stampi inferiori (dettaglio sinistro) \_ Simulazione G.**

La *Figura 41* mostra il campo delle deformazioni equivalenti ottenute al termine della fase di rilascio delle attrezzature.

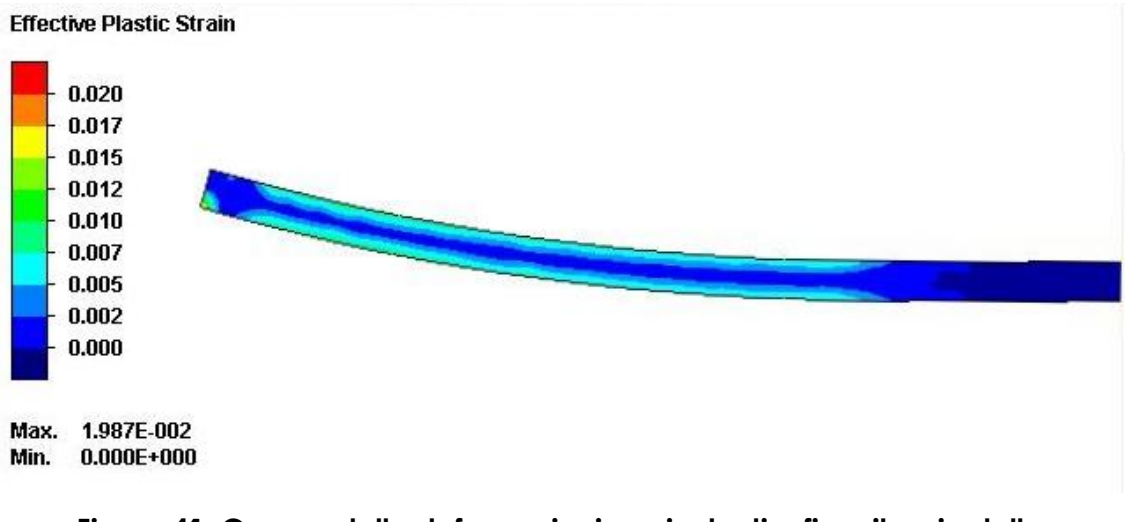

**Figura 41. Campo delle deformazioni equivalenti a fine rilascio delle attrezzature (dettaglio sinistro) \_ Simulazione G.**

La *Figura 42* mostra il campo delle deformazioni equivalenti dell'intera lamiera a fine processo.

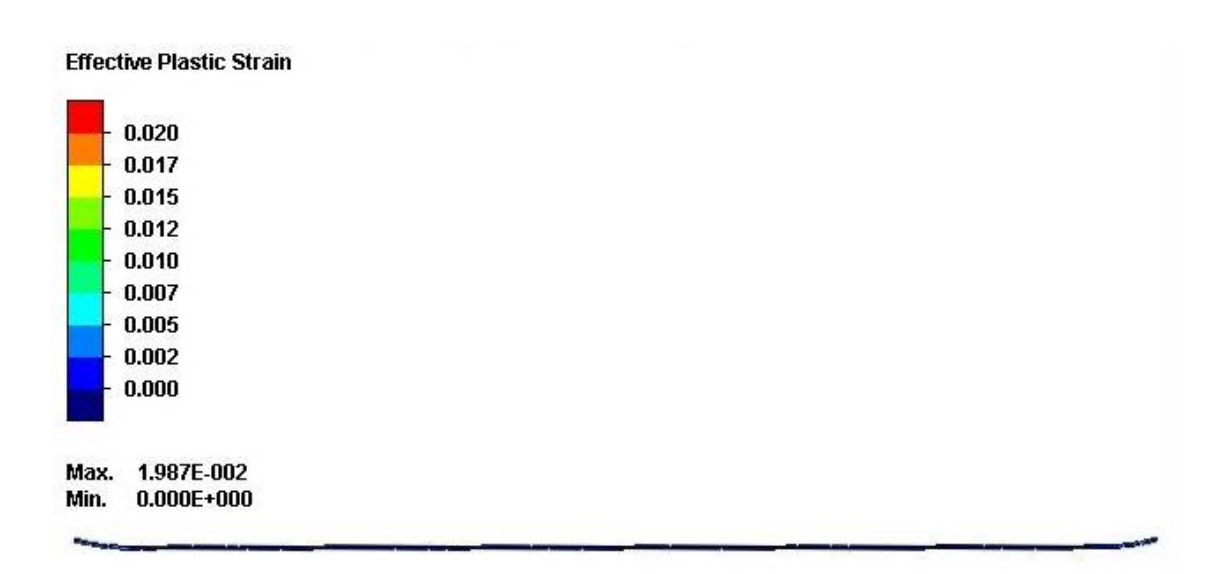

**Figura 42. Campo delle deformazioni equivalenti a fine rilascio delle attrezzature (intera lamiera) \_ Simulazione G.**

#### **SIMULAZIONE H:**

La *Figura 43* mostra il campo delle deformazioni equivalenti ottenute a fine corsa degli stampi inferiori.

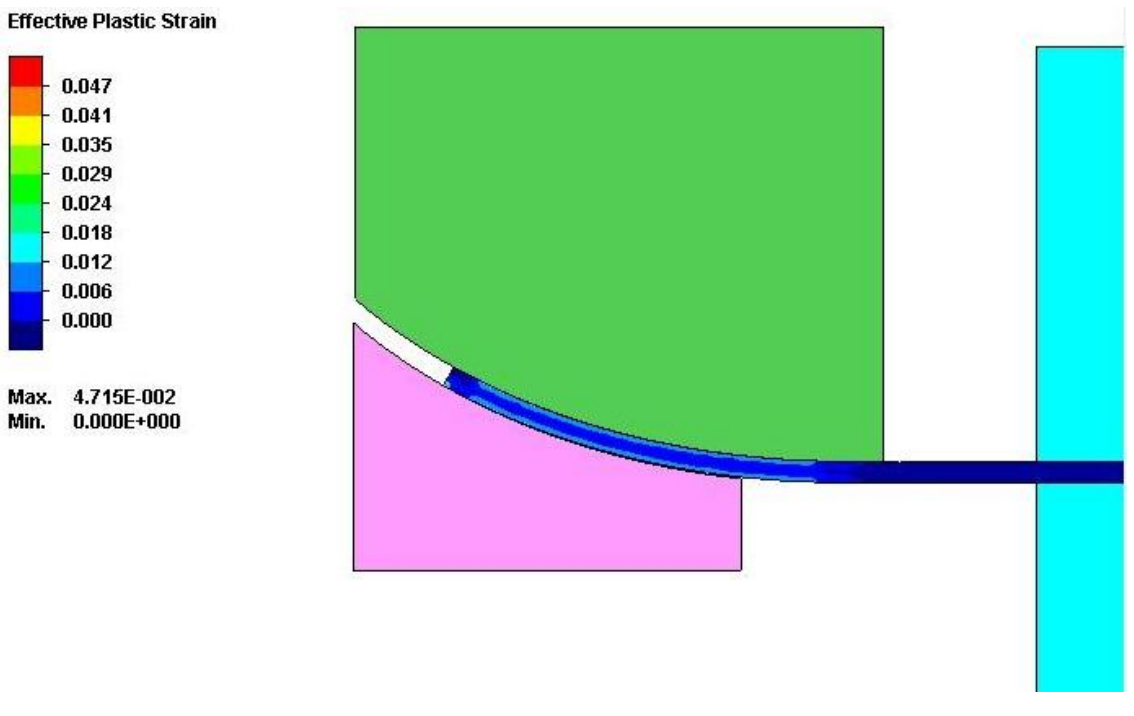

**Figura 43. Campo delle deformazioni equivalenti a fine corsa stampi inferiori (dettaglio sinistro) \_ Simulazione H.**

La *Figura 44* mostra il campo delle deformazioni equivalenti ottenute al termine della fase di rilascio delle attrezzature.

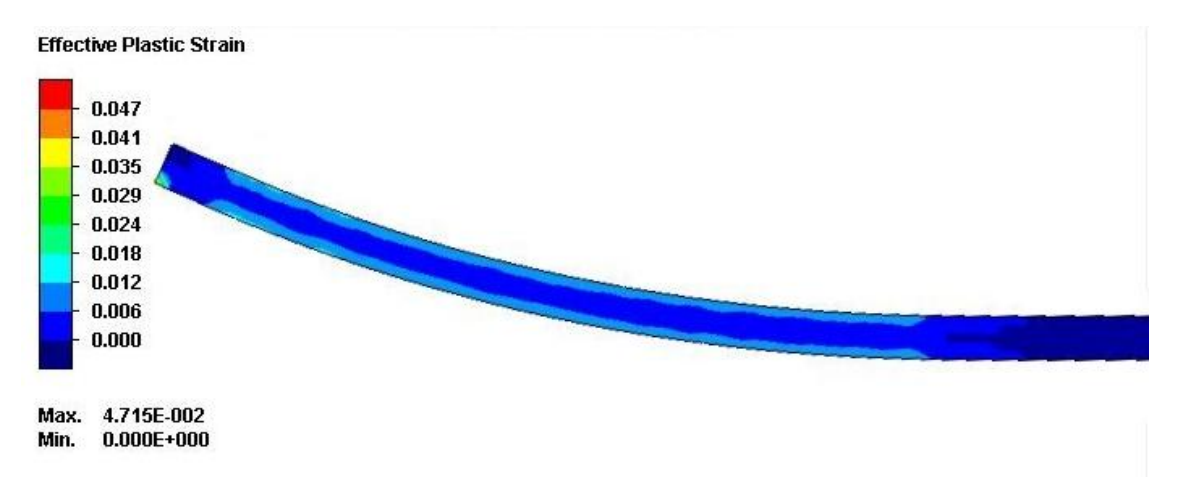

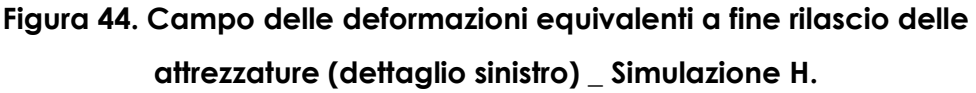

La *Figura 45* mostra il campo delle deformazioni equivalenti dell'intera lamiera a fine processo.

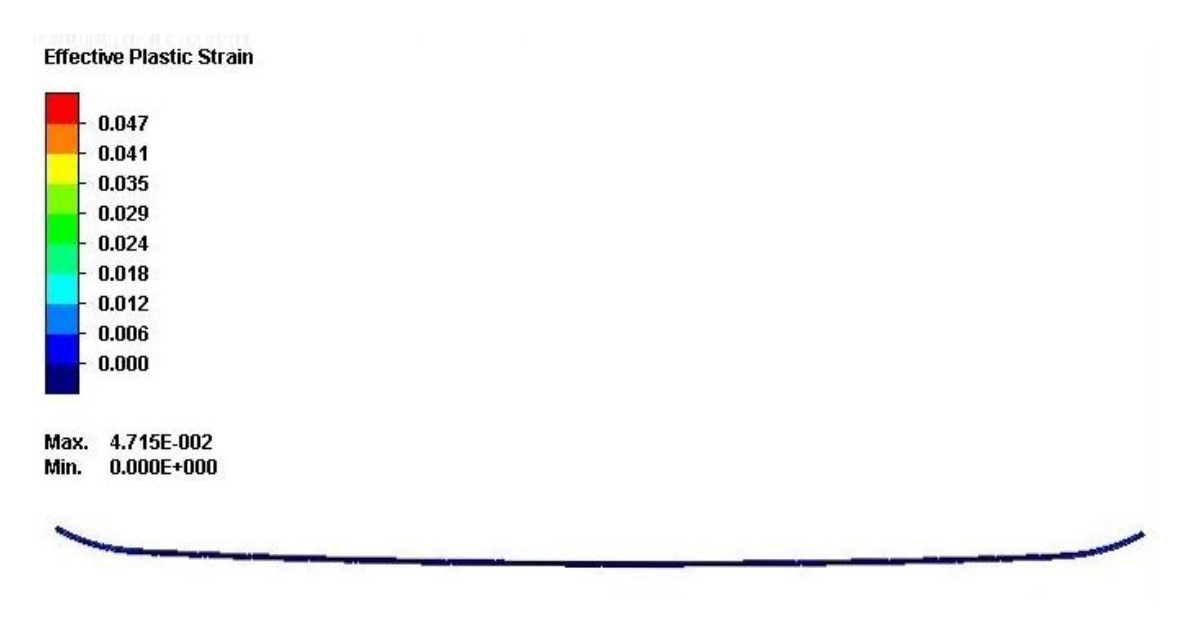

**Figura 45. Campo delle deformazioni equivalenti a fine rilascio delle attrezzature (intera lamiera) \_ Simulazione H.**

#### **SIMULAZIONE I:**

La *Figura 46* mostra il campo delle deformazioni equivalenti ottenute a fine corsa degli stampi inferiori.

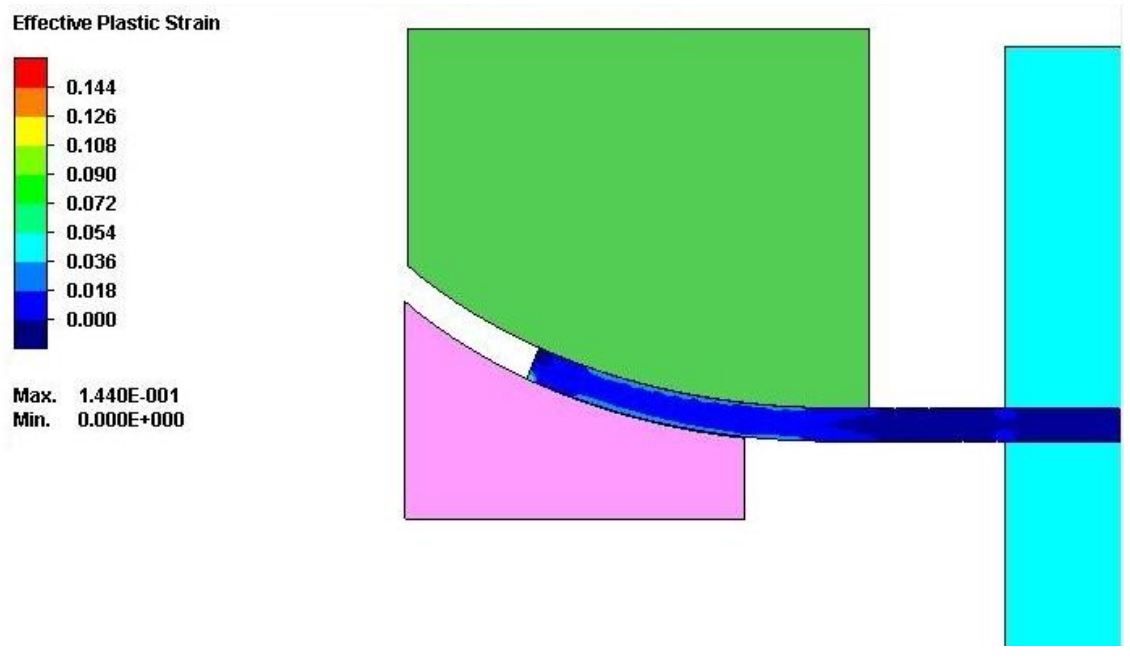

**Figura 46. Campo delle deformazioni equivalenti a fine corsa stampi inferiori (dettaglio sinistro) \_ Simulazione I.**

La *Figura 47* mostra il campo delle deformazioni equivalenti ottenute al termine della fase di rilascio delle attrezzature.

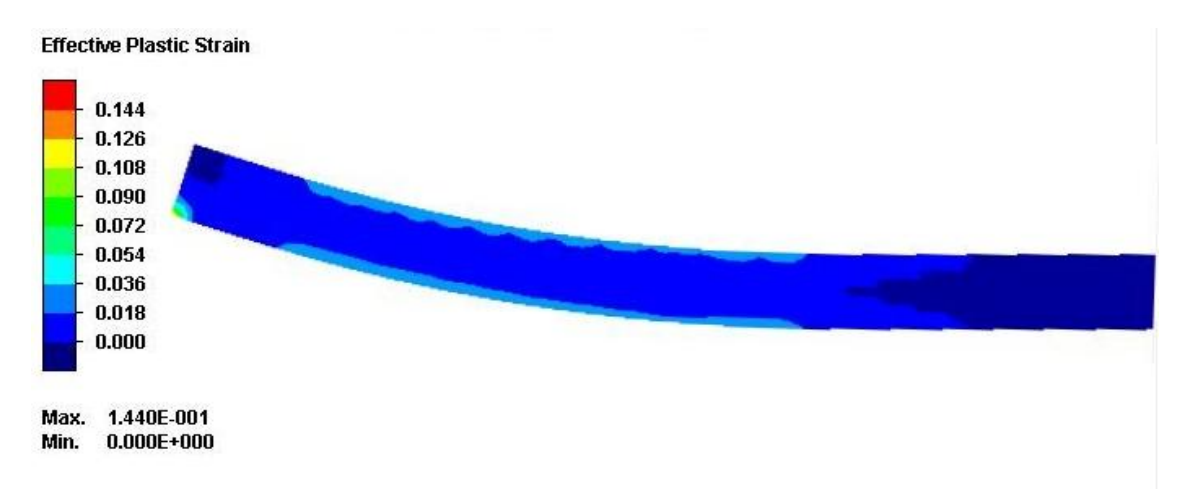

**Figura 47. Campo delle deformazioni equivalenti a fine rilascio delle attrezzature (dettaglio sinistro) \_ Simulazione I.**

La **Figura 48** mostra il campo delle deformazioni equivalenti dell'intera lamiera a fine processo.

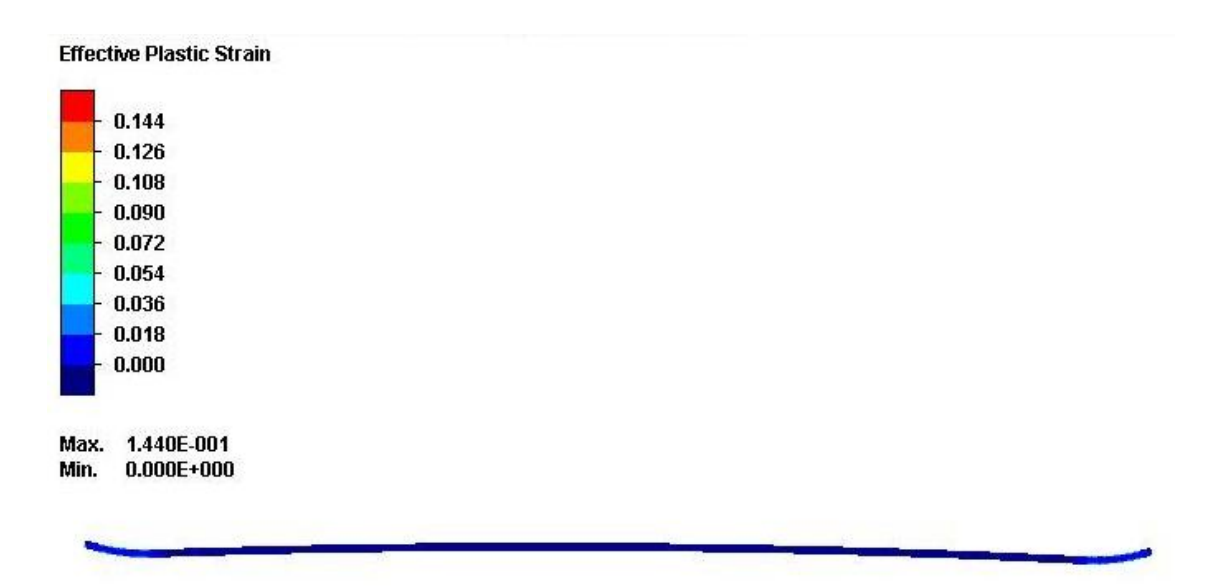

**Figura 48. Campo delle deformazioni equivalenti a fine rilascio delle attrezzature (intera lamiera) \_ Simulazione I.**

#### **SIMULAZIONE J:**

La *Figura 49* mostra il campo delle deformazioni equivalenti ottenute a fine corsa degli stampi inferiori.

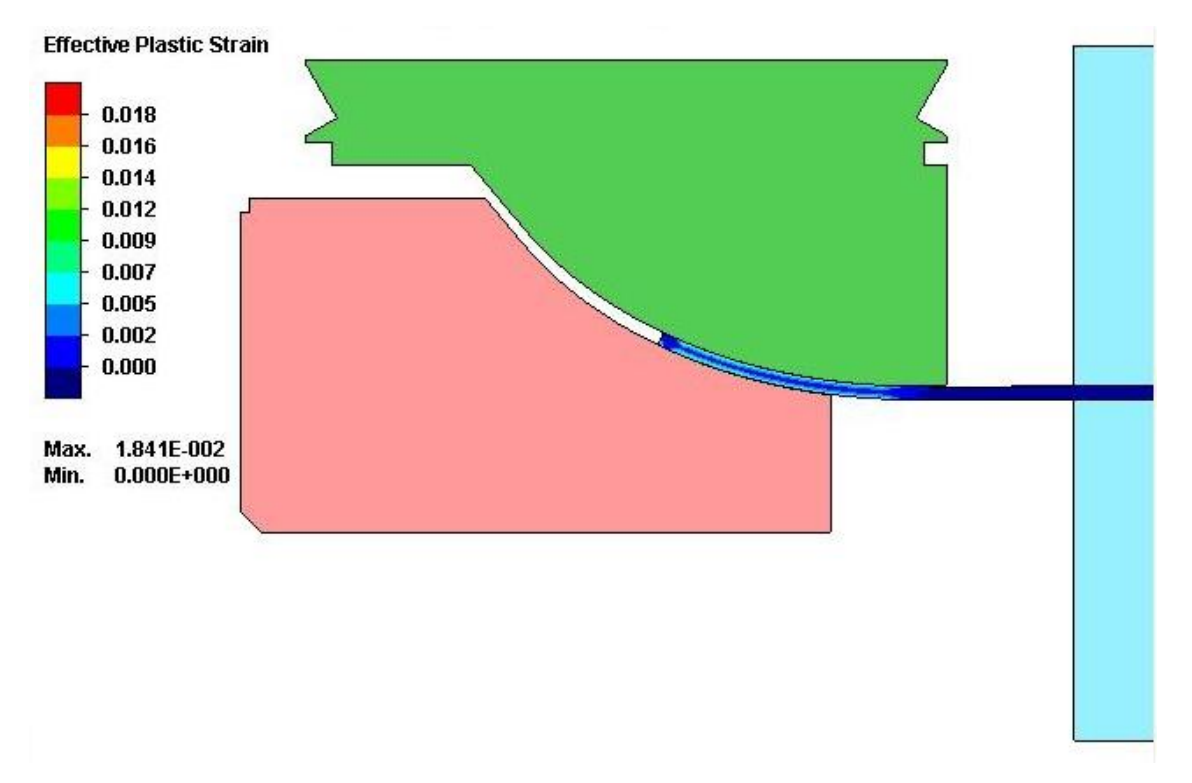

**Figura 49. Campo delle deformazioni equivalenti a fine corsa stampi inferiori (dettaglio sinistro) \_ Simulazione J.**

La *Figura 50* mostra il campo delle deformazioni equivalenti ottenute al termine della fase di rilascio delle attrezzature.

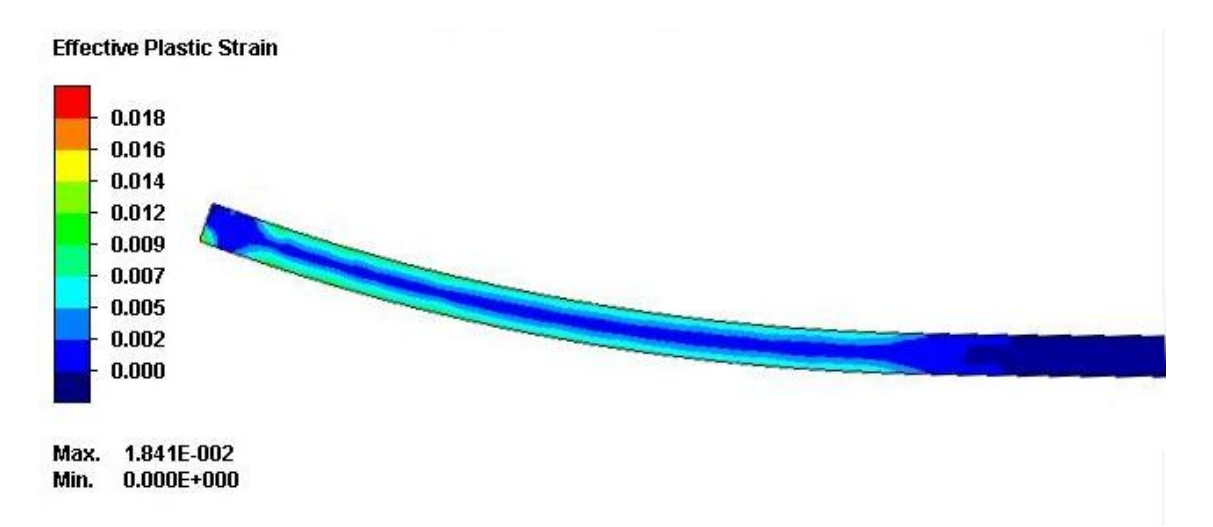

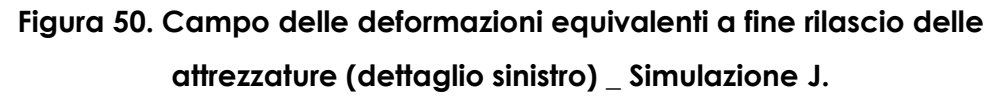

La *Figura 51* mostra il campo delle deformazioni equivalenti dell'intera lamiera a fine processo.

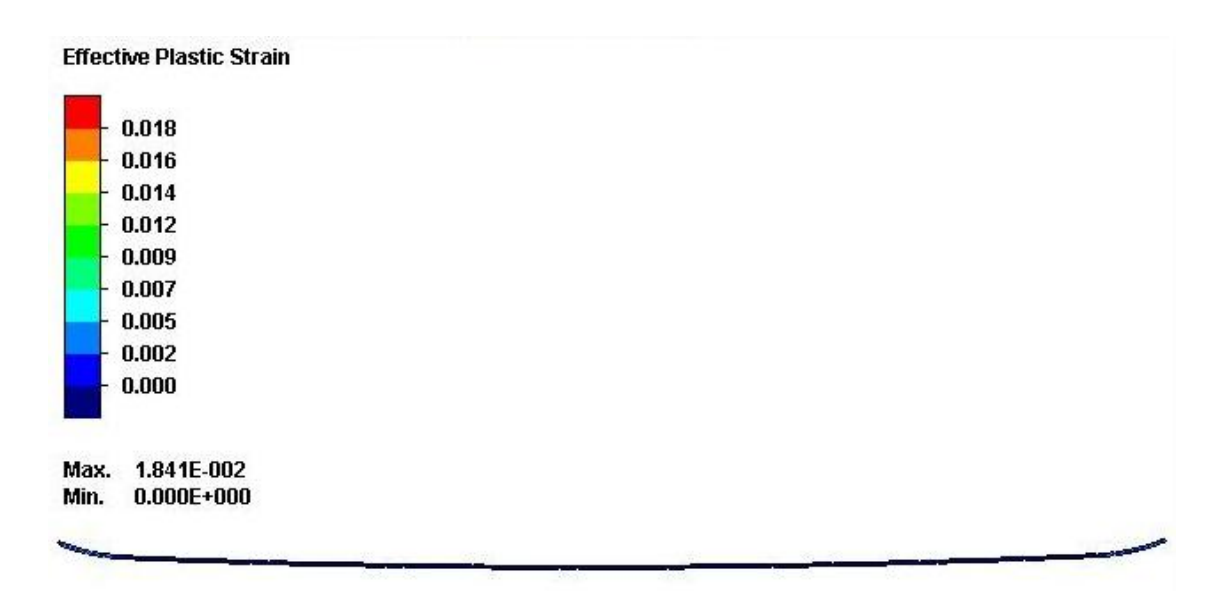

**Figura 51. Campo delle deformazioni equivalenti a fine rilascio delle attrezzature (intera lamiera) \_ Simulazione J.**

#### **SIMULAZIONE K:**

La *Figura 52* mostra il campo delle deformazioni equivalenti ottenute a fine corsa degli stampi inferiori.

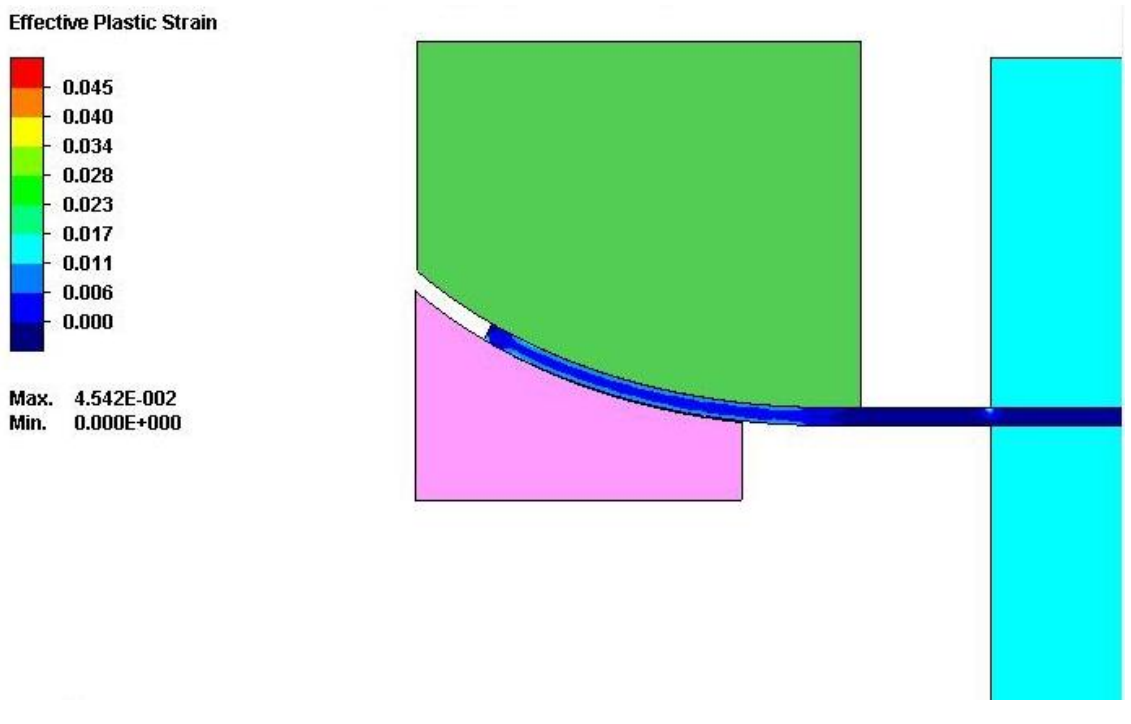

**Figura 52. Campo delle deformazioni equivalenti a fine corsa stampi inferiori (dettaglio sinistro) \_ Simulazione K.**

La *Figura 53* mostra il campo delle deformazioni equivalenti ottenute al termine della fase di rilascio delle attrezzature.

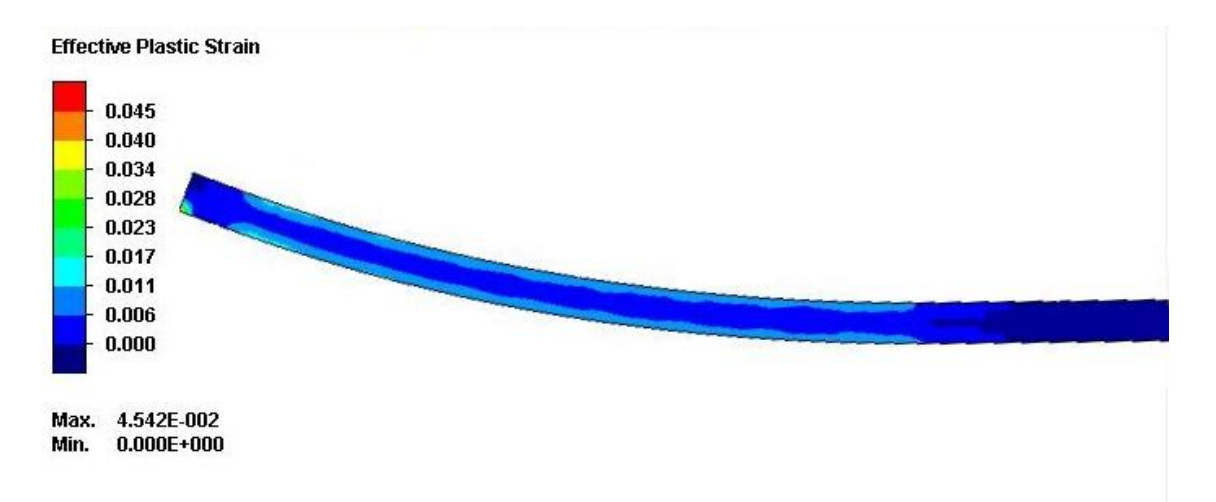

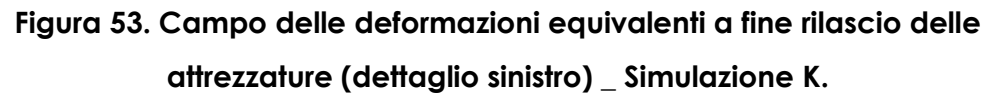

La **Figura 54** mostra il campo delle deformazioni equivalenti dell'intera lamiera a fine processo.

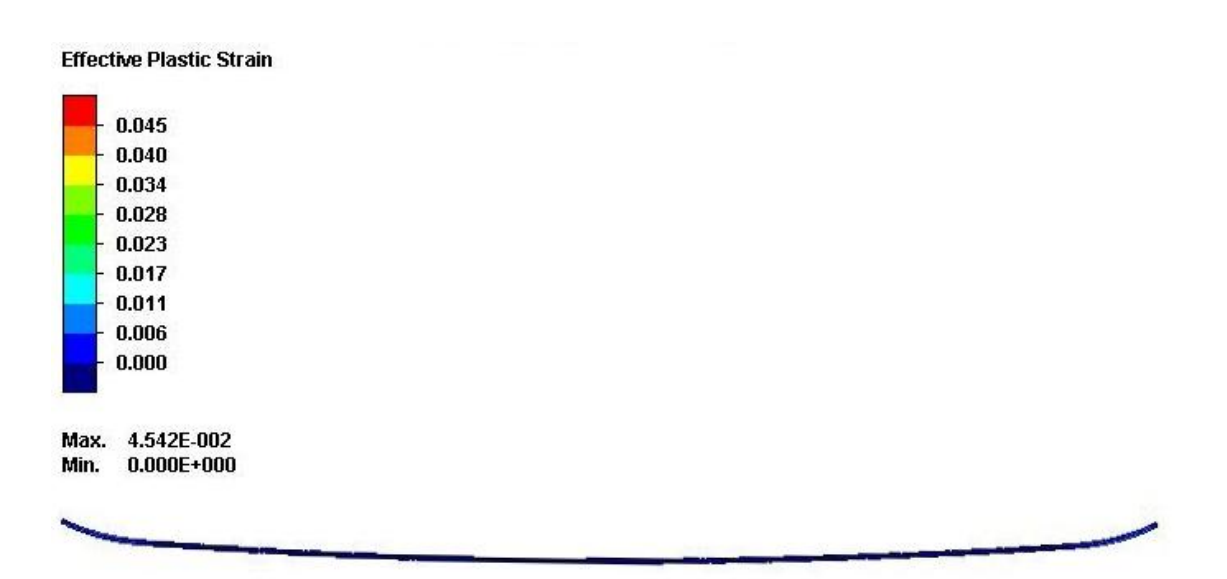

**Figura 54. Campo delle deformazioni equivalenti a fine rilascio delle attrezzature (intera lamiera) \_ Simulazione K.**

#### **SIMULAZIONE L:**

La *Figura 55* mostra il campo delle deformazioni equivalenti ottenute a fine corsa degli stampi inferiori..

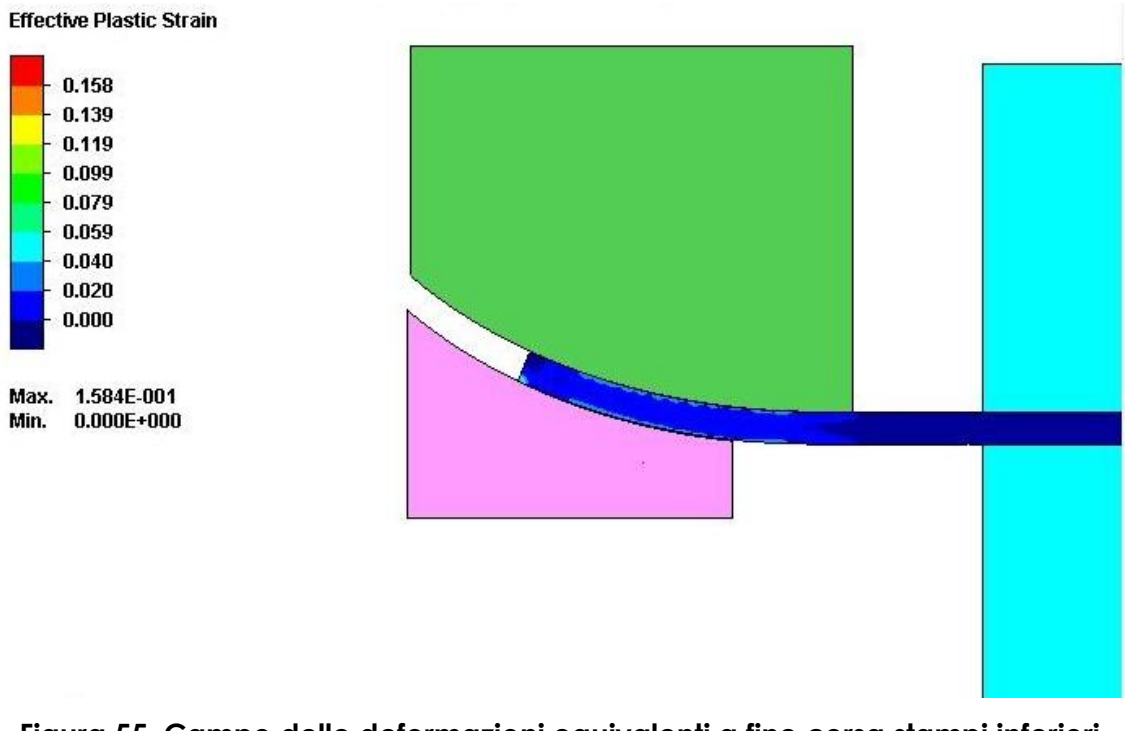

**Figura 55. Campo delle deformazioni equivalenti a fine corsa stampi inferiori (dettaglio sinistro) \_ Simulazione L.**

La *Figura 56* mostra il campo delle deformazioni equivalenti ottenute al termine della fase di rilascio delle attrezzature.

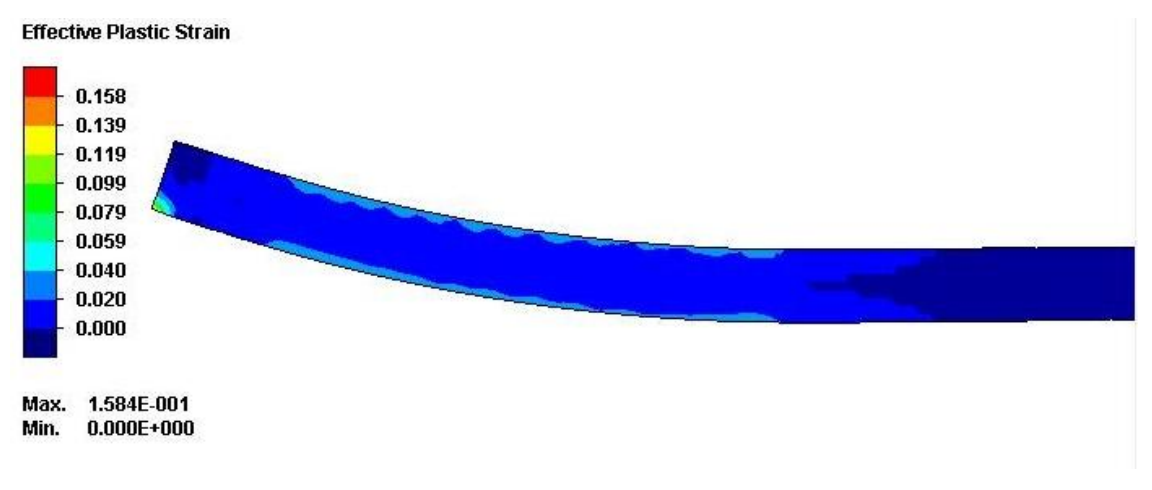

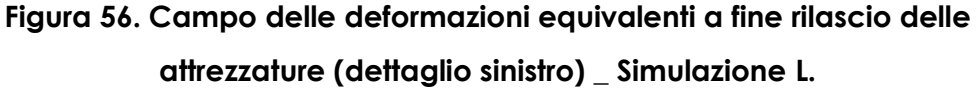

La *Figura 57* mostra il campo delle deformazioni equivalenti dell'intera lamiera a fine processo.

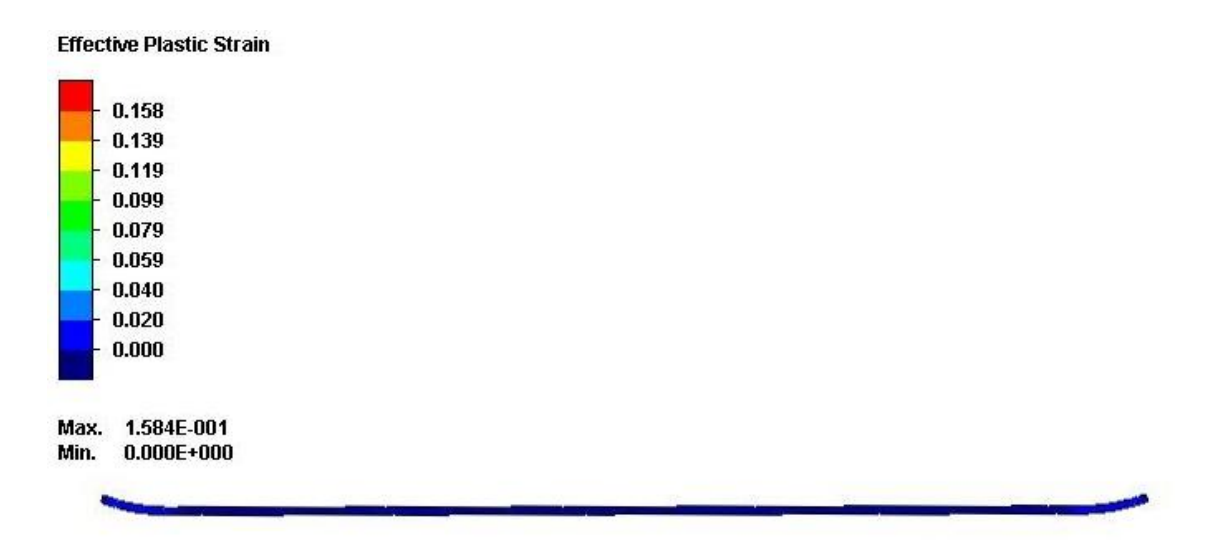

**Figura 57. Campo delle deformazioni equivalenti a fine rilascio delle attrezzature (intera lamiera) \_ Simulazione L.**

#### **SIMULAZIONE M:**

La *Figura 58* mostra il campo delle deformazioni equivalenti ottenute a fine corsa degli stampi inferiori.

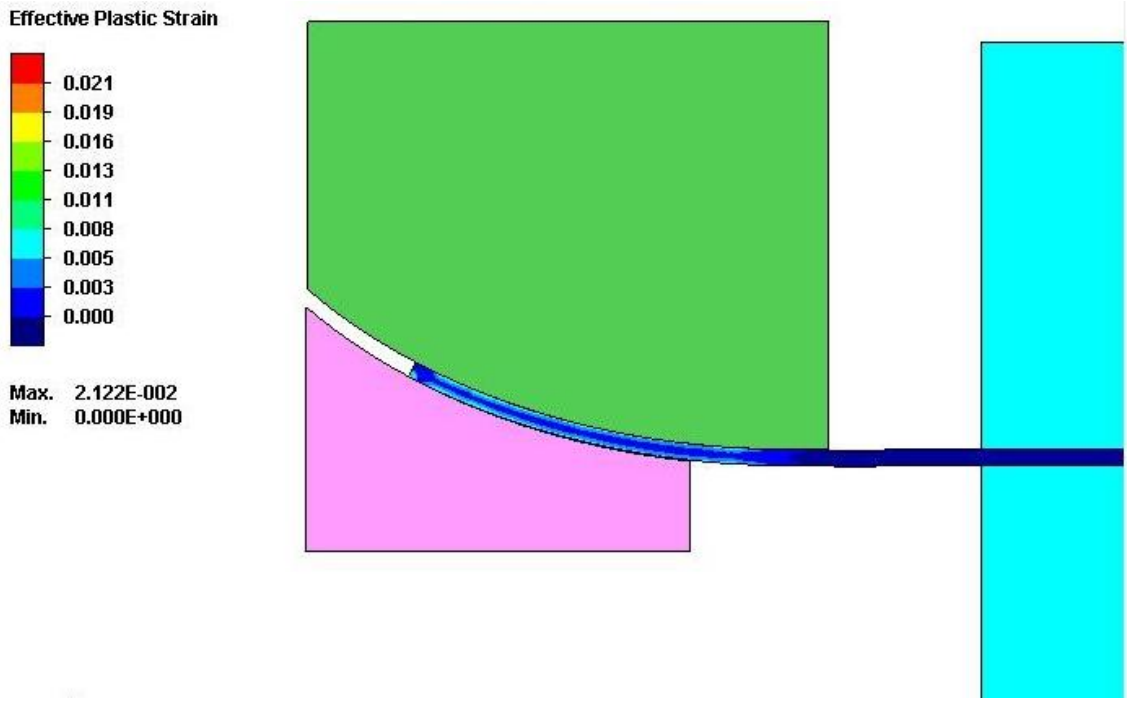

**Figura 58. Campo delle deformazioni equivalenti a fine corsa stampi inferiori (dettaglio sinistro) \_ Simulazione M.**

La *Figura 59* mostra il campo delle deformazioni equivalenti ottenute al termine della fase di rilascio delle attrezzature.

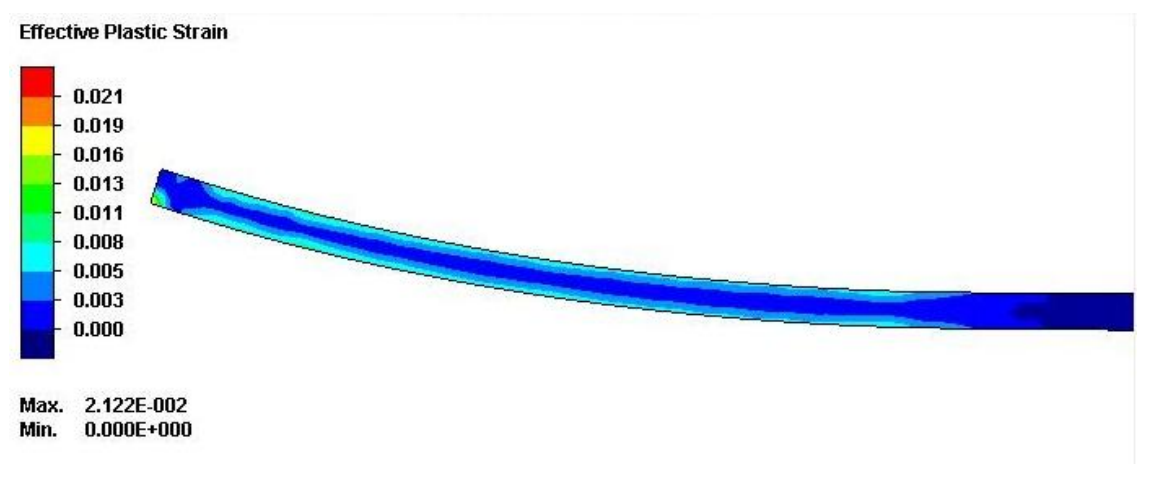

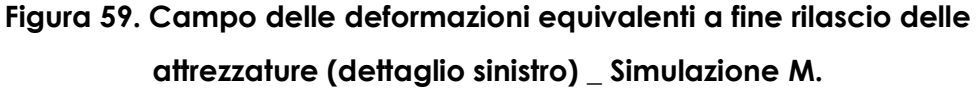

La **Figura 60** mostra il campo delle deformazioni equivalenti dell'intera lamiera a fine processo.

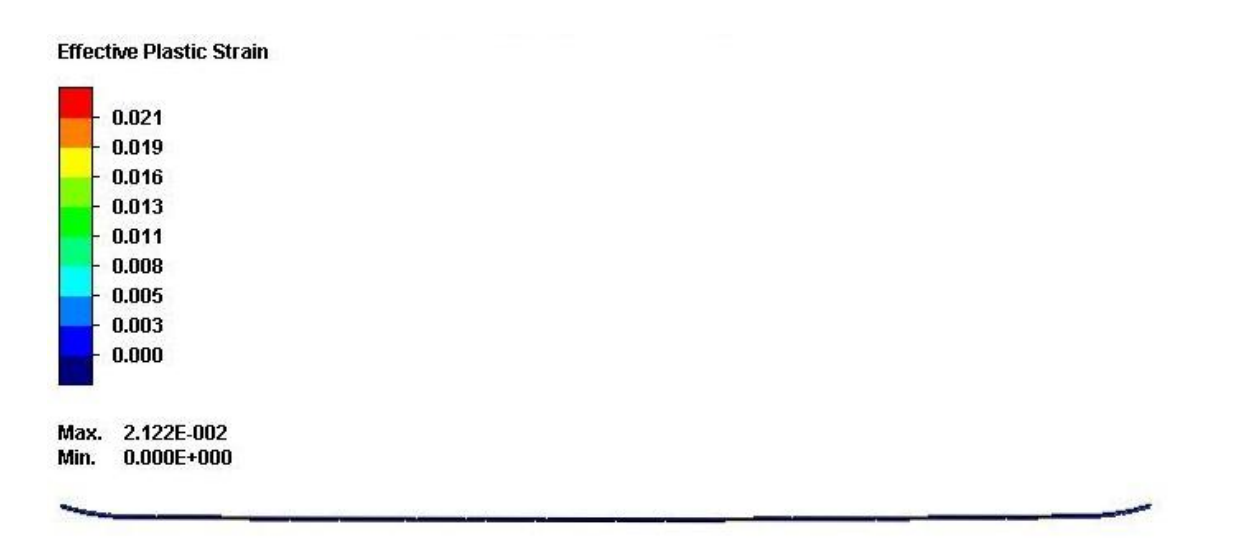

**Figura 60. Campo delle deformazioni equivalenti a fine rilascio delle attrezzature (intera lamiera) \_ Simulazione M.**

#### **SIMULAZIONE N:**

La *Figura 61* mostra il campo delle deformazioni equivalenti ottenute a fine corsa degli stampi inferiori.

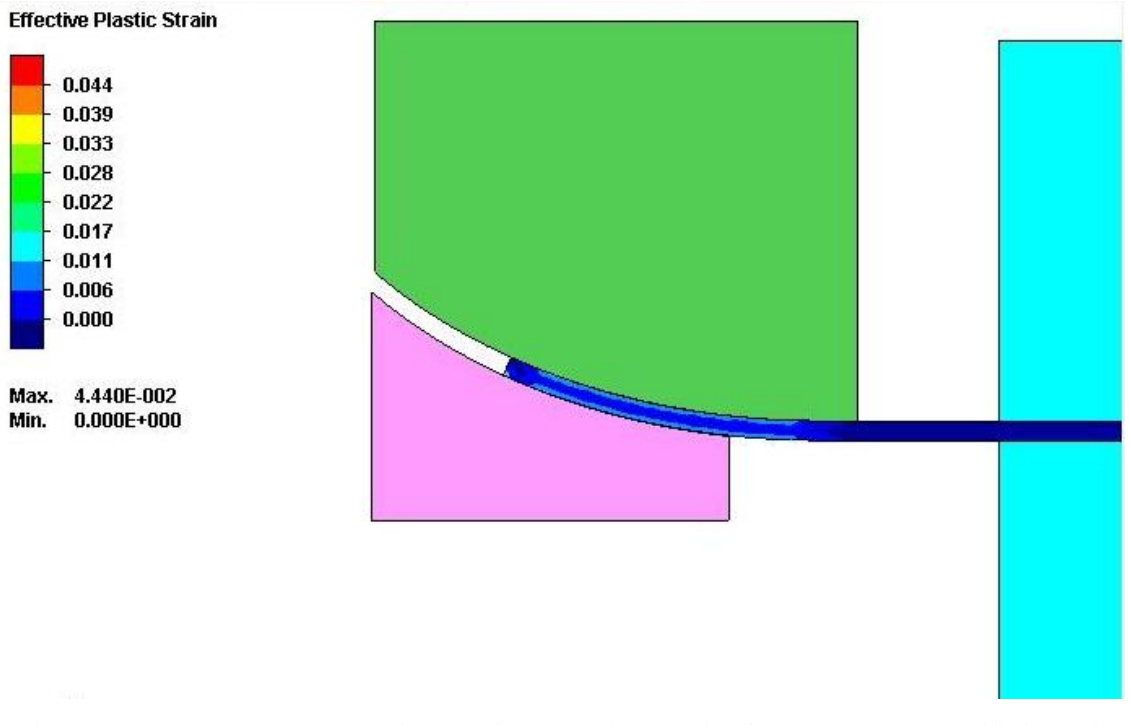

**Figura 61. Campo delle deformazioni equivalenti a fine corsa stampi inferiori (dettaglio sinistro) \_ Simulazione N.**

La *Figura 62* mostra il campo delle deformazioni equivalenti ottenute al termine della fase di rilascio delle attrezzature.

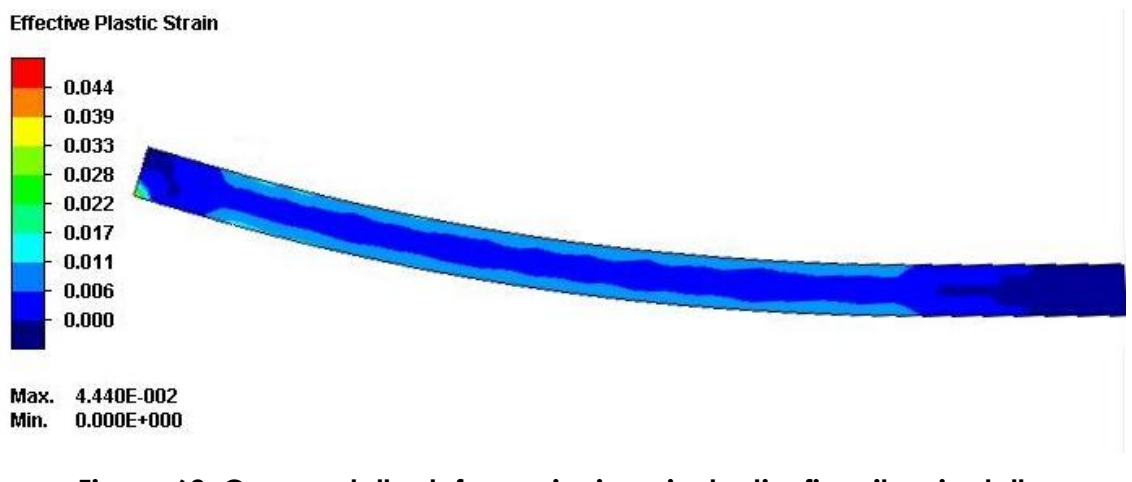

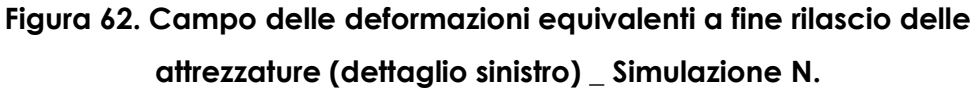

La *Figura 63* mostra il campo delle deformazioni equivalenti dell'intera lamiera a fine processo.

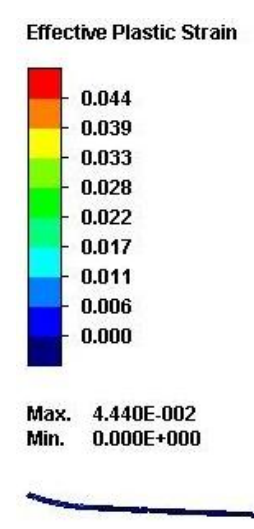

**Figura 63. Campo delle deformazioni equivalenti a fine rilascio delle attrezzature (intera lamiera) \_ Simulazione N.**

### **SIMULAZIONE O:**

La *Figura 64* mostra il campo delle deformazioni equivalenti ottenute a fine corsa degli stampi inferiori.

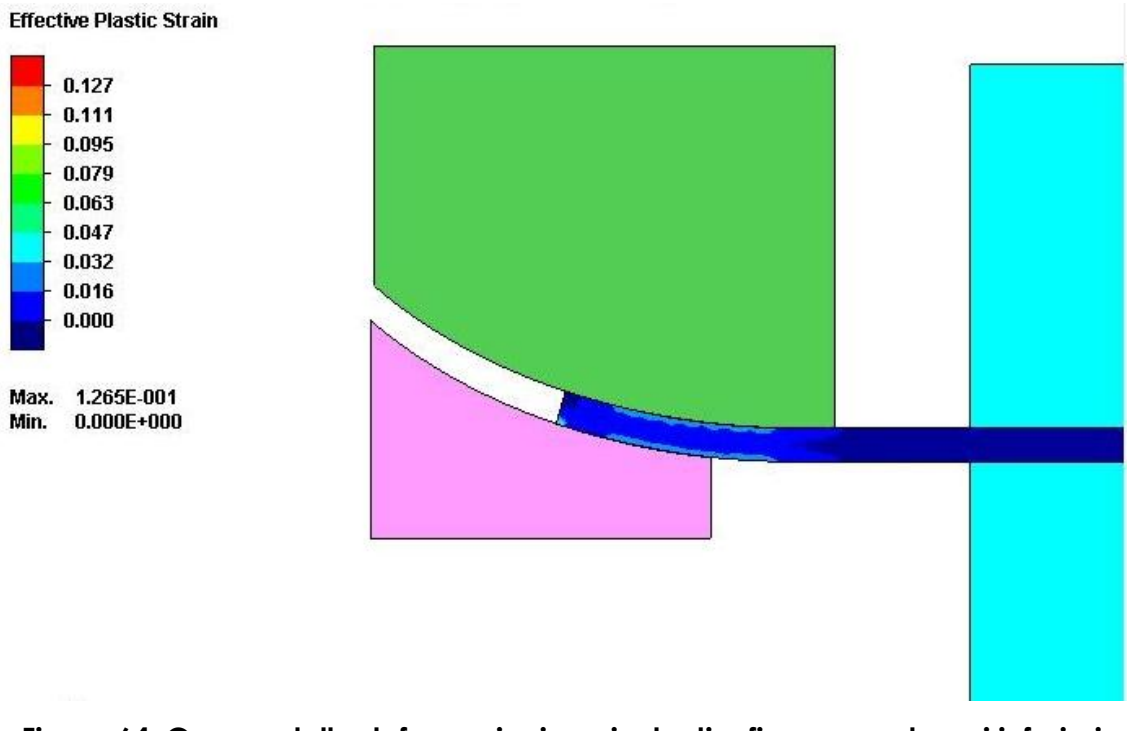

**Figura 64. Campo delle deformazioni equivalenti a fine corsa stampi inferiori (dettaglio sinistro) \_ Simulazione O.**

La *Figura 65* mostra il campo delle deformazioni equivalenti ottenute al termine della fase di rilascio delle attrezzature.

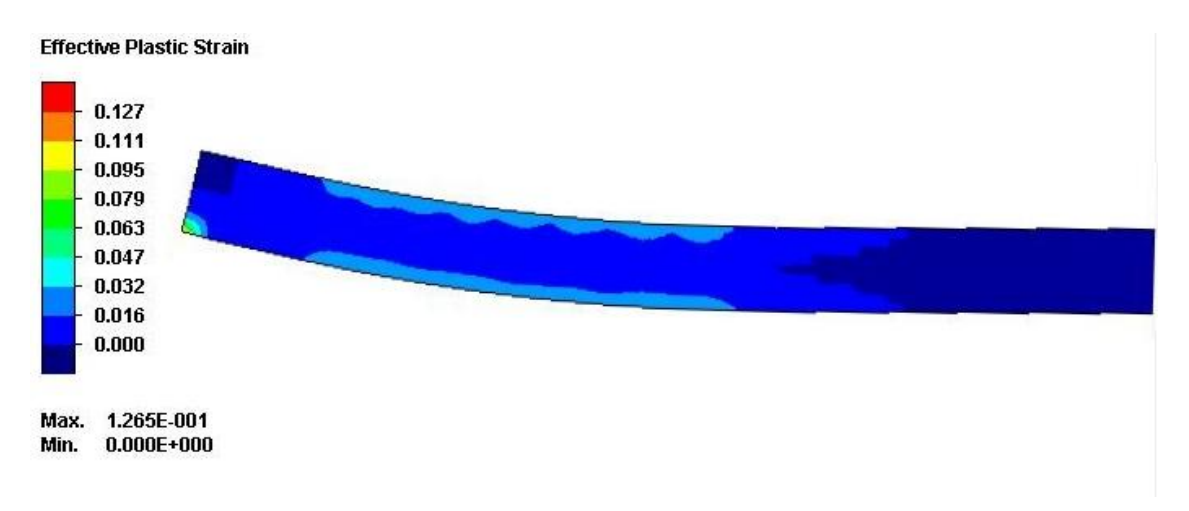

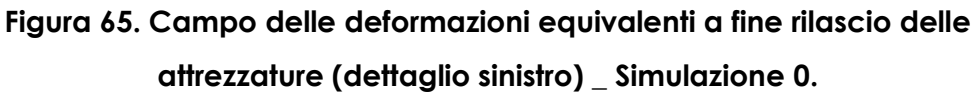

La **Figura 66** mostra il campo delle deformazioni equivalenti dell'intera lamiera a fine processo.

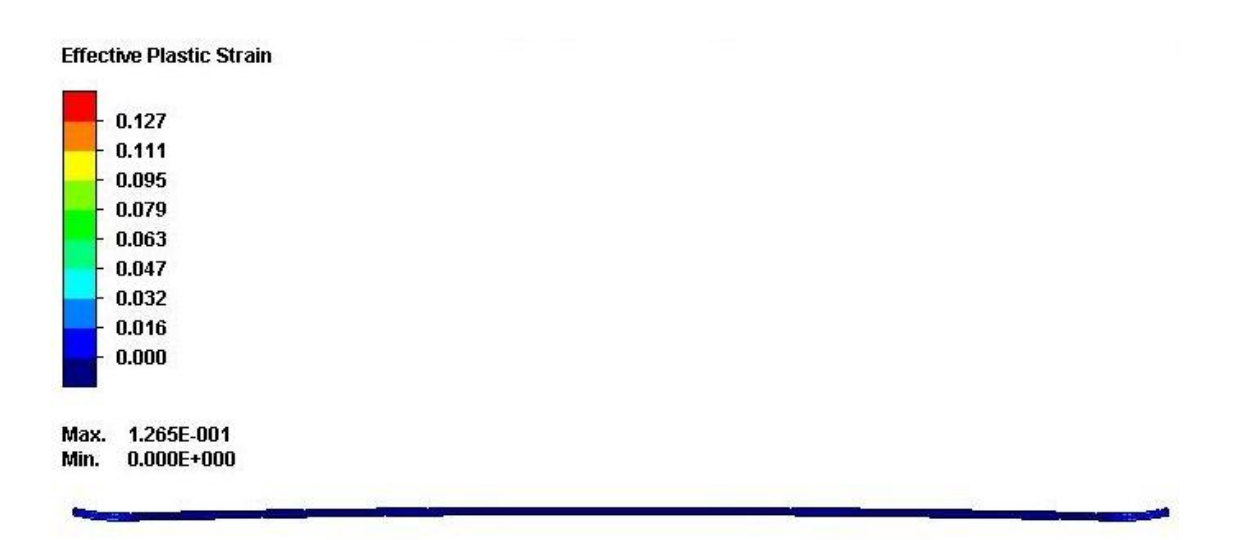

**Figura 66. Campo delle deformazioni equivalenti a fine rilascio delle attrezzature (intera lamiera) \_ Simulazione O.**

#### **SIMULAZIONE P:**

La **Figura 67** mostra il campo delle deformazioni equivalenti ottenute a fine corsa degli stampi inferiori.

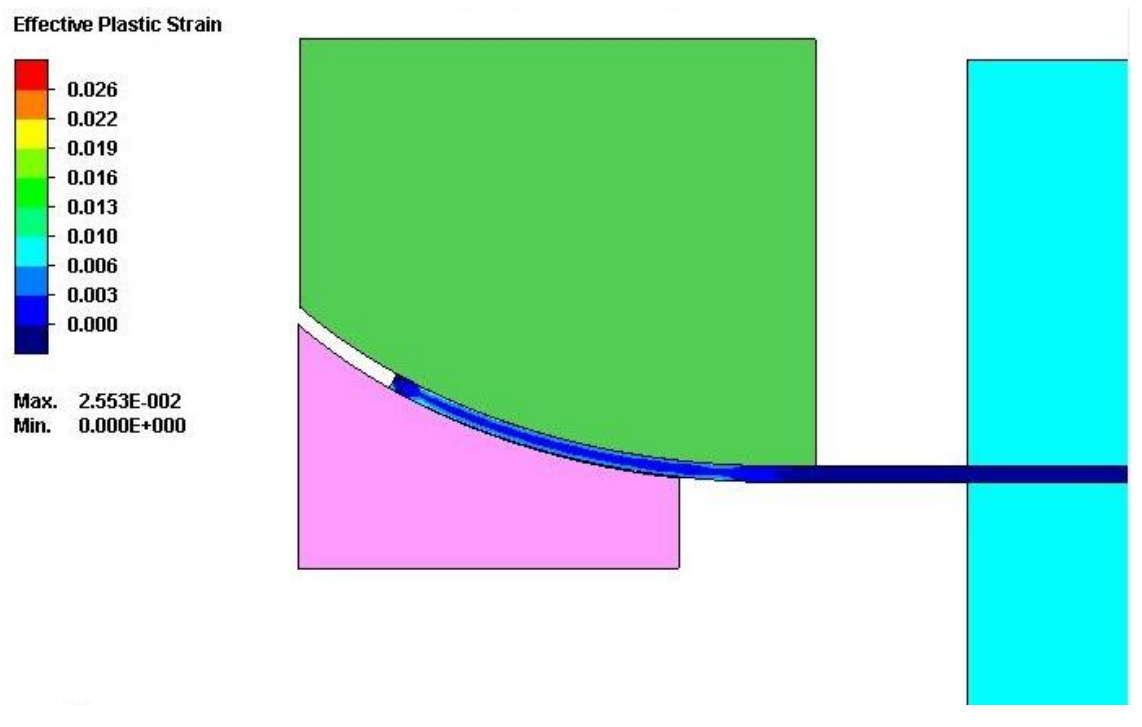

**Figura 67. Campo delle deformazioni equivalenti a fine corsa stampi inferiori (dettaglio sinistro) \_ Simulazione P.**

La *Figura 68* mostra il campo delle deformazioni equivalenti ottenute al termine della fase di rilascio delle attrezzature.

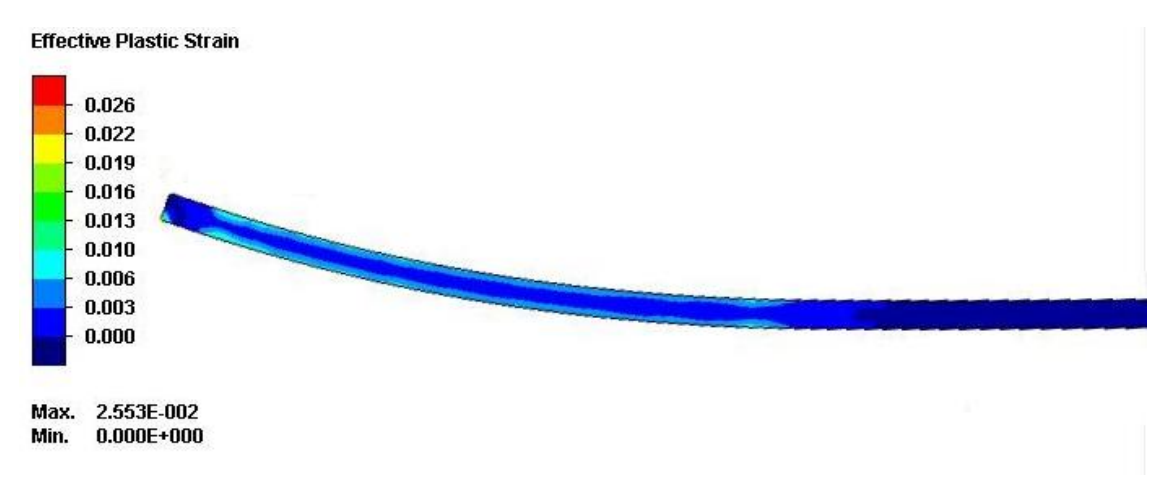

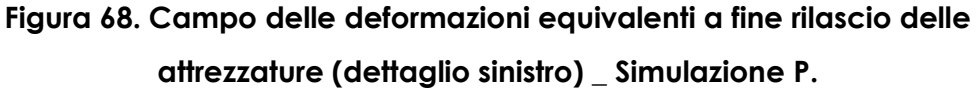

La **Figura 69** mostra il campo delle deformazioni equivalenti dell'intera lamiera a fine processo.

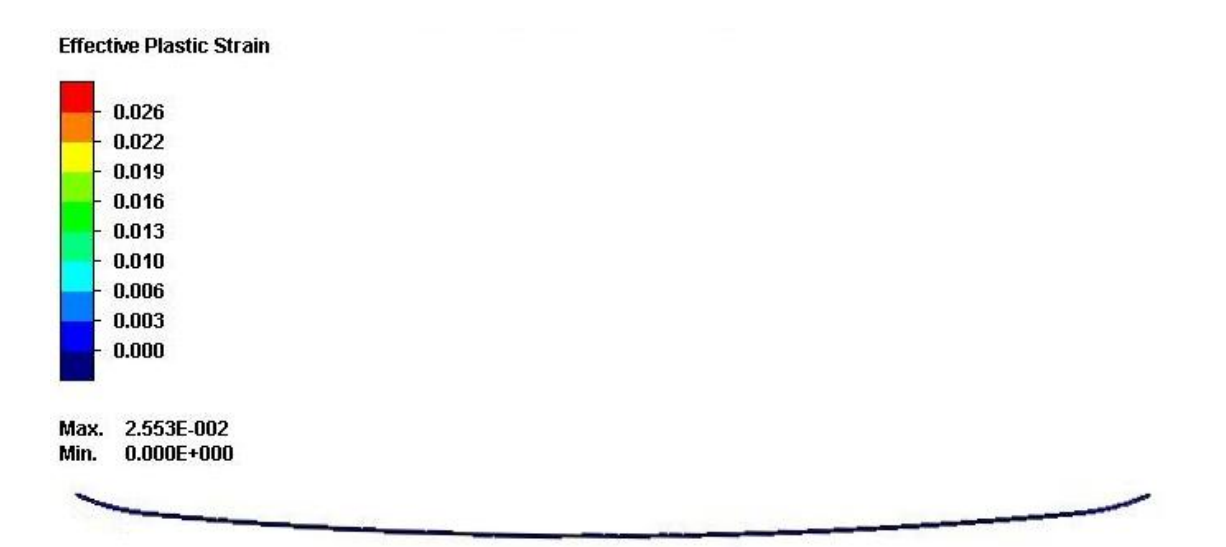

**Figura 69. Campo delle deformazioni equivalenti a fine rilascio delle attrezzature (intera lamiera) \_ Simulazione P.**

#### **SIMULAZIONE Q:**

La *Figura 70* mostra il campo delle deformazioni equivalenti ottenute a fine corsa degli stampi inferiori.

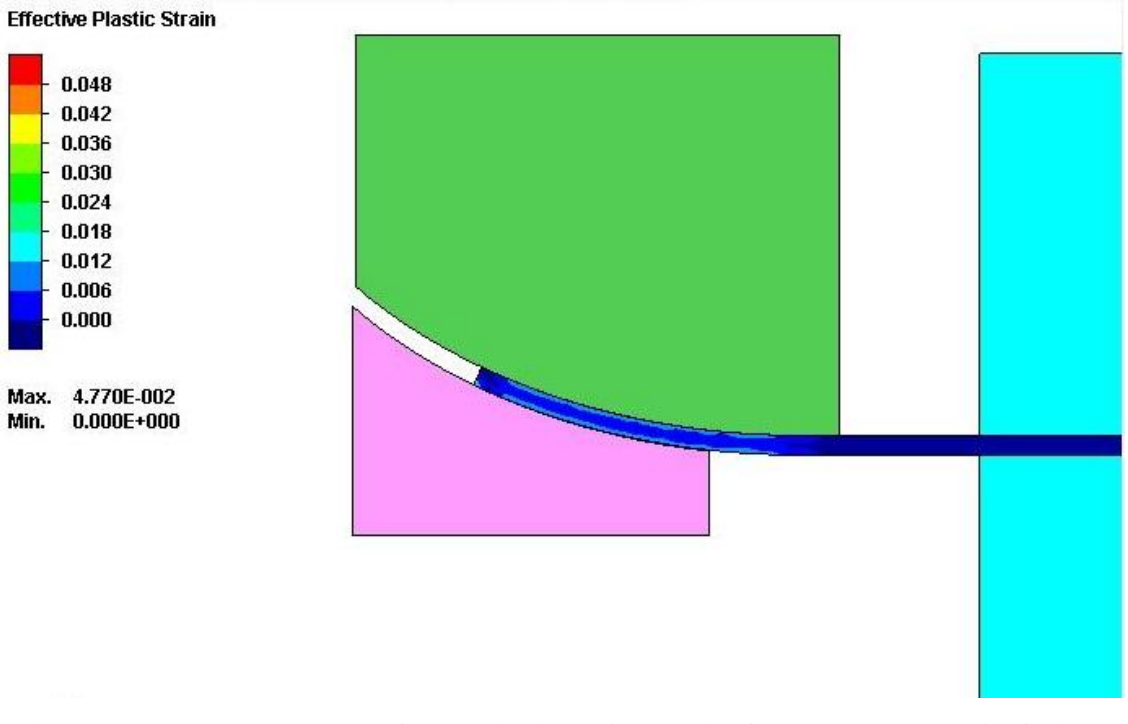

**Figura 70. Campo delle deformazioni equivalenti a fine corsa stampi inferiori (dettaglio sinistro) \_ Simulazione Q.**

La *Figura 71* mostra il campo delle deformazioni equivalenti ottenute al termine della fase di rilascio delle attrezzature.

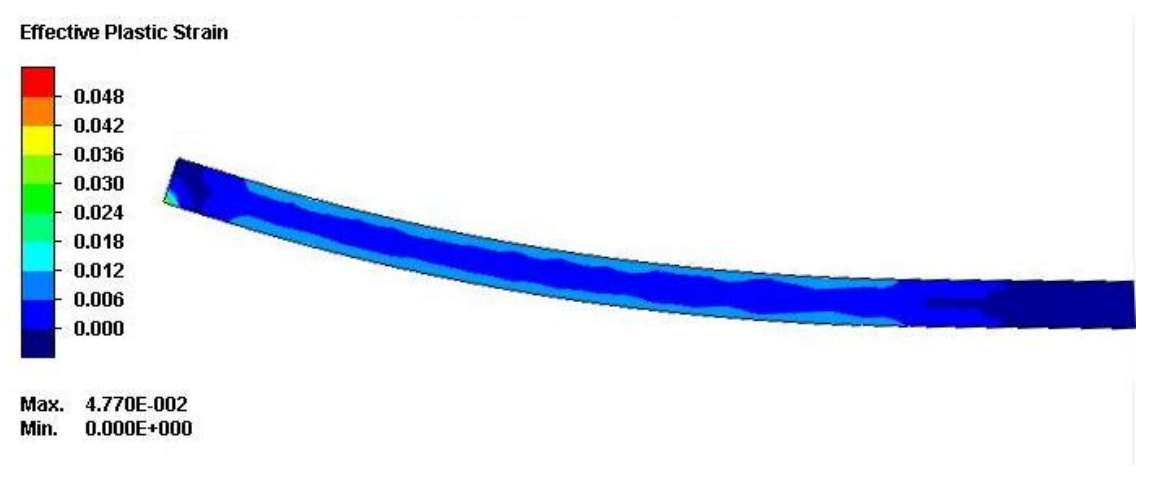

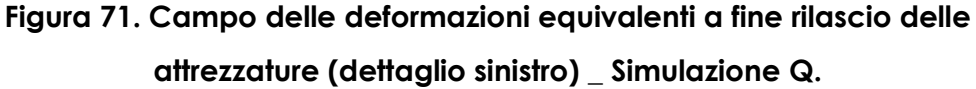

La *Figura 72* mostra il campo delle deformazioni equivalenti dell'intera lamiera a fine processo.

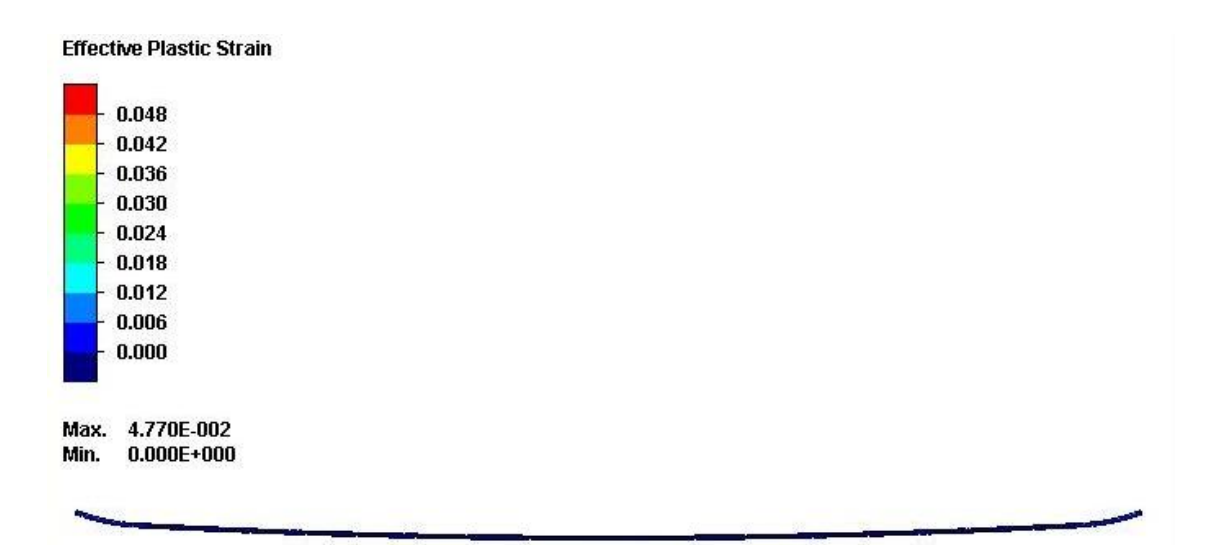

**Figura 72. Campo delle deformazioni equivalenti a fine rilascio delle attrezzature (intera lamiera) \_ Simulazione Q.**

#### **SIMULAZIONE R:**

La *Figura 73* mostra il campo delle deformazioni equivalenti ottenute a fine corsa degli stampi inferiori.

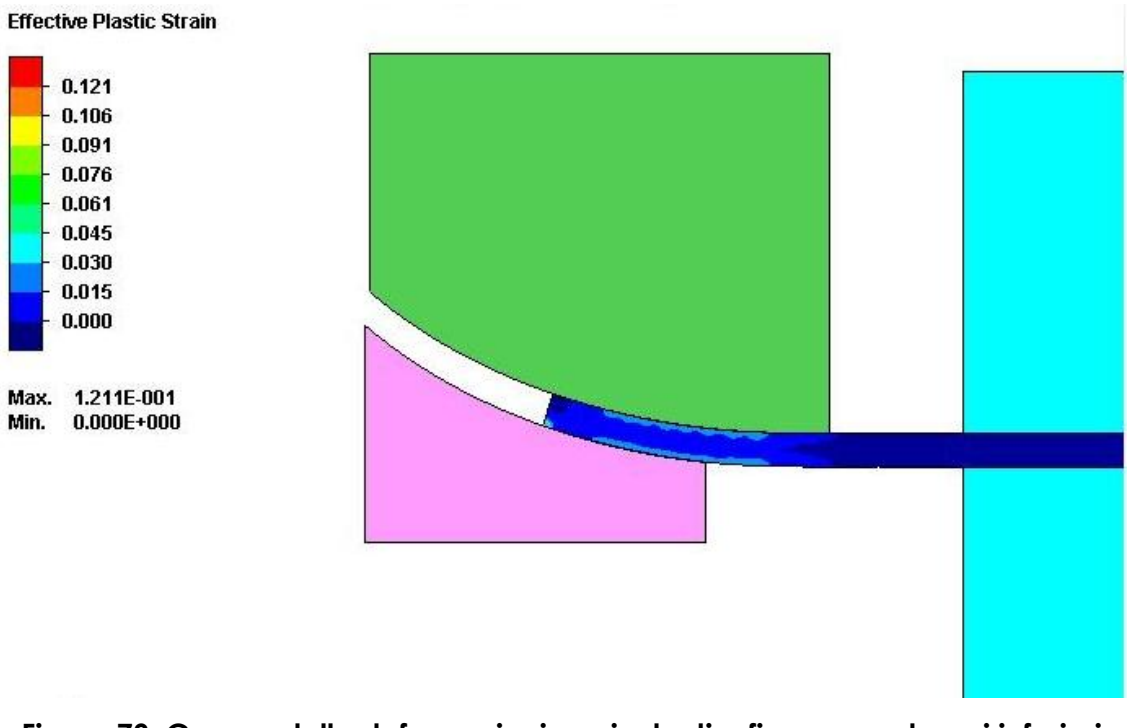

**Figura 73. Campo delle deformazioni equivalenti a fine corsa stampi inferiori (dettaglio sinistro) \_ Simulazione R.**

La *Figura 74* mostra il campo delle deformazioni equivalenti ottenute al termine della fase di rilascio delle attrezzature.

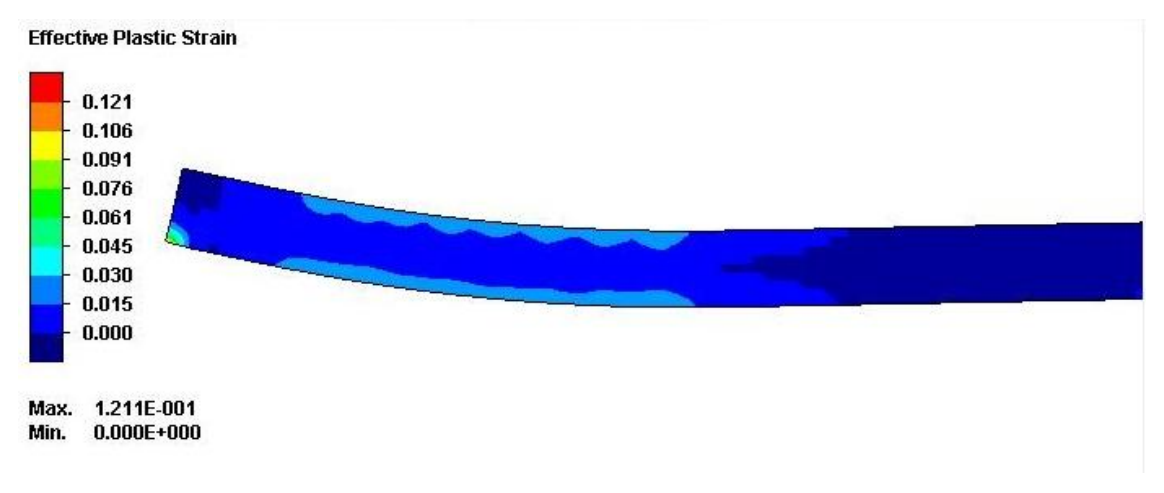

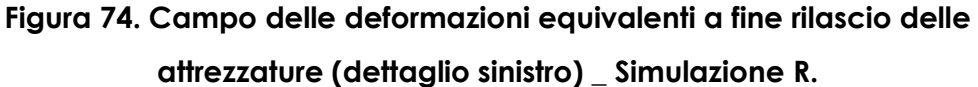

La *Figura 75* mostra il campo delle deformazioni equivalenti dell'intera lamiera a fine processo.

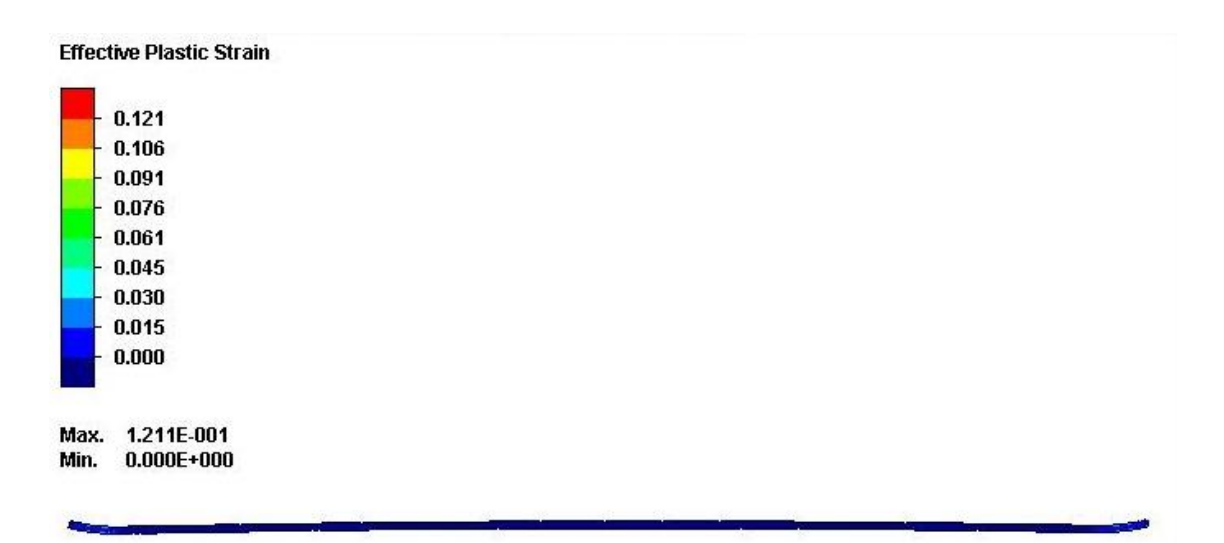

**Figura 75. Campo delle deformazioni equivalenti a fine rilascio delle attrezzature (intera lamiera) \_ Simulazione R.**

In *Tabella 9* vengono riportati i valori di forza massima, forza minima ed energia ricavati dalle simulazioni.

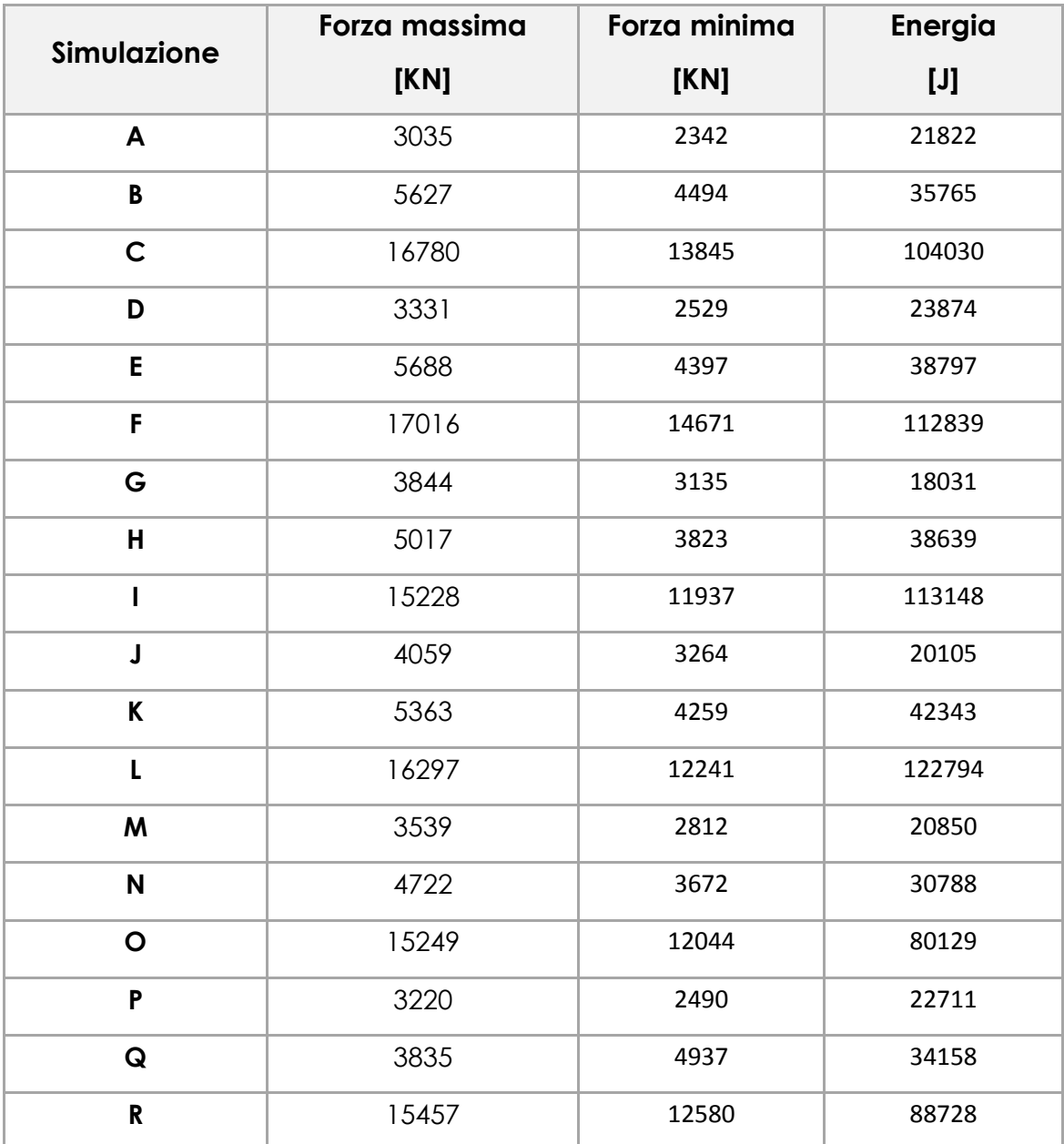

**Tabella 9. Forza massima e minima, energia relativa a ciascuna simulazione**

# **CAPITOLO 4**

## **CONCLUSIONI**

### **4.1 Analisi dei risultati**

Dai risultati delle simulazioni si evidenzia come le deformazioni, lungo il tratto lavorato, raggiungano l'estremità della lamiera, in tutte le configurazioni di diametro e spessore. Infatti il grado di deformazione in questa zona è sempre maggiore della deformazione lungo il resto della parte precurvata. Tale effetto ha rilevanza per i successivi processi, come citato nel paragrafo 1.2.

Un eccessiva deformazione sull'estremità può però comportare uno schiacciamento della lamiera. Nei casi trattati lo spessore della lamiera sull'estremità è rimasto pressoché invariato.

I dati contenuti in *Tabella 9* sono stati confrontati attraverso dei grafici. Per poter confrontare tali dati si è reso necessario costruire un grafico tridimensionale considerando sia la parte precurvata "B reale" che lo spessore delle varie simulazioni.

In *Figura 76* e *Figura 77* viene rappresentata la forza massima relativa al materiale espressa in [kN], mentre B e lo spessore sono misurati in [mm].

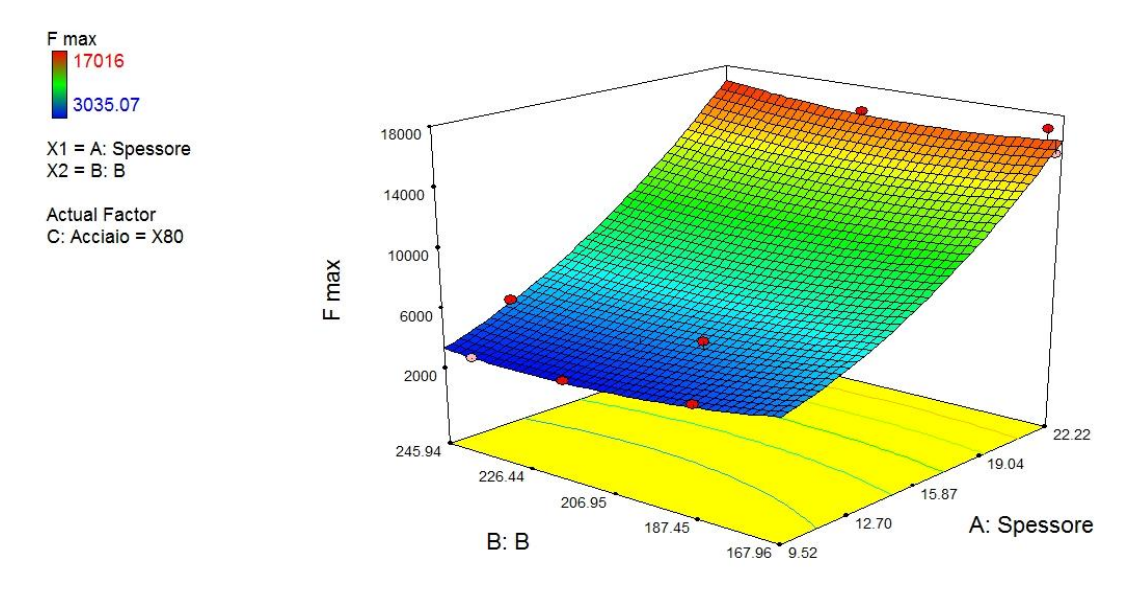

**Figura 76. Grafico FORZA MASSIMA materiale X80**

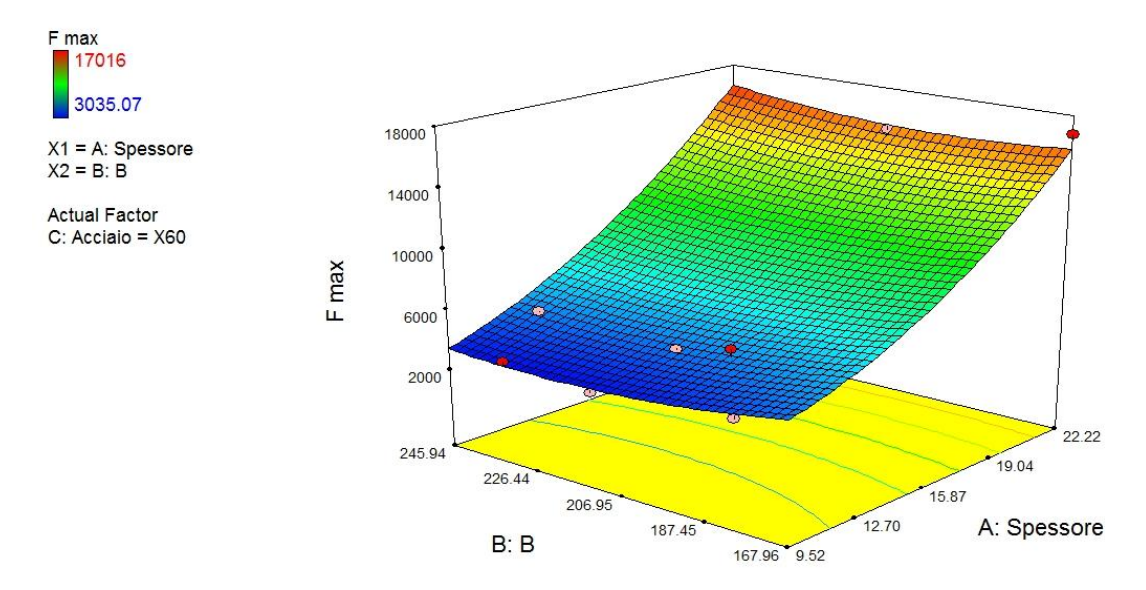

**Figura 77. Grafico FORZA MASSIMA [KN] materiale X60**

Dai grafici ottenuti si evidenzia come all'aumentare dello spessore la forza cresce, mentre all'aumentare di B, a parità di spessore, la forza non varia molto e si può quindi ritenere quasi costante. Questo conferma come la lunghezza del tratto lavorato non incida tanto quanto lo spessore.

Al variare del materiale, poi, si nota solo un aumento lieve dei valori massimi, effetto normale dovuto all'aumento sia della tensione di snervamento che della lunghezza lavorata.

In *Figura 78* e *Figura 79* viene rappresentata la forza minima relativa al materiale espressa in [kN], mentre B e lo spessore sono misurati in [mm].

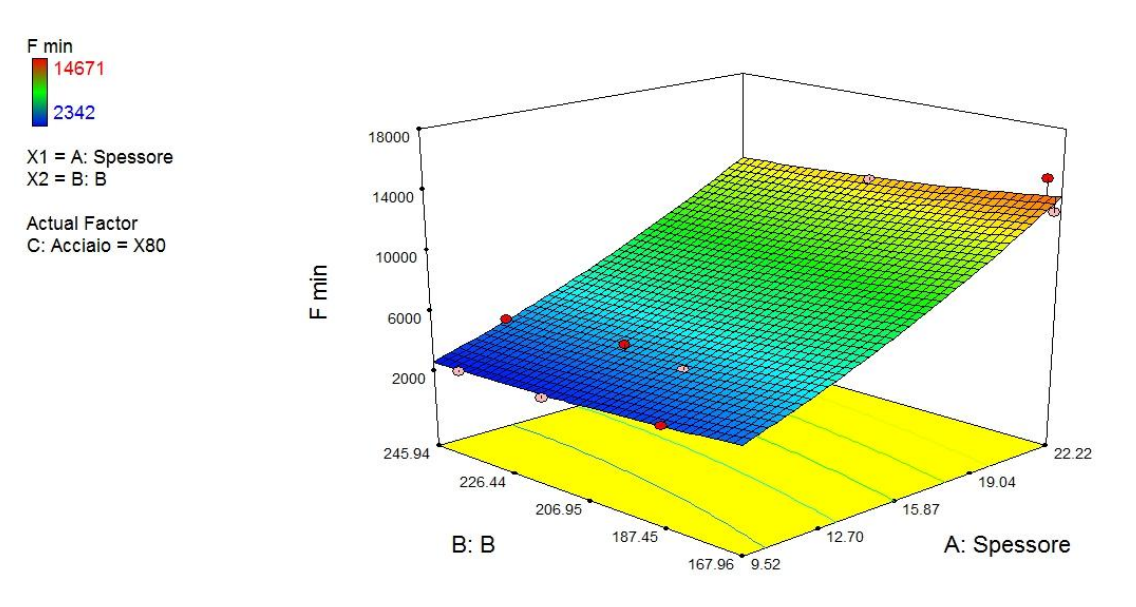

**Figura 78. Grafico FORZA MINIMA [KN] materiale X80**

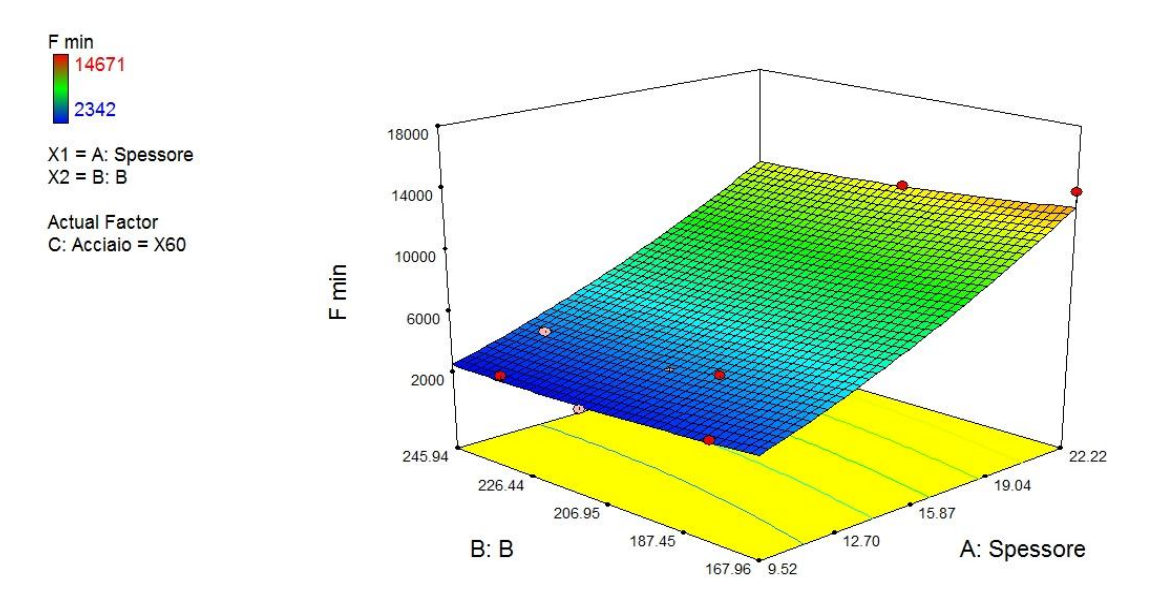

**Figura 79. Grafico FORZA MINIMA [KN] materiale X60**

Considerazione simile alla forza massima si può fare anche per il caso della forza minima dato che entrambe dipendono dalle stesse variabili.

In *Figura 80* e *Figura 81* viene rappresentata l'energia relativa al materiale espressa in [J], mentre B e lo spessore sono misurati in [mm].

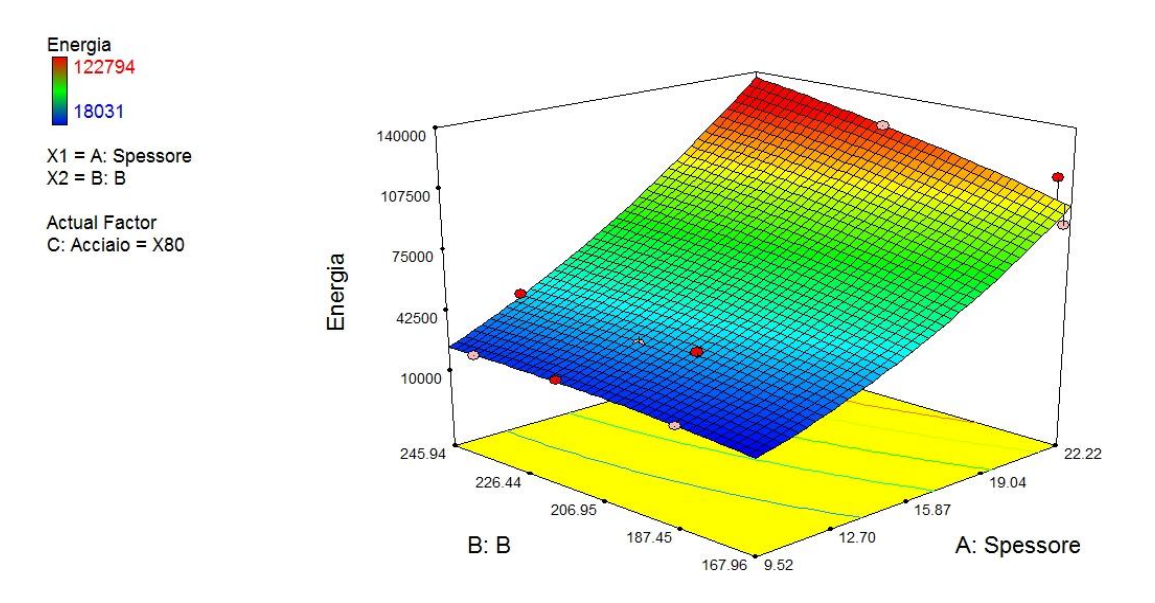

**Figura 80. Grafico ENERGIA [J] materiale X80**

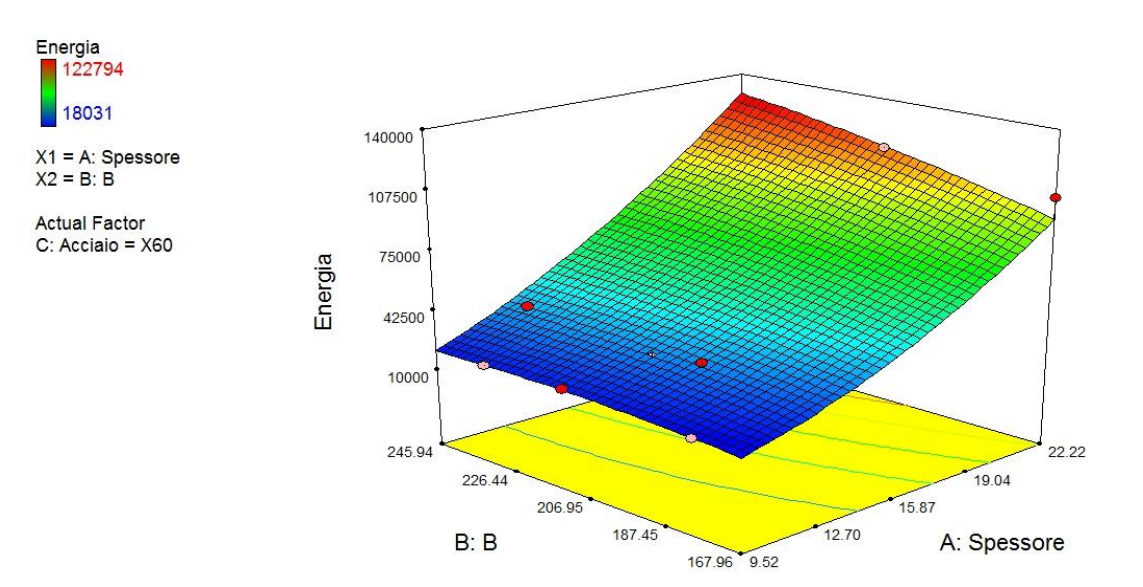

**Figura 81. Grafico ENERGIA [J] materiale X60**

Nel caso dell'energia si nota ancora un aumento importante dovuto allo spessore ma a differenza della forza, per spessori elevati, l'incidenza della parte lavorata è maggiore. Questo comporta che per lo spessore massimo la diminuzione di B porta ad una riduzione dell'energia. Si può quindi dedurre che il peso di B sull'energia aumenta linearmente con lo spessore.

I profili esterni delle lamiere ottenuti alla fine di ciascuna simulazione sono stati confrontati con i profili dei cerchi reali (*Figura 82*, *Figura 83* e *Figura 84*).

Si sono valutati anche i ritorni elastici relativi ad ogni spessore e materiale riferiti alla simulazione con diametro pari a 34 [in], *Figura 85*, *Figura 86* e *Figura 87*.

# DIAMETRO 34["]

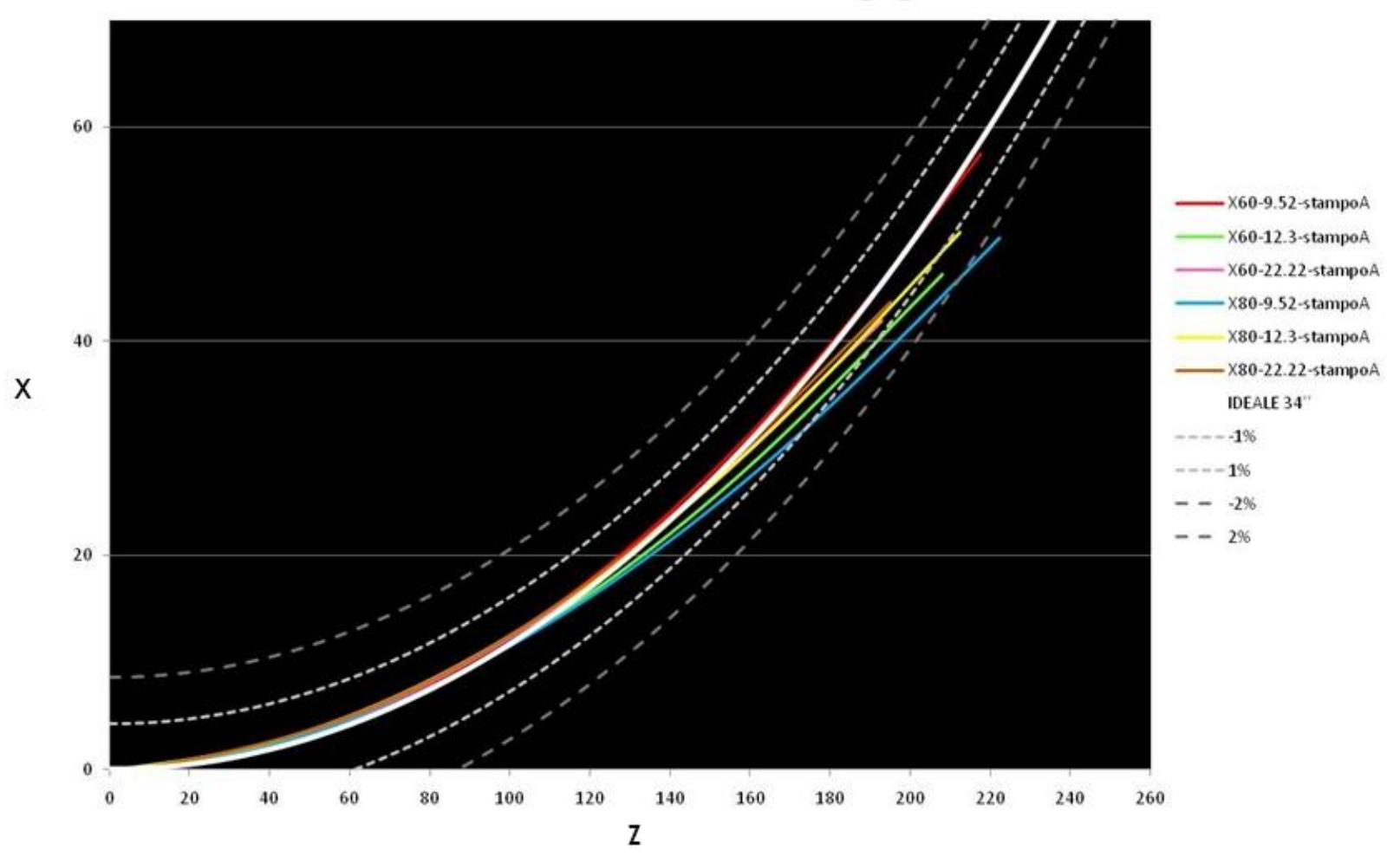

**Figura 82. Confronto tra profilo cerchio da 34'' e le simulazioni A-B-C-D-E-F**

# DIAMETRO 38["]

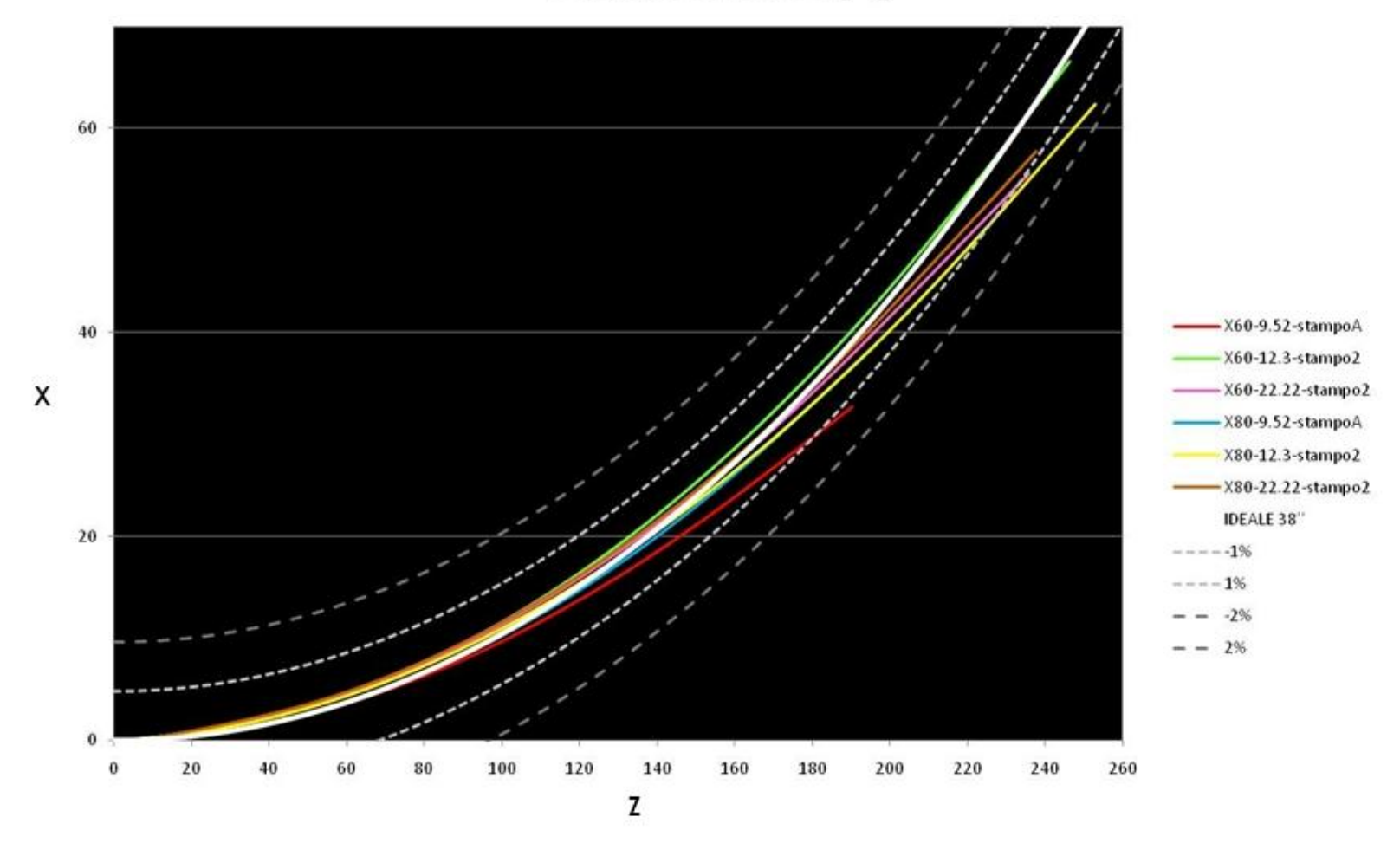

**Figura 83. Confronto tra profilo cerchio da 38'' e le simulazioni G-H-I-J-K-L**

# DIAMETRO 42["]

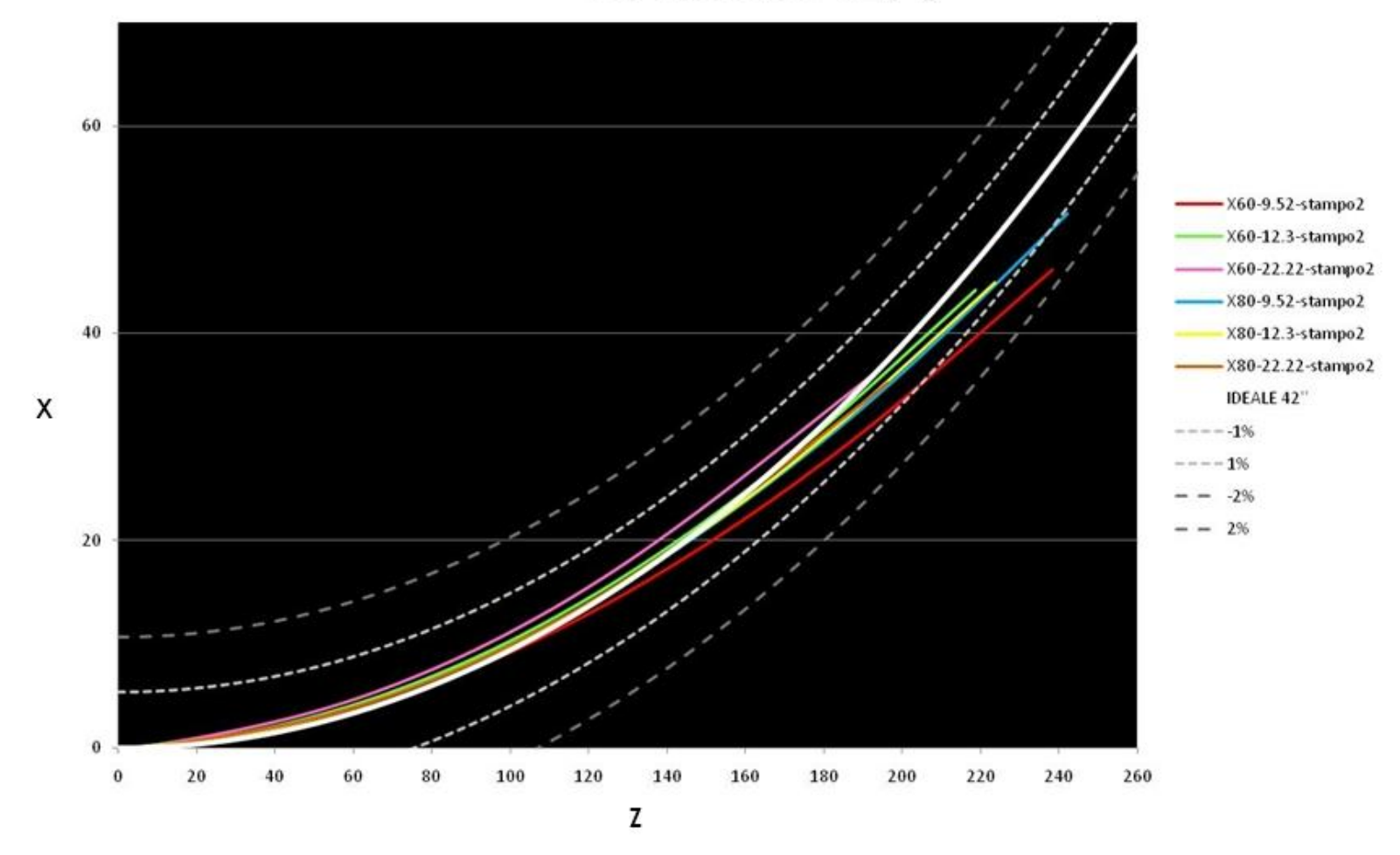

**Figura 84. Confronto tra profilo cerchio da 42'' e le simulazioni M-N-O-P-Q-R-S**

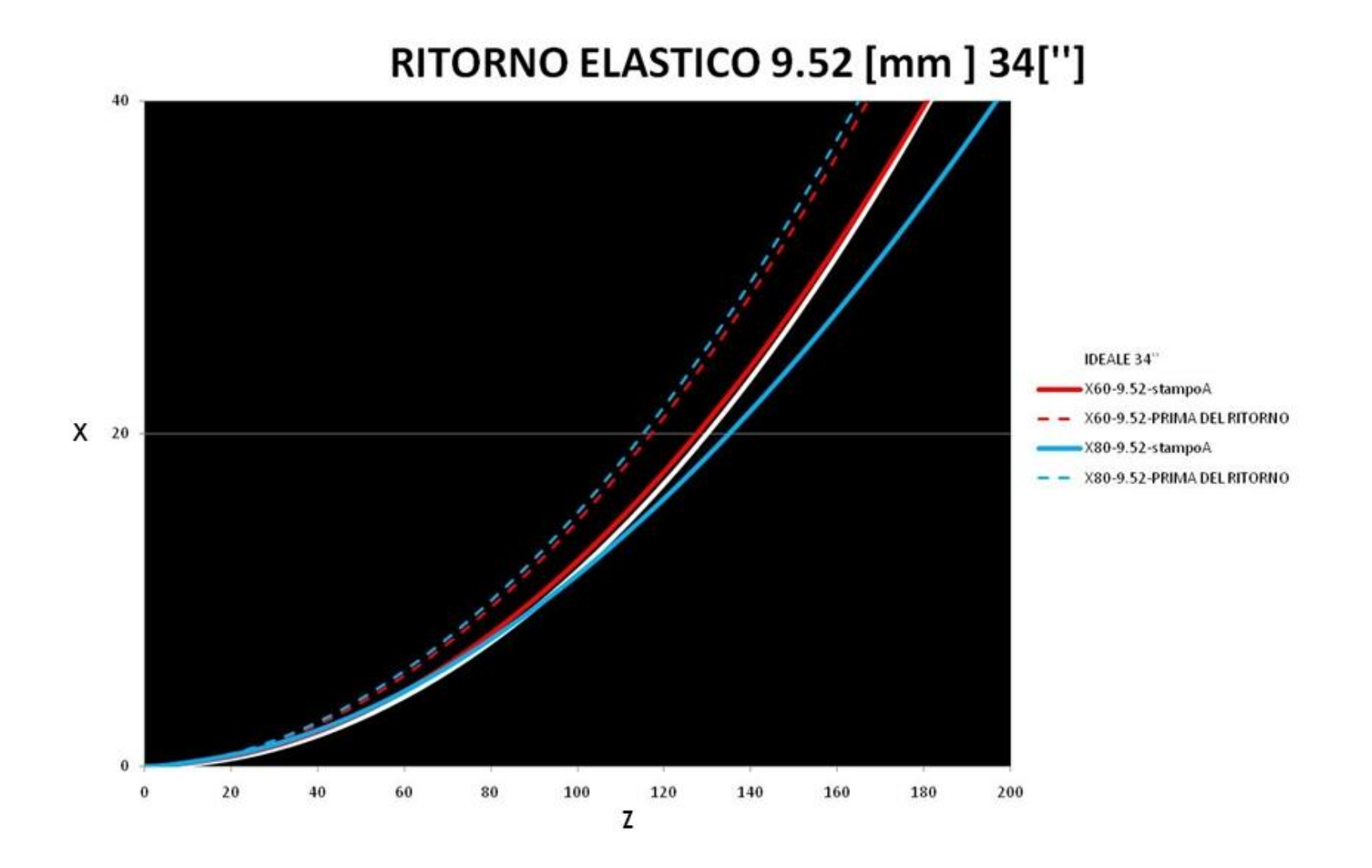

**Figura 85. Confronto del ritorno elastico tra X80 e X60 per lo spessore da 9.52 [mm]**
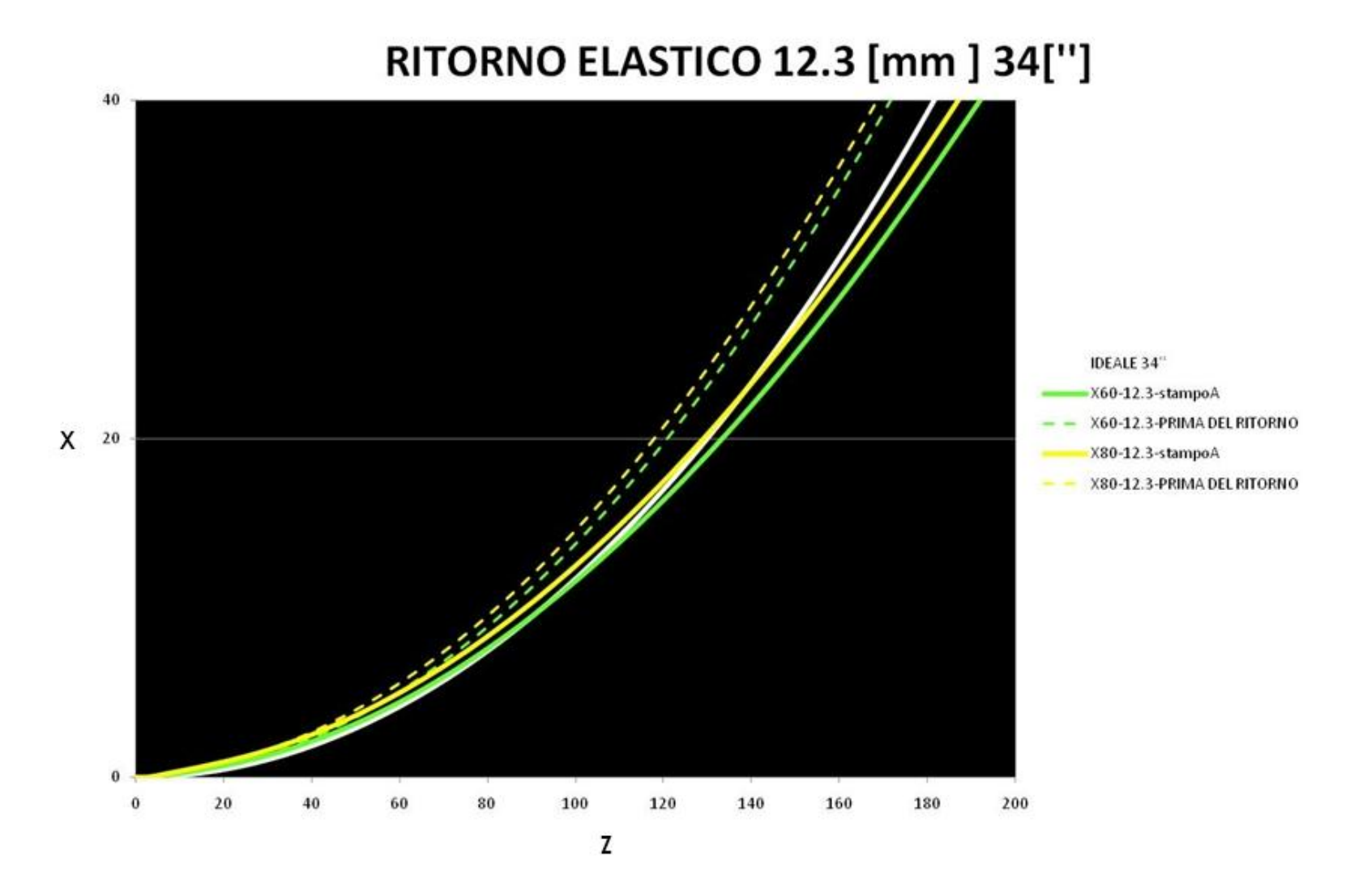

**Figura 86. Confronto del ritorno elastico tra X80 e X60 per lo spessore da 12.30 [mm]**

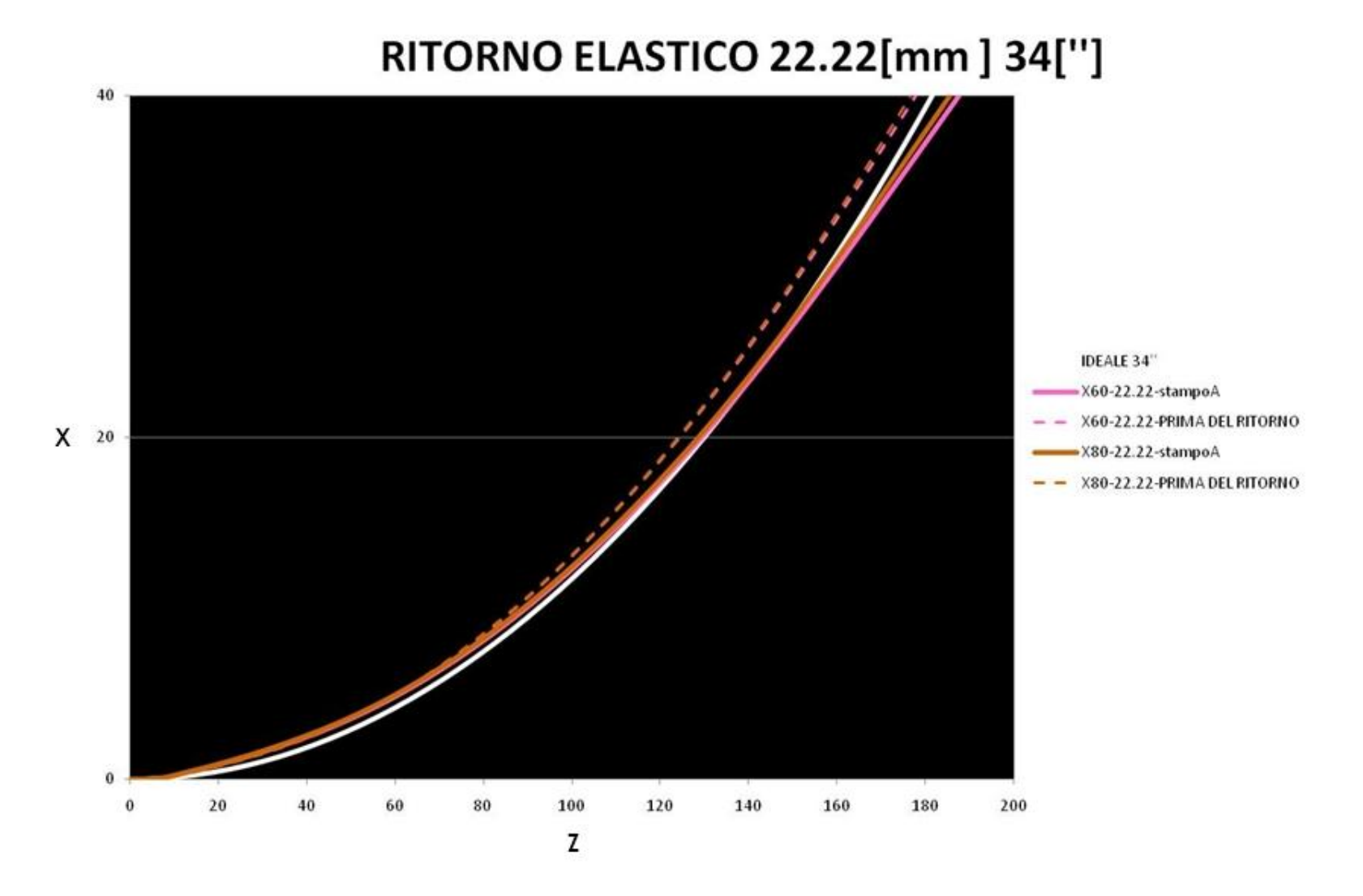

**Figura 87. Confronto del ritorno elastico tra X80 e X60 per lo spessore da 22.22 [mm]**

Le **Figure 81**, **82** e **83** mostrano la linea di circonferenza perfetta in bianco e le linee tratteggiate indicano le circonferenze con errori dell'ordine di ± 1-2 %. Dai risultati si nota che i profili ottenuti, nella maggior parte dei casi, rientrano nell'errore del ± 1 %; questo dimostra che sono pressoché coincidenti con il cerchio ideale. E' da notare inoltre che siamo nella fase di processo C-FORMING, questa fase ha rilevanza particolare sull'estremità della lamiera, corrispondente alla parte da 0 a 80 [mm] dell'asse Z dei grafici, in tale zona gli errori sono più piccoli.

Nella valutazione del ritorno elastico, **Figure 84**,**85** e **86**, la linea bianca indica sempre la circonferenza perfetta mentre le linee tratteggiate mostrano la deformazione prima del ritorno elastico. Dalle figure si deduce che all'aumentare dello spessore l'incidenza del ritorno elastico dei relativi materiali si riduce.

## **4.2 CONSIDERAZIONI FINALI**

Dai risultati ottenuti si può determinare che la scelta degli stampi e il posizionamento di essi, effettuata tramite le considerazioni sulla formula del ritorno elastico e del posizionamento, si possono ritenere corrette.

Le forze in gioco durante il processo dipendono dello spessore e sono linearmente dipendenti con esso. L'influenza di B è da ritenersi trascurabile, considerando in ogni modo che, il suo valore, al variare di spessore e diametro non cambia molto.

Tali considerazioni, tuttavia, presentano veridicità nelle simulazioni FEM. I risultati richiederebbero una valutazione sperimentale da concludersi mediante misura del profilo.

Lo tesi descritta è da considerare un approccio preliminare nell'indagine dei problemi riscontrati durante la produzione di tubi, in quanto si focalizza solo sullo studio della prima fase del processo.

Si ritiene indispensabile proseguire tale trattazione per verificare gli effetti di questa prima deformazione sulla configurazione finale. Come citato nel paragrafo 1.2, il processo di C-FORMING ha ripercussioni su tutte le lavorazioni successive. Può essere quindi, che procedendo si riscontri che le simulazioni effettuate, per quanto attendibili, risultino errate nella configurazione finale.

E' da notare, inoltre, che nelle nostre simulazioni si è supposto che i premilamiera effettuino un'azione di perfetto bloccaggio. In realtà essi eserciteranno una pressione che può condizionare la deformazione; per di più essa non può essere elevata in quanto potrebbe schiacciare la lamiera.

La simulazione di piegatura è stata operata imponendo una corsa agli stampi tale che evitasse lo schiacciamento della lamiera, ma che garantisse la perfetta adesione. Per tale controllo è necessario che la macchina sia guidata in direzione, mentre la maggior parte di esse è controllata in forza (o pressione). Si rende quindi necessario creare una correlazione tra spostamento e pressione o almeno determinare sopra a quale forza la macchina inizia a schiacciare.

Si sottolinea nuovamente che tutte le misurazioni sono state ottenute considerando il raggio interno.

## **BIBLIOGRAFIA:**

- [1] Serope Kalpaklian e Steven R. Schmid (2008), *Manufacturing processes for engineering materials*, 23/25 First Lok Yang Road, Jurong Singapore 629733, Pearson; p. 360-364;
- [2] G. Palumbo, L. Tricarico (2005), Effect of forming and calibration operations on the final shape of large diameter welded tubes, *Department of Management and Mechanical Engineering, Division of Production Technologies, Politecnico of Bari, Viale Japigia, 182 70126 Bari, Italy;*

## **SITOGRAFIA:**

- [1] [www.ilvataranto.com](http://www.ilvataranto.com/)
- [2] [www.thefabricator.com](http://www.thefabricator.com/)
- [3] www.wikipedia.it